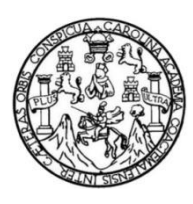

Universidad de San Carlos de Guatemala Facultad de Ingeniería Escuela de Ingeniería en Ciencias y Sistemas

## **DISEÑO E IMPLEMENTACIÓN DE LA APLICACIÓN MÓVIL JALÓN PARA FACILITAR EL USO COMPARTIDO DE VEHÍCULO ENTRE CIUDADES EN EL TERRITORIO NACIONAL**

## **Erick Fernando Sac Nimatuj**

Asesorado por el Ing. Ángel Eduardo Sic Morales

Guatemala, enero de 2020

### UNIVERSIDAD DE SAN CARLOS DE GUATEMALA

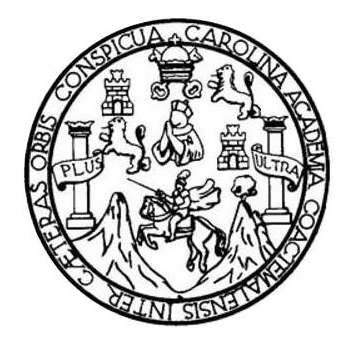

FACULTAD DE INGENIERÍA

## **DISEÑO E IMPLEMENTACIÓN DE LA APLICACIÓN MÓVIL JALÓN PARA FACILITAR EL USO COMPARTIDO DE VEHÍCULO ENTRE CIUDADES EN EL TERRITORIO NACIONAL**

TRABAJO DE GRADUACIÓN

## PRESENTADO A LA JUNTA DIRECTIVA DE LA FACULTAD DE INGENIERÍA POR

## **ERICK FERNANDO SAC NIMATUJ**

ASESORADO POR EL ING. ÁNGEL EDUARDO SIC MORALES

AL CONFERÍRSELE EL TÍTULO DE

## **INGENIERO EN CIENCIAS Y SISTEMAS**

GUATEMALA, ENERO DE 2020

## UNIVERSIDAD DE SAN CARLOS DE GUATEMALA FACULTAD DE INGENIERÍA

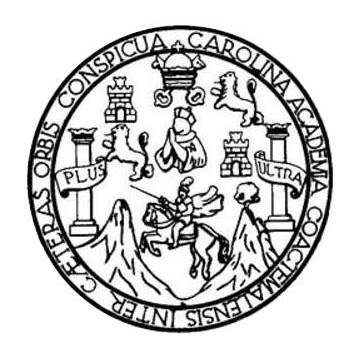

## **NÓMINA DE JUNTA DIRECTIVA**

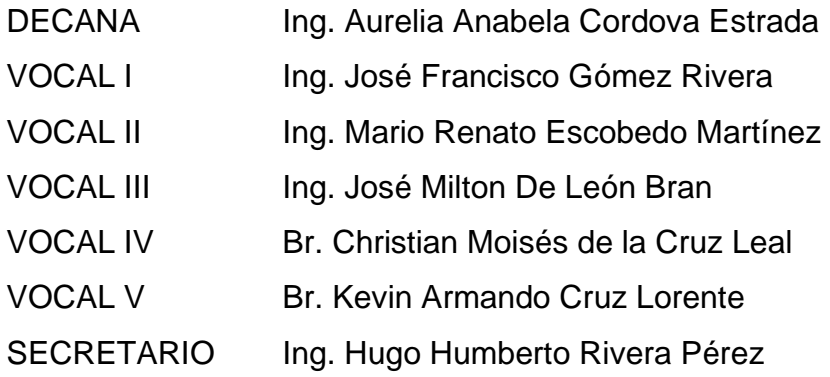

## **TRIBUNAL QUE PRACTICÓ EL EXAMEN GENERAL PRIVADO**

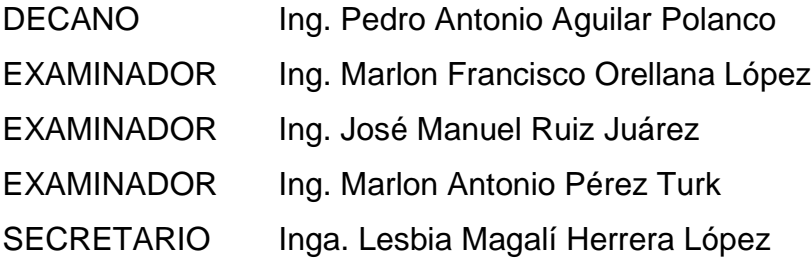

## HONORABLE TRIBUNAL EXAMINADOR

En cumplimiento con los preceptos que establece la ley de la Universidad de San Carlos de Guatemala, presento a su consideración mi trabajo de graduación titulado:

DISEÑO E IMPLEMENTACIÓN DE LA APLICACIÓN MÓVIL JALÓN PARA FACILITAR EL USO COMPARTIDO DE VEHÍCULO ENTRE CIUDADES EN EL TERRITORIO NACIONAL

Tema que me fuera asignado por la Dirección de la Escuela de Ingeniería en Ciencias y Sistemas, con fecha 09 de agosto de 2019.

with w

Erick Fernando Sac Nimatuj

Guatemala, 29 de Octubre de 2019

Señor Ing. Carlos Azurdia Facultad de Ingeniería Universidad de San Carlos de Guatemala Guatemala, Ciudad

#### Estimado Ing. Azurdia:

Me complace saludarle, el motivo de la presente es para informarle que como asesor del estudiante Erick Fernando Sac Nimatuj con CUI 1910935640901 y carnet 200730410 he procedido a supervisar y asesor el trabajo de graduación titulado "Diseño e implementación de la aplicación móvil "Jalón" para facilitar el uso compartido de vehículo entre ciudades en el territorio nacional." y que de acuerdo a mi criterio este se encuentra concluido y revisado en su totalidad.

Sin otro particular me suscribo a usted,

Atentamente,

orales **Cictornas** 

baer Sic Ingeniero en Ciencias y Sistemas Colegiado No. 13243

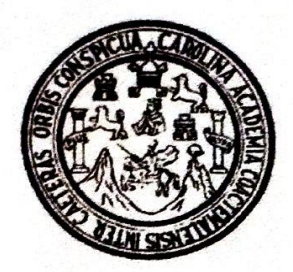

Universidad San Carlos de Guatemala Facultad de Ingeniería Escuela de Ingeniería en Ciencias y Sistemas

Guatemala, 15 de noviembre de 2019

Ingeniero **Carlos Gustavo Alonzo** Director de la Escuela de Ingeniería **En Ciencias y Sistemas** 

Respetable Ingeniero Alonzo:

Por este medio hago de su conocimiento que he revisado el trabajo de graduación del estudiante ERICK FERNANDO SAC NIMATUJ con carné 200730410 y CUI 1910 93564 0901 titulado "DISEÑO E IMPLEMENTACIÓN DE LA APLICACIÓN MÓVIL -JALÓN-PARA FACILITAR EL USO COMPARTIDO DE VEHÍCULO ENTRE CIUDADES EN EL TERRITORIO NACIONAL" y a mi criterio el mismo cumple con los objetivos propuestos para su desarrollo, según el protocolo aprobado.

Al agradecer su atención a la presente, aprovecho la oportunidad para suscribirme,

Atentamente.

Ing. Carles All úrdia Coordinador de Privados Conquiau de l'exercición

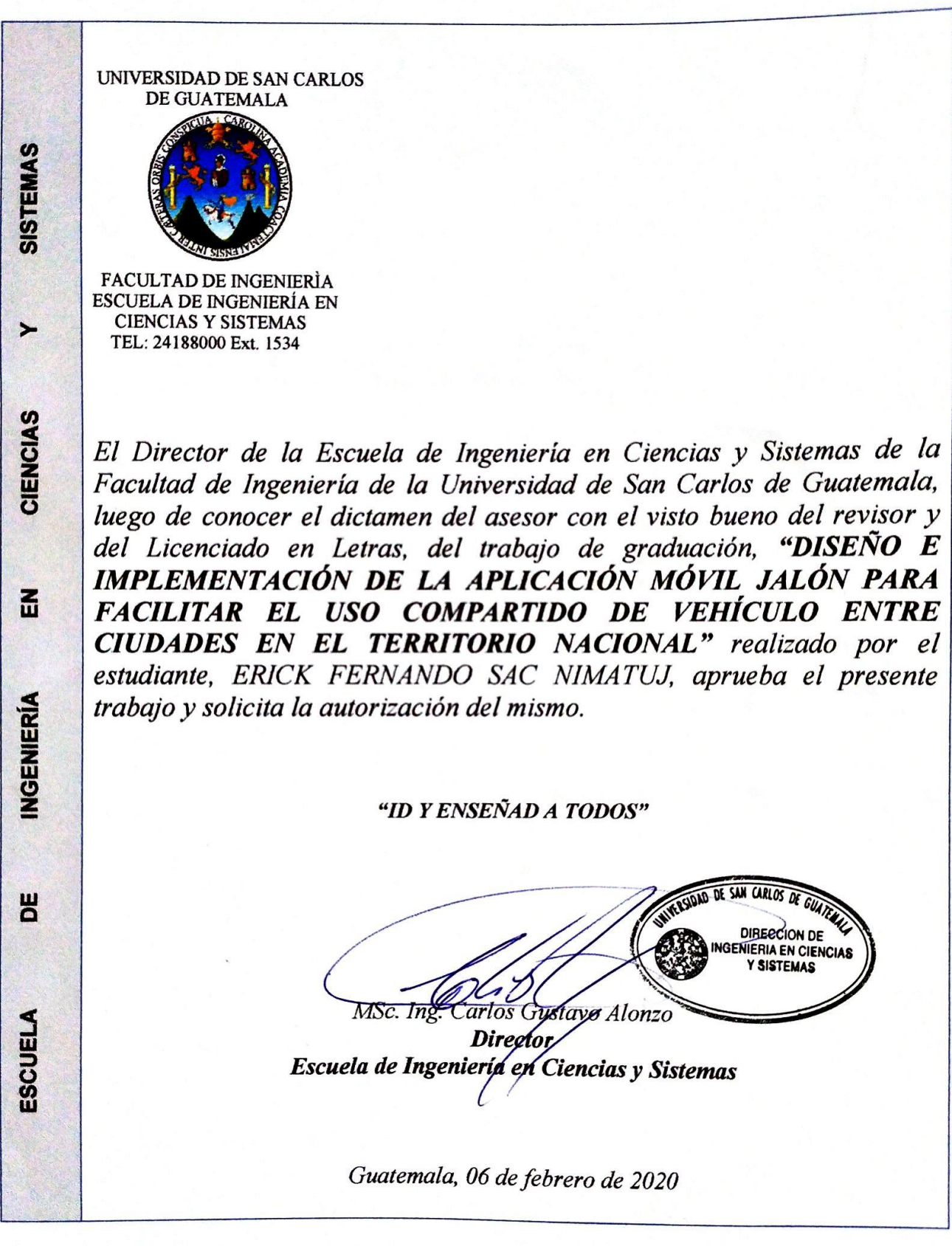

Universidad de San Carlos de Guatemala

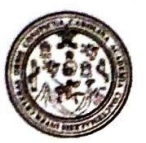

Facultad de Ingeniería Decanato

### DTG. 043.2020

La Decana de la Facultad de Ingeniería de la Universidad de San Carlos de Guatemala, luego de conocer la aprobación por parte del Director de la Escuela de Ingeniería en Ciencias y Sistemas, al Trabajo de Graduación DISEÑO E IMPLEMENTACIÓN DE LA APLICACIÓN MÓVIL titulado: JALÓN PARA FACILITAR EL USO COMPARTIDO DE VEHÍCULO ENTRE CIUDADES EN EL TERRITORIO NACIONAL, presentado por el estudiante Fernando Sac Nimatuj, y después de haber universitario: **Erick** culminado las revisiones previas bajo la responsabilidad de las instancias correspondientes, autoriza la impresión del mismo.

IMPRÍMASE:

Inga. Anabela Cordova Estrada Decana

Guatemala, enero de 2020

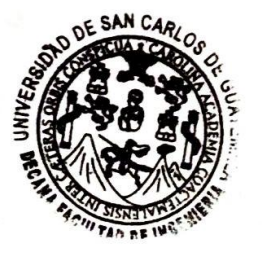

/gdech

Escuelas: Ingenieria Civil, Ingenieria Mecánica Industrial, Ingenieria Química, Ingenieria Mecánica Eléctrica, - Escuela de Ciencias, Regional de Ingenieria Sanitaria y Recursos Hidraulicos (ERIS). Post-Escuelas: Ingeniera Civii, ingenieria mecanoni migenieria Carreras: Ingenieria Mecânica, Ingenieria Electrónica, Ingenieria en Clencias y Sistemas. Licenciatura en Matemática, Licenciatura en Física.<br>Grado Maestria en Sist Grado Maestria en absenias mentos el preglio y Minas (CESEM). Guatemala, Ciudad Universitaria, Zona 12. Guatemala, Centroamérica.<br>Centro de Estudios Superiores de Energia y Minas (CESEM). Guatemala, Ciudad Universitaria, Z

# **ACTO QUE DEDICO A:**

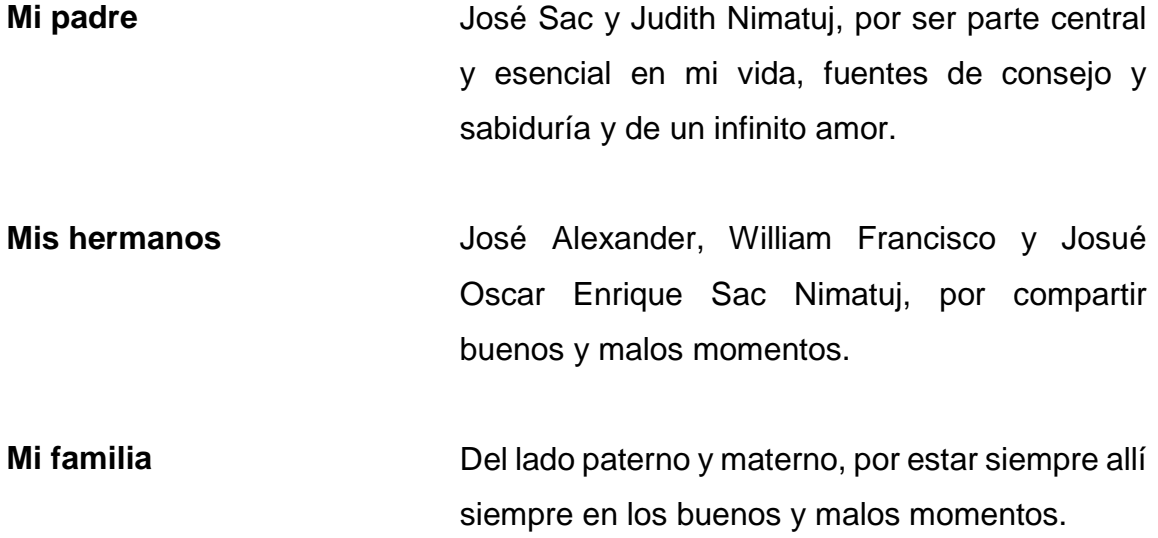

## **AGRADECIMIENTOS A:**

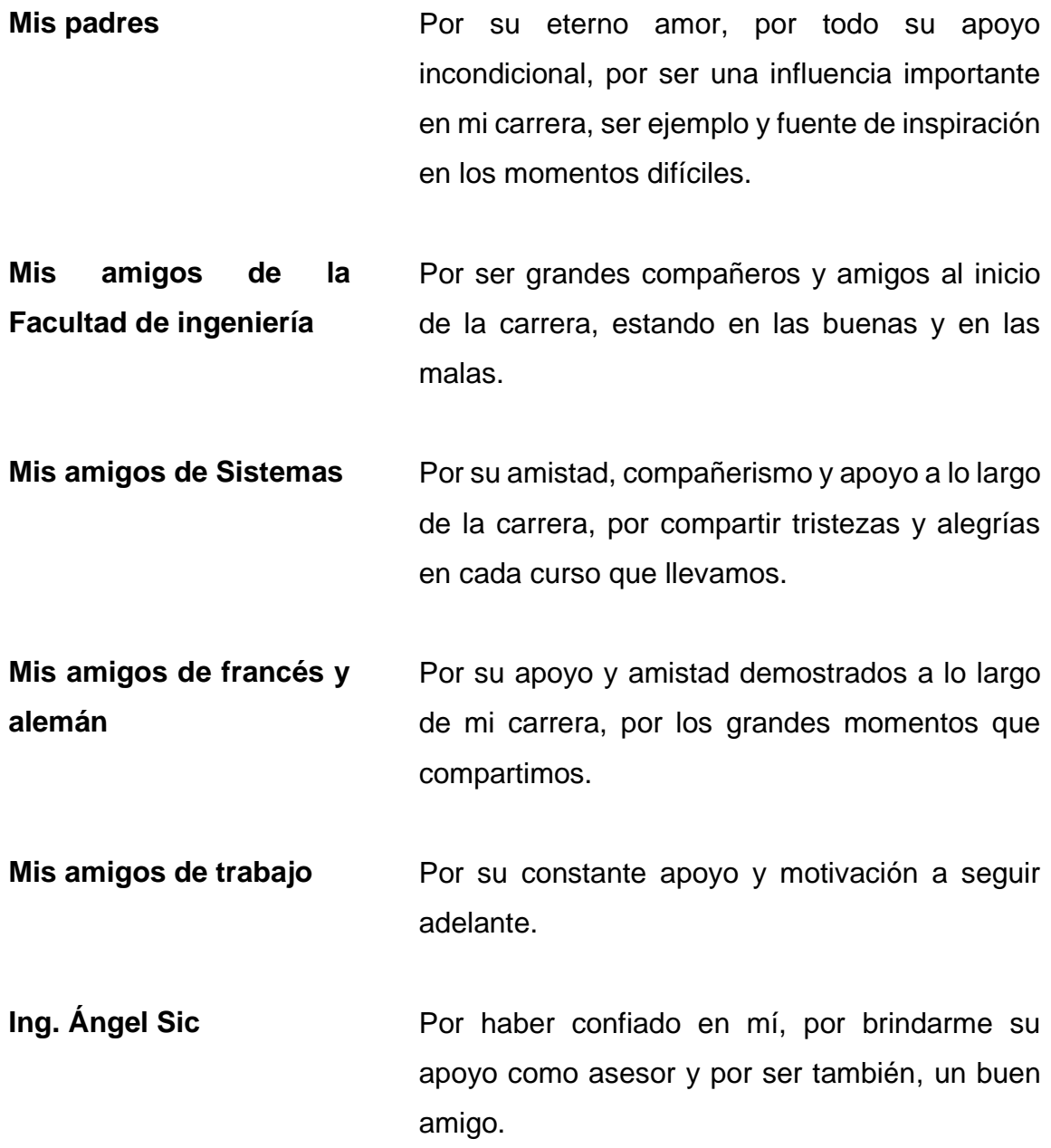

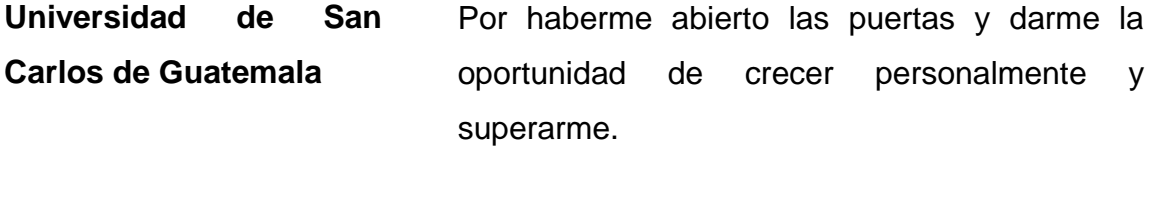

**Facultad de Ingeniería** Por brindarme el conocimiento necesario para ser un profesional competente y de éxito.

# **ÍNDICE GENERAL**

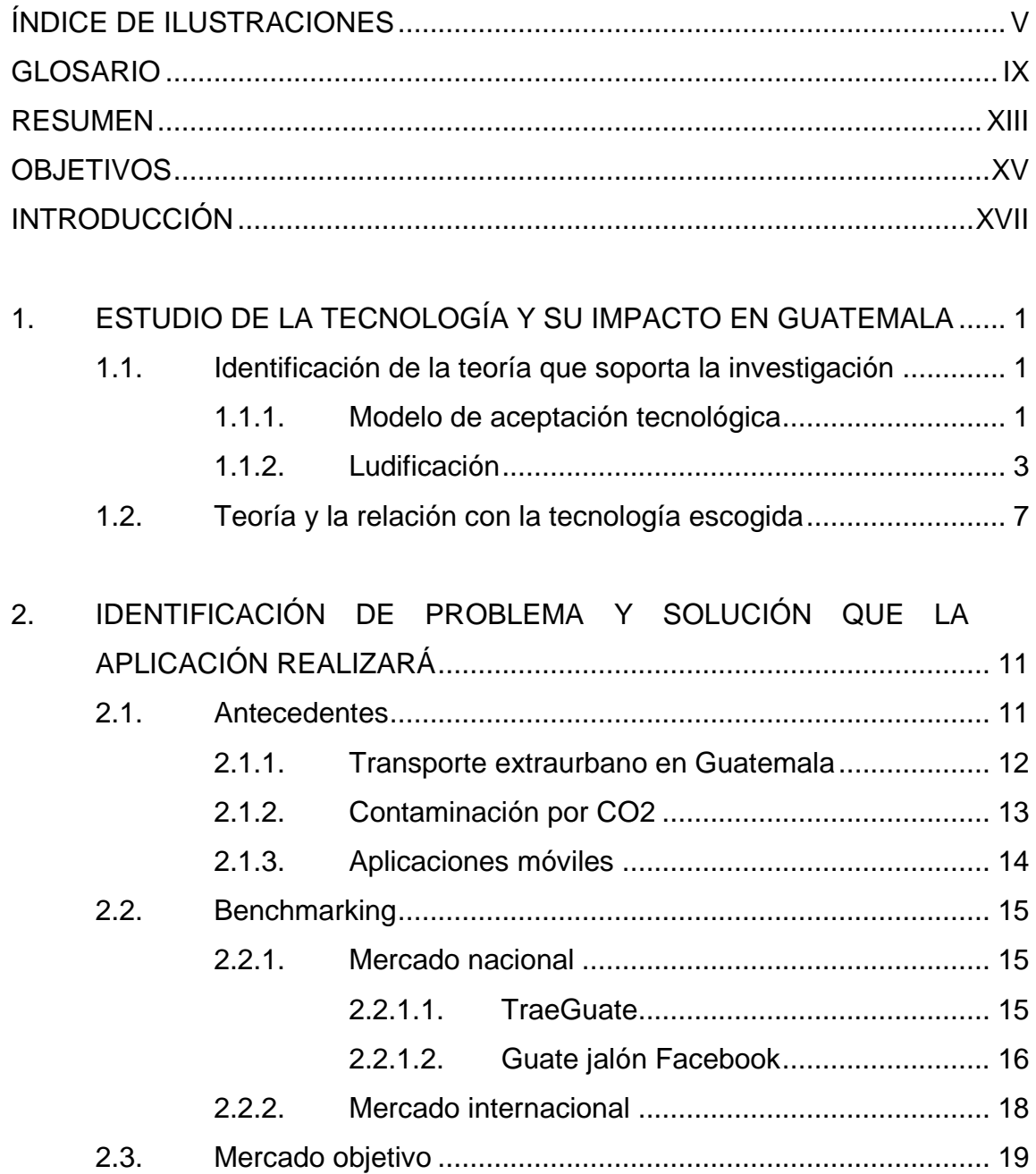

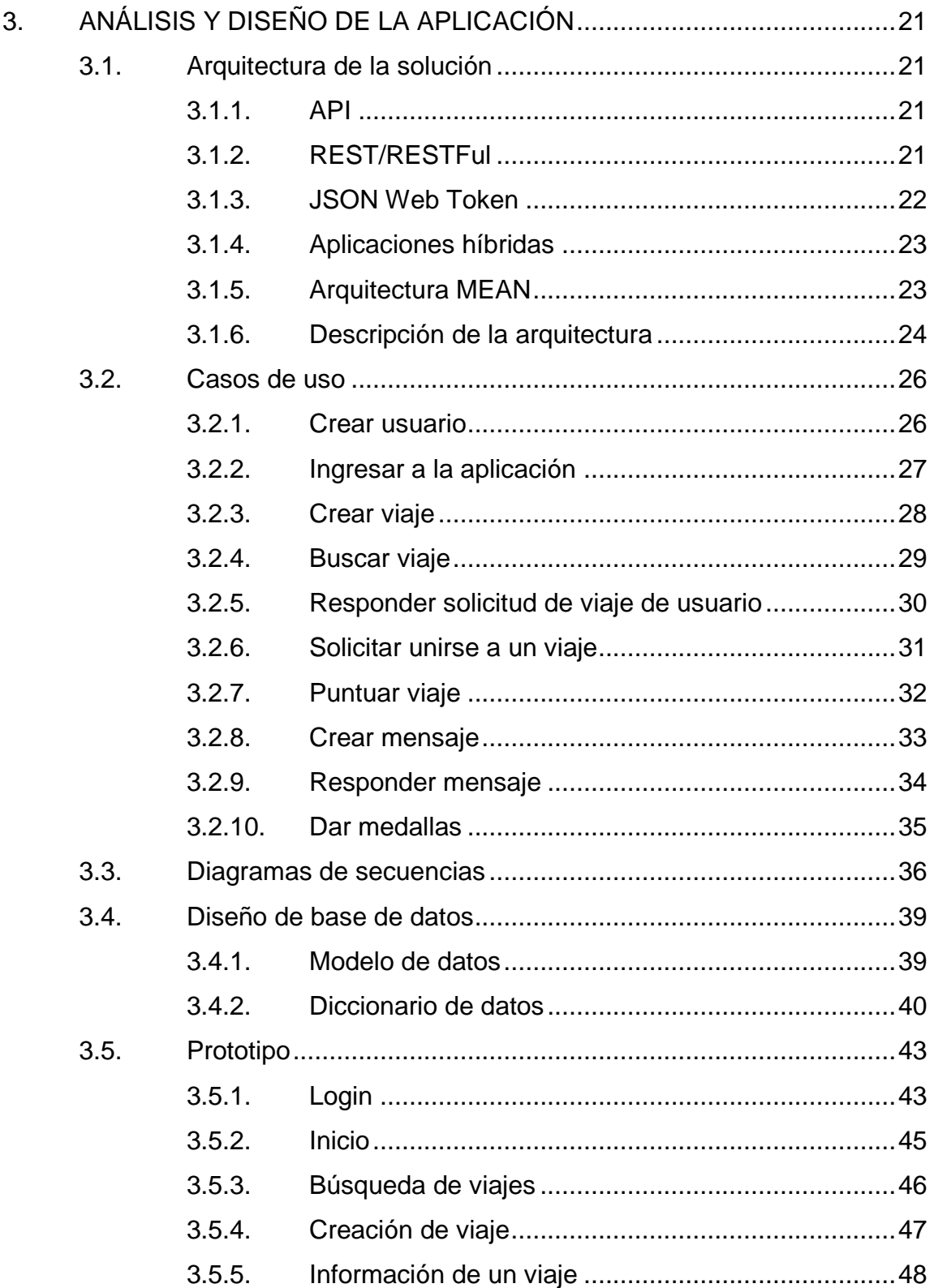

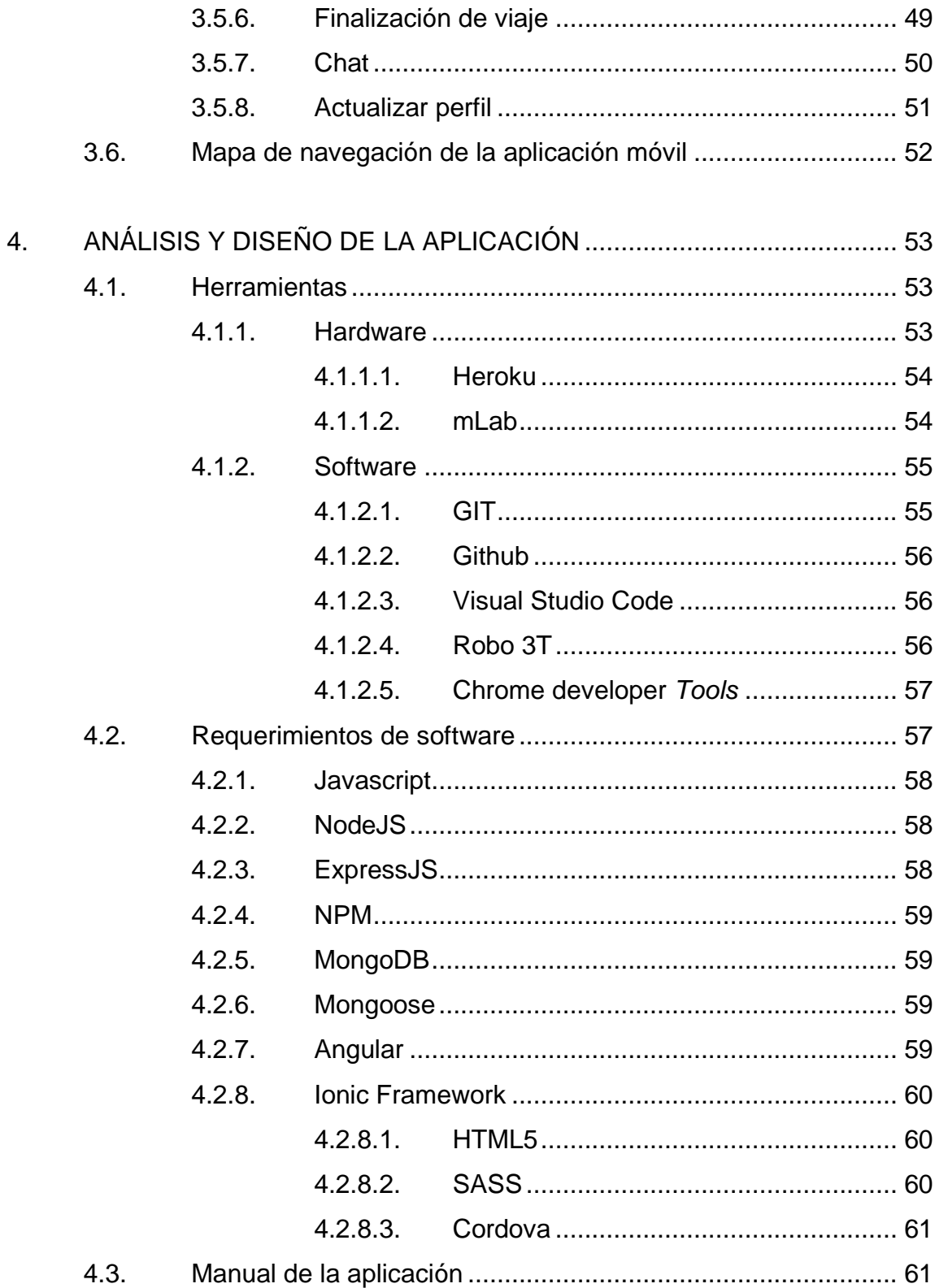

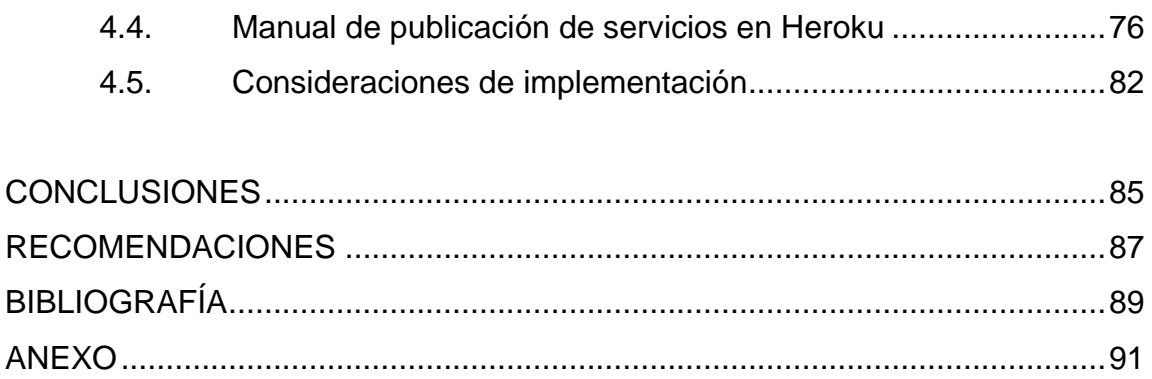

# <span id="page-20-0"></span>**ÍNDICE DE ILUSTRACIONES**

## **FIGURAS**

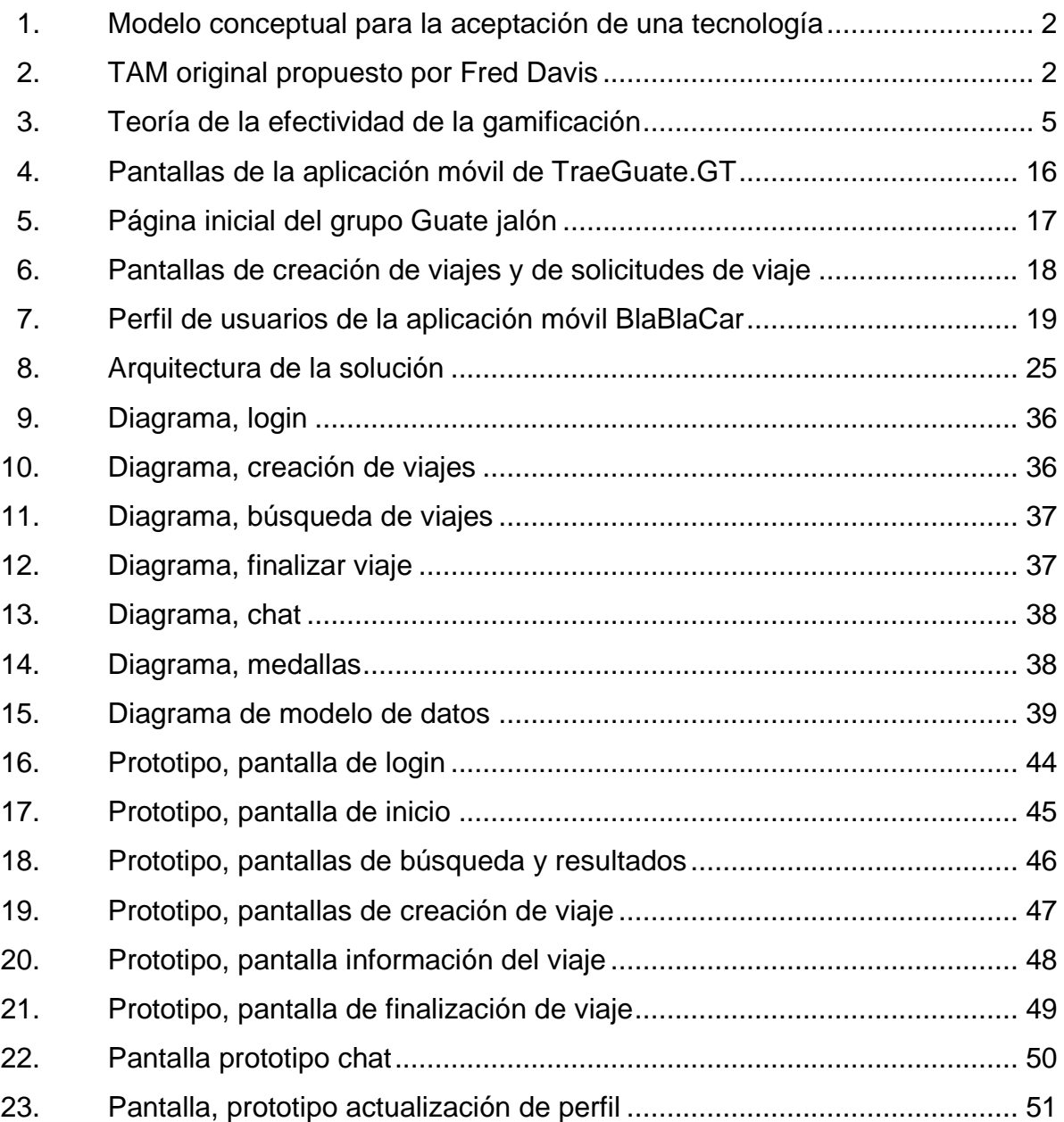

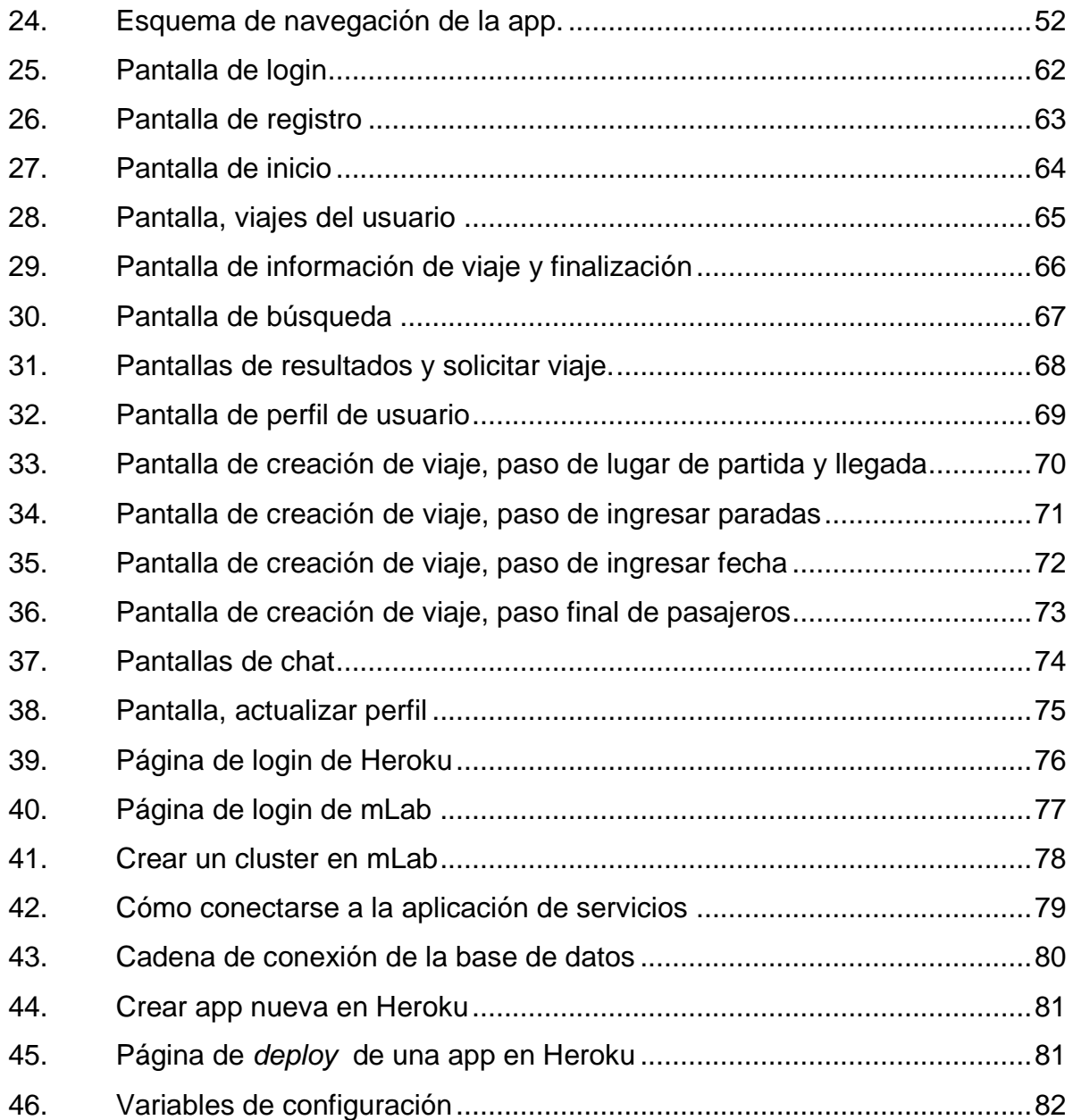

## **TABLAS**

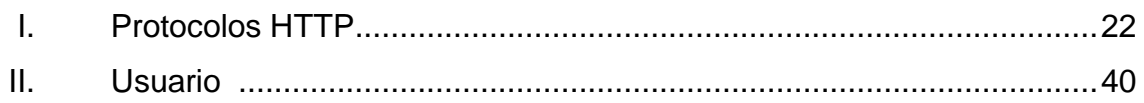

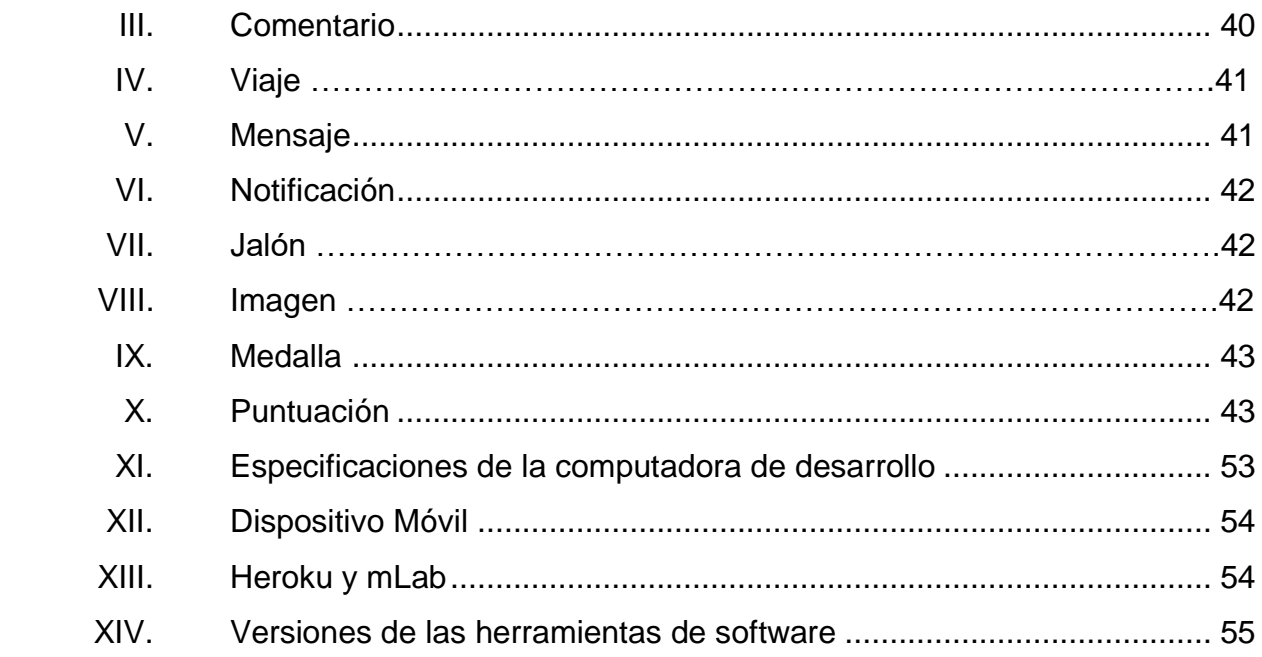

VIII

## **GLOSARIO**

<span id="page-24-0"></span>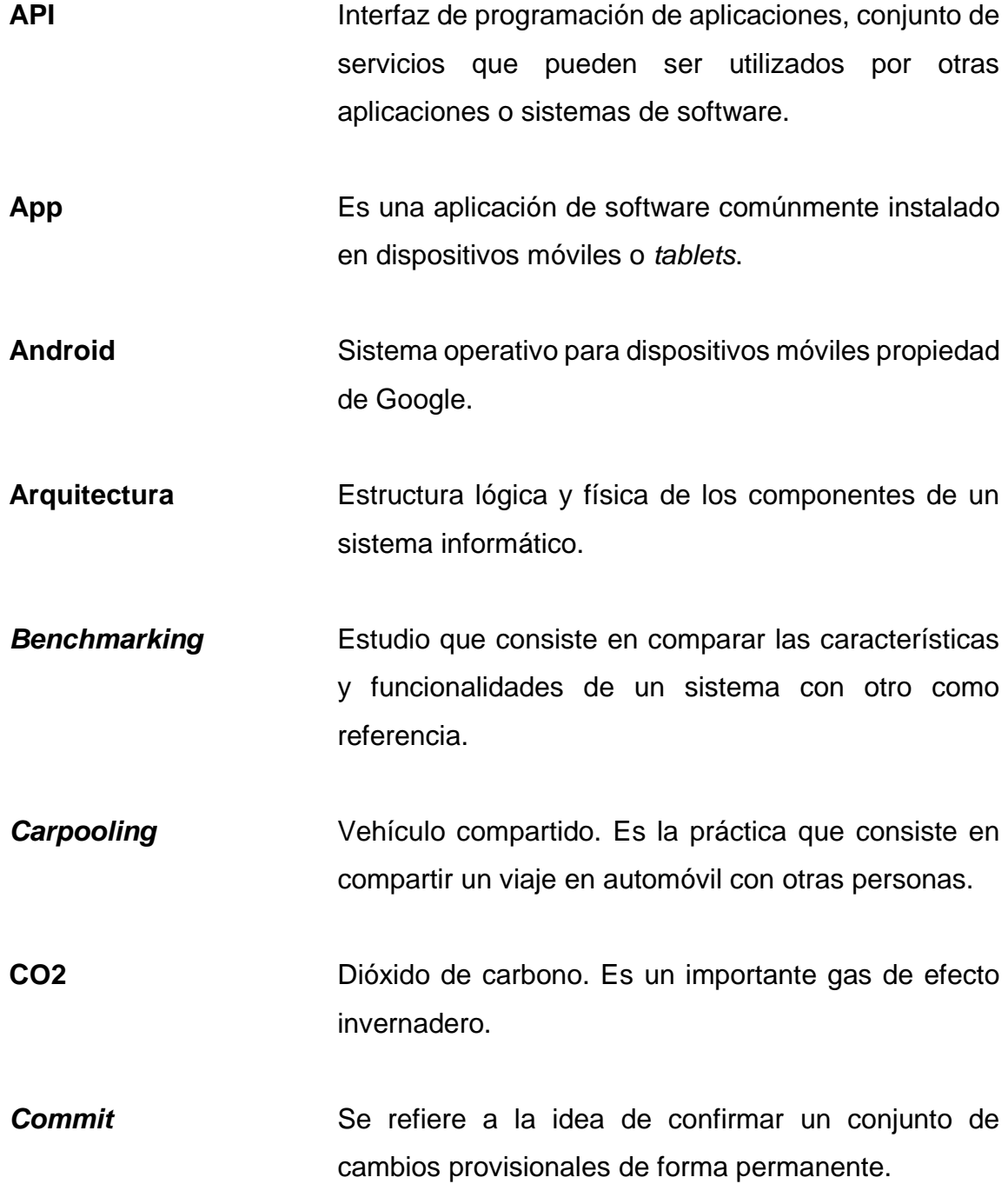

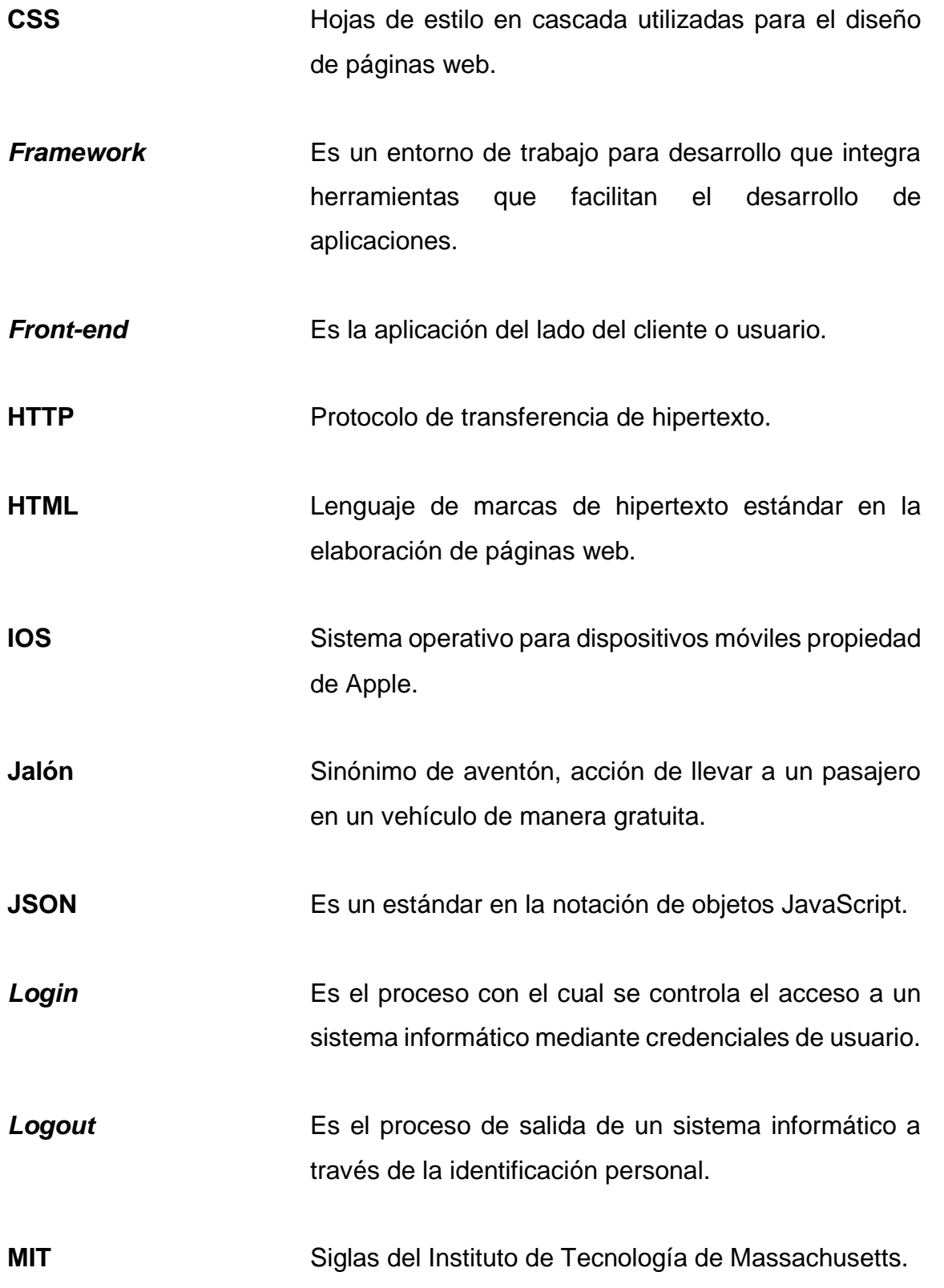

**NoSQL** Es un sistema de gestión de base de datos que difiere del sistema clásico de datos relacionales; también es conocido como 'no solo SQL'. **PaaS** Plataforma como servicio. **Package** Es un programa con un conjunto de funcionalidades específicas. **Plugins** Complemento de una aplicación que añade funcionalidades extras. **REST** Transferencia de estado representacional. Es un estilo de arquitectura de software. **SQL** Es un lenguaje de programación utilizado para administrar y recuperar información de sistemas de gestión de base de datos relacionales. **Token** Es un componente electrónico que se le proporciona a un usuario para la gestión de acceso a servicios de manera segura. **URL** Siglas de localizador uniforme de recursos. Es una secuencia de caracteres que se utilizan para nombrar y localizar recursos en internet.

XII

### **RESUMEN**

<span id="page-28-0"></span>La aplicación Jalón es una solución de software que permite conectar a personas que desean compañía o ayuda económica para realizar un viaje entre ciudades y personas que buscan la manera de transportarse de una ciudad a otra de forma segura, cómoda y barata.

En el primer capítulo se aborda la teoría que se aplicó para desarrollar la aplicación que toma como base dos puntos importantes: el primero el modelo de aceptación tecnológica que explica como una nueva tecnología y sus características son recibidas y utilizadas por el usuario final. El segundo punto es la ludificación, es decir, cómo hacer que un usuario, a través de los elementos de un juego, utilice de una manera más entretenida y amena la aplicación o sistema.

En el segundo capítulo se plantea la problemática que se desea resolver en Guatemala y la situación actual. Uno de los problemas es la falta de transporte seguro y flexible para desplazarse entre municipios y el aumento de contaminación por CO2 causante del calentamiento global. Así mismo, se plantea la solución por medio de medios informáticos tales como lo son las aplicaciones móviles.

En el tercer capítulo se presenta el análisis y el diseño de la aplicación que incluye la arquitectura, los casos de uso, los diagramas de secuencia, el diagrama de datos y un prototipo inicial. En el cuarto capítulo se describen las características finales de la aplicación así como las consideraciones de la implementación, que incluye manuales, herramientas utilizadas y versiones de software que fueron utilizadas para su desarrollo.

XIII

XIV

## **OBJETIVOS**

### <span id="page-30-0"></span>**General**

Diseñar e implementar una aplicación móvil multiplataforma escalable capaz de facilitar e incentivar el uso compartido de vehículo entre ciudades y municipios de Guatemala de una manera interactiva y agradable a los usuarios.

### **Específicos**

- 1. Incentivar el uso compartido de vehículo como medio seguro, rápido, económico y cómodo para realizar viajes.
- 2. Incentivar el turismo nacional al crear un ambiente agradable de movilidad para los viajeros.
- 3. Centralizar la información de viajes ofrecidos para una búsqueda fácil y cómoda para los usuarios que quieran optar por un trayecto compartido.
- 4. Reducir a largo plazo el tránsito vehicular en las carreteras nacionales y por ende las emisiones de dióxido de carbono.
- 5. Proveer la información necesaria para usarla como guía para el desarrollo de aplicaciones móviles parecidas.

XVI

## **INTRODUCCIÓN**

<span id="page-32-0"></span>Actualmente, los dispositivos móviles se han convertido en herramientas de uso diario y muchas veces necesarios para el vivir cotidiano de las personas; hacen que se requieran idear soluciones a problemas actuales del país a través del software.

La movilidad en Guatemala es actualmente uno de los problemas importantes tanto a nivel urbano como extraurbano debido principalmente a la falta de seguridad ciudadana y seguridad vial en los medios de transporte. Esto crea un clima de desconfianza por parte de la población en el transporte público ofrecido y crea la necesidad de buscar alternativas que sean más seguras y puedan satisfacer sus necesidades.

Una de las soluciones que actualmente se proponen para una movilidad segura es el uso compartido del automóvil, que además reduce la emisión de dióxido de carbono ya que existen menos autos emitiendo este gas de efecto invernadero. Muchas veces varias personas comparten el mismo destino en cierta fecha y a cierto rango de hora; la solución acá planteada provee una forma de comunicar a estas personas por medio de una aplicación móvil que centraliza la información de estos viajes y los conecta para compartir un viaje. Además, la aplicación móvil implementa conceptos de teoría de juegos para que las personas se sientan motivadas a compartir el automóvil con más frecuencia.

# <span id="page-34-0"></span>**1. ESTUDIO DE LA TECNOLOGÍA Y SU IMPACTO EN GUATEMALA**

#### <span id="page-34-1"></span>**1.1. Identificación de la teoría que soporta la investigación**

La investigación y la aplicación móvil se basan en dos puntos fundamentales: el modelo de aceptación tecnológica (TAM) y la ludificación o más conocida en inglés como *gamification*. Ambos conceptos son necesarios para crear una aplicación móvil que se adapte a las necesidades de los usuarios de una mejor manera, que hace que la utilicen de una forma regular en su día a día.

#### **1.1.1. Modelo de aceptación tecnológica**

<span id="page-34-2"></span>También conocido como *Technology Acceptance Model (*TAM*),* explica como una nueva tecnología y varios de sus aspectos, son recibidos y usados por el usuario. Aunque varios modelos han sido propuestos con anterioridad en el campo de los sistemas de la información para describir las relaciones anteriores, es este modelo el que ha sido ampliamente usado y aclamado.

El modelo fue propuesto desarrollando la teoría de acción razonada, la cual propone que la aceptación de una nueva tecnología por parte del usuario está basada en dos factores:

 Utilidad percibida: se refiere a cuanto cree el usuario que la tecnología le ayudará a mejorar la eficiencia o el rendimiento.

 Facilidad de uso: se refiere a hasta qué punto el usuario está cómodo usando las funciones y características de la tecnología.

Estos dos factores entonces determinan la actitud del usuario hacia la tecnología. El modelo dice también que la utilidad percibida influenciará el comportamiento de la intención de uso. La actitud determina el comportamiento que a su vez influye en la aceptación real.

#### Figura 1. **Modelo conceptual para la aceptación de una tecnología**

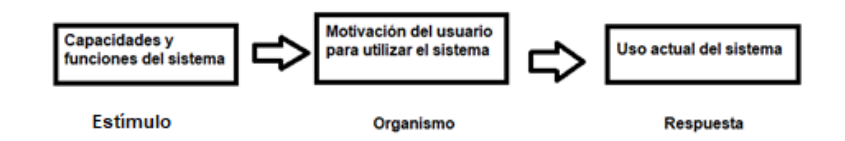

Fuente: DAVIS, Fred. *A technology acceptance model for empirically testing new end-user informations systems: theory and results.* p. 10.

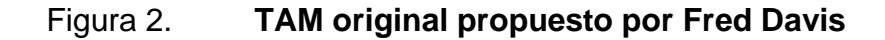

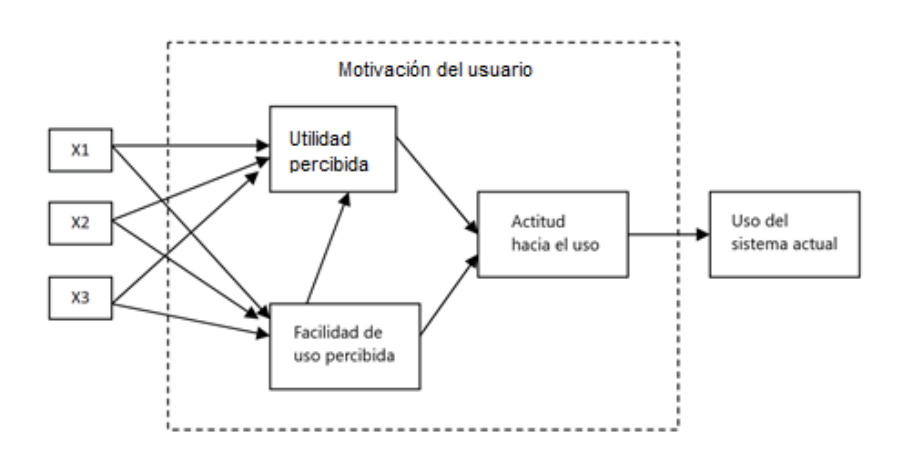

Fuente: DAVIS, Fred*. A technology acceptance model for empirically testing new end-user informations systems: theory and results.* p. 24.
En la figura 2, Davis sugiere que la motivación de los usuarios puede ser explicada por tres factores: facilidad de uso percibida, utilidad percibida y la actitud hacia el uso del sistema. Él formuló la hipótesis que la actitud de un usuario hacia un sistema era un determinante importante para saber si el usuario usaría o rechazaría el sistema. La actitud del usuario, a su vez, fue considerada influenciada por dos creencias mayores: la utilidad percibida y la facilidad de uso percibida; con esta última teniendo una influencia directa sobre la utilidad percibida. Finalmente, ambas creencias fueron hipotetizadas ser directamente influenciadas por las características diseñadas del sistema, representadas esta por X1, X2 y X3.

Durante etapas posteriores de experimentación, Davis refinaría su modelo para incluir otras variables y modificar las relaciones que él inicialmente formuló. Similarmente, otros investigadores aplicarían y propondrían más elementos al modelo de aceptación tecnológica, tanto así que con el tiempo el TAM evolucionó a un modelo líder en la explicación y predicción del uso de un sistema. Hoy, la investigación en la aceptación de una tecnología continua, y por lo tanto, el entendimiento en los supuestos, las fortalezas y las limitaciones del TAM es esencial para cualquiera que desee la aceptación de una tecnología por parte de un usuario.

## **1.1.2. Ludificación**

Ludificación o más conocido como *Gamefication,* término en inglés, es el uso de elementos del diseño de juegos en contextos fuera de los juegos para hacer sistemas o procesos más divertidos y atractivos. Informalmente, se puede decir que, hace un sistema más parecido a un juego a través de sus mecánicas. En la práctica, la gamificación o ludificación está más relacionada a la ingeniería de software por medio de aplicaciones web o aplicaciones móviles.

A medida que se obtienen puntos y otras recompensas, se alcanza nuevos niveles con nuevos desafíos, ver el nombre del usuario en un marcador y explorar nuevas misiones, el cerebro se excita y libera dopamina lo cual crea mayor motivación y hace perseguir una recompensa. En su libro *Actionable Gamification: Beyond Points, Badges, and Leaderboards*, uno de los expertos en gamificación de productividad más conocidos del mundo, Yu-kai Chou, señala los siguientes factores que hacen que los juegos y las tareas gamificadas sean increíblemente atractivas:

- Significado épico y vocación: los juegos le hacen creer al usuario que está participando en algo más grande que él mismo al darle una misión.
- Desarrollo y realización: se está preparado para amar un desafío. Si al desafío le sigue una recompensa, genera una sensación de logro que a menudo falta en muchas tareas de la 'vida real'. La sensación de acercarse al objetivo y lograrlo puede brindarse dividiendo el desafío en etapas y mostrando su progreso (puntos, gemas, niveles y más).
- Empoderamiento de la creatividad y retroalimentación: como seres creativos, los humanos se inspiran en las oportunidades de dar vida a su imaginación.
- Propiedad y posesión: los bienes virtuales y el dinero apelan al deseo intrínseco de acumular riqueza.
- Influencia social y parentesco o envidia: los seres humanos tienen una necesidad de conectarse y compararse con los demás. Los juegos apelan a esta necesidad, por ejemplo, permitiendo a los jugadores invitar a amigos, crear misiones grupales, usar mentores y ganar tesoros sociales.
- La escasez y la impaciencia: se desean cosas que no se pueden tener. Se está conectado para buscar de forma intuitiva todo lo que escasea o se desvanece en la disponibilidad.
- Impredecibilidad y curiosidad: las recompensas variables motivan a un jugador a avanzar y buscar nuevas recompensas, principalmente para satisfacer su curiosidad.

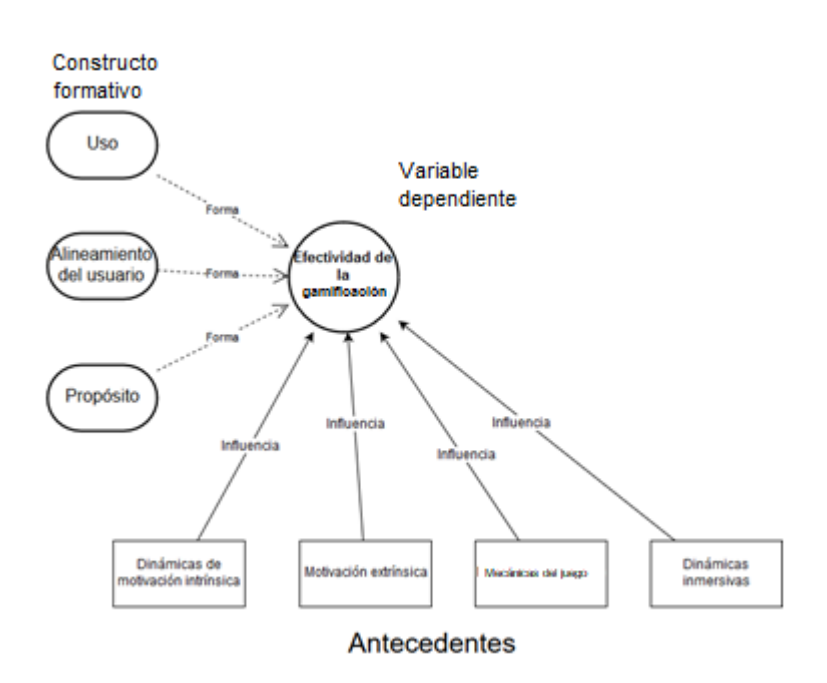

Figura 3. **Teoría de la efectividad de la gamificación**

Fuente: elaboración propia, empleando draw.io.

La figura 3 muestra la teoría de la efectividad de gamificación propuesta por Bilal Amir y Paul Ralph, el cual es un marco de referencia que propone que la gamificación es efectiva en la medida que el sistema gamificado es usado, contribuye a cualquier objetivo explícito del sistema y contribuye a los objetivos de sus usuarios. El marco postula cuatro factores principales de eficacia: las

motivaciones intrínseca y extrínseca, la mecánica del juego y la dinámica inmersiva.

Los constructos formativos son las dimensiones de la efectividad de la gamificación. El uso se define como el consumo de una salida del sistema. Para interactuar eficazmente con el sistema gamificado, el desarrollador de software debe recibir y procesar los comentarios, por ejemplo, los informes proporcionados al usuario después de ciertas entradas. La mala retroalimentación puede llevar a reducciones en la participación del usuario e incluso al fracaso de una plataforma de gamificación. Si el sistema tiene un propósito explícito, la gamificación es efectiva en la medida en que contribuye a este propósito.

Los antecedentes son los factores que causan la efectividad de la gamificación. Los antecedentes pueden organizarse de muchas maneras diferentes (por ejemplo, a diferentes niveles de abstracción). El marco propuesto, sin embargo, presenta cuatro antecedentes principales de gamificación efectiva: dinámica de motivación intrínseca, motivadores extrínsecos, mecánica de juego y dinámica de inmersión.

La motivación intrínseca depende de los sentimientos de autonomía, competencia y afinidad. Por ejemplo, los juegos digitales emplean numerosos motivadores extrínsecos, incluidos puntos, niveles, insignias o trofeos.

Se pueden vincular los motivadores extrínsecos del juego con los motivadores extrínsecos del mundo real, por ejemplo, pero otorgando premios tangibles a los desarrolladores que reciben trofeos virtuales.

La mecánica del juego, incluidos el espacio, los objetos, las acciones, las reglas y las habilidades, es el núcleo de un juego. El espacio se define como área de juego, ya sea físico, virtual o ambos. Los objetos son las herramientas utilizadas por el jugador. Las acciones son formas de interactuar con objetos dentro del espacio del juego. Las reglas son leyes que gobiernan el espacio. Las habilidades son un conjunto de habilidades requeridas por el jugador para cumplir un objetivo. Como la gamificación implica la adición de la mecánica del juego, la efectividad de la gamificación depende de la efectividad de esta mecánica.

Las dinámicas de inmersión son factores que afectan la inmersión del jugador en el sistema o actividad gamificada. Dos ejemplos son la historia y la estética. La estética se refiere a las emociones engendradas en un jugador por un sistema, mientras que la historia se refiere a una narración del progreso del jugador.

## **1.2. Teoría y la relación con la tecnología escogida**

Dentro de la creación de la aplicación Jalón se busca que el usuario tenga una aplicación agradable, amigable y de fácil uso para pedir y dar aventones entre ciudades de la república guatemalteca con centralización de la información obtenida y siendo ésta de fácil y rápida búsqueda.

Con esto se asegura que el usuario la perciba como una excelente opción para consultar viajes entre ciudades desde su dispositivo móvil con acceso a internet.

Se debe tomar en cuenta también que la aplicación tenga una alta probabilidad de ser usada, ya que esto hará que se cuente con más viajes por

ofrecer y que el usuario la perciba como útil en su día a día. Esto además, hará que el público objetivo crezca exponencialmente.

La hipótesis anterior propone que la aplicación sea una herramienta de beneficio hacia el usuario, pero que también sienta que es cómoda por medio de los fáciles accesos a los menús sin necesidad de cargar de objetos las pantallas que utiliza. Además, limitar el número de pantallas a las cuales debe acceder para llegar a su objetivo, esto concordando con la facilidad de uso. Dentro de las funcionalidades en donde se aplicará la facilidad de uso están:

- Creación de usuario e ingreso de usuario: estas pantallas requerirán poca información ya que el usuario lo que desea es hacer esto de una manera rápida y sin tantas vueltas.
- Publicar un viaje: el usuario simplemente desea comunicar que hará un viaje en cierta fecha, hora, destino y salida. Adicionalmente, si desea ser más específico, se podrán llenar campos extras para que el viaje sea más cómodo.
- Pedir jalón: poder buscar viajes que se hayan publicado, esta búsqueda debe ser rápida y concisa ofreciendo muchas posibilidades a escoger.
- Dar jalón: simplemente aprobar a las personas que acompañarán al conductor en el viaje creado.

La utilidad percibida se verá reflejada al usuario cuando la información que se le presente sea relevante y de interés para su búsqueda, es decir, el viaje que necesita o personas interesadas en el viaje que ofrece. Por lo tanto, se debe tener información actualizada y no ambigua para cumplir con sus expectativas. Dentro de las funcionalidades que el usuario puede percibir como útiles están:

- Mensajes entre usuarios: una forma de comunicación entre usuarios para ponerse de acuerdo sobre temas del viaje.
- Manejo de cancelación: tener la posibilidad de cancelar el viaje o la participación en un viaje ya que se podrían dar imprevistos personales.
- Calcular precios entre puntos de ruta: esto ayudará al conductor y pasajeros a cobrar o dar un aporte en forma de dinero, si fuese el caso, ya que esto no es obligatorio, pero es un buen gesto de gratificación por el aventón.
- Puntuación de viajes y usuarios: esta parte es importante en el tema de seguridad lo cual es un factor obligatorio en Guatemala, ya que así los pasajeros podrán escoger con quien ir y los conductores a quienes autorizar el viaje, debido a que es importante realizar el viaje con personas que tengan mejor reputación y poco conflictivas.

La teoría de ludificación o gamificación es importante dentro de la aplicación ya que será una parte fundamental en la participación y compromiso del usuario. Dentro del significado épico y desarrollo están los diferentes niveles con los cuales se podrán identificar y las diferentes medallas que pueden ganar al realizar las diferentes acciones en la aplicación: ser platicadores durante el viaje, realizar viajes largos, compartir comida durante el viaje, música durante el trayecto o simplemente ser buen pasajero.

Los bienes virtuales que pueden ganar los pasajeros y pilotos son las diferentes medallas y niveles; esto crea una influencia social en las demás personas que quieran tomar un viaje con ellos, motivándolos a crecer en reputación dentro de la comunidad; además de crear curiosidad por ver hasta dónde llegan, realizando acciones positivas en los viajes con las demás personas. Una funcionalidad que puede incluirse como aplicación de la gamificación es el ganar medallas y puntos al realizar o tomar viajes.

# **2. IDENTIFICACIÓN DE PROBLEMA Y SOLUCIÓN QUE LA APLICACIÓN REALIZARÁ**

#### **2.1. Antecedentes**

La movilidad sostenible es definida como los desplazamientos que las personas hacen por motivos laborales, sociales, culturales, entre otros; es capaz de satisfacer las necesidades de la sociedad de moverse libremente sin sacrificar valores humanos o ecológicos básicos.

En Guatemala, el modelo de movilidad es de tipo insostenible ya que de ser sostenible sería por medios de transporte que utilicen la luz solar o electricidad, transporte público, compartiendo vehículo o movilizarse en bicicleta o caminando.

Es importante adoptar en el país paradigmas de movilidad sostenible ya que constituye un beneficio para toda la población; contribuye a mejorar la calidad de vida de las personas, reduce el estrés social, se cuida el medio ambiente y se ahorra tiempo y dinero en el costo de los viajes.

Otras de las formas como se mejora la calidad de vida es que se viaja de una manera cómoda, segura y satisfaciendo una necesidad; por último, la parte ambiental al reducir las emisiones de dióxido de carbono hacia la atmósfera.

El uso compartido del vehículo es una de las soluciones de movilidad sostenible que ha tenido bastante aceptación en los últimos años alrededor del mundo; Guatemala es uno de los países en donde actualmente su uso es menos frecuente debido al factor confianza y seguridad, esto derivado de las condiciones sociales del país.

Poco a poco las aplicaciones de uso compartido de vehículo han empezado a ganar terreno en las ciudades importantes del país como la ciudad de Guatemala, Antigua Guatemala y Quetzaltenango, lo cual hace que este mercado se vaya abriendo paso en los últimos años.

Una característica del sistema de uso compartido de vehículo es que debe ser dinámico y generar confianza en él a un cien por ciento por parte de los usuarios; actualmente, existen grupos en la red social Facebook que cuentan con la confianza de muchas personas; sin embargo, la información se encuentra dispersa en la plataforma, lo cual no la hace totalmente eficiente.

#### **2.1.1. Transporte extraurbano en Guatemala**

El transporte público en Guatemala es uno de los grandes problemas que afecta al país, solo el urbano y el extraurbano; las principales características de este problema es la baja calidad del servicio que incluye vehículos en mal estado, excesiva velocidad, poca comodidad al ir en muchas ocasiones sobrecargados, precios que no corresponden a las rutas; otra característica es la violencia que se sufre en el transporte: verbal, física y sexual; asaltos, robos y asesinatos son hechos que suceden con alta frecuencia.

Según datos de Edgar Guerra, defensor de usuarios del transporte público de la PDH, en el país se cometen entre 90 y 100 asaltos diarios en unidades de transporte urbano y extraurbano, y es considerado solo el 40 % de la realidad cotidiana.

Guerra también confirma que los hechos de tránsito pueden prevenirse con diferentes acciones. Para empezar, muchos pilotos no están capacitados. Casi cualquiera puede obtener una licencia. Luego está el mantenimiento de los vehículos. Llantas reencauchadas varias veces, sistemas eléctricos en mal estado. En el caso del transporte, especialmente el extraurbano, existen talleres que remodelan unidades diseñadas para ser transportes escolares en EE.UU. y los transforman en buses extraurbanos. Estas modificaciones, hechas por personas no especializadas, pueden generar daños que provoquen, los mal llamados, 'accidentes'.

La aplicación contribuye a que los usuarios puedan optar por otro medio de transporte que pueda ofrecerles seguridad y comodidad que son los dos grandes factores de los que carece actualmente el sistema de transporte extraurbano.

#### **2.1.2. Contaminación por CO2**

El calentamiento global es uno de los temas de gran preocupación a nivel mundial; el CO2 es uno de los gases más contaminantes a nivel medioambiental; actualmente, se han fijado marcas históricas en sus niveles debido a diferentes políticas adoptadas por países entre 2017 y 2019, se estima que a finales de 2018 se habían emitido 37 gigatoneladas de este gas.

Se prevé que las emisiones de dióxido de carbono aumenten hasta un 130 % desde el periodo actual hasta 2050, según las cifras que aporta la Agencia Internacional de Energía, y que harían falta uno 45 000 millones de dólares para acometer las medidas necesarias para reducir estas emisiones a la mitad. Las principales causas del aumento de las emisiones de CO2 son las actividades humanas. Al haber incrementado la población mundial, cada vez son mayores

los requerimientos en energía, que se producen fundamentalmente por el uso de los combustibles fósiles, que producen importantes emisiones.

Al compartir el vehículo se evita que las personas utilicen las unidades obsoletas del transporte público, el cual solo genera más contaminación al tener motores antiguos que producen más gases de efecto invernadero. Además, al compartir el vehículo se reduce la emisión de dióxido de carbono debido a que se evita el uso de uno, dos o tres vehículos extras conducidos por personas individuales.

Añadido a lo anterior, la flexibilidad de este tipo de viajes hace que los usuarios no estén atados a los horarios convencionales del transporte; esto es un gran problema para las personas que necesitan realizar un viaje fuera de estos horarios. Conforme crezca la cantidad de usuarios, la flexibilidad de horario se hará mayor, ya que existirán más opciones de viaje entre los destinos que se desea movilizarse.

#### **2.1.3. Aplicaciones móviles**

Una de las soluciones viables para atacar los problemas anteriormente descritos es por medio de las aplicaciones móviles que se han convertido en sistemas fundamentales de las tecnologías de la información. El fácil uso y acceso a la información por medio de un dispositivo móvil con conexión a internet hacen que sea accesible a una gran cantidad de público.

La seguridad y centralización de la información de viajes y personas es una de las ventajas que proponen las aplicaciones móviles, esto ofrece al usuario confianza y comodidad al realizar las consultas que puedan satisfacer su necesidad.

Al incorporar el factor de ludificación se podrá hacer de la experiencia de los usuarios más amena y divertida dentro de la aplicación ya que se darán recompensas virtuales a aquellas personas que la utilicen frecuentemente.

## **2.2. Benchmarking**

A continuación, se describen diferentes aspectos relacionados a la comparación de la aplicación con respecto a otras ya existentes.

## **2.2.1. Mercado nacional**

Dentro del mercado nacional no existe alguna aplicación móvil con las mismas características o con el mismo enfoque que la solución móvil aquí propuesta; sin embargo, existen referencias actuales que hacen un trabajo parecido.

#### **2.2.1.1. TraeGuate**

Es un sistema de auto compartido o *carpooling,* que funciona con base en *tokens* los cuales se adquieren comprándolos en la misma aplicación y el servicio de viajes se paga por medio de estos *tokens*.

Al ser un servicio de paga ofrecen descuentos en empresas afiliadas, asistencia por medio de aseguradoras.

## Figura 4. **Pantallas de la aplicación móvil de TraeGuate.GT**

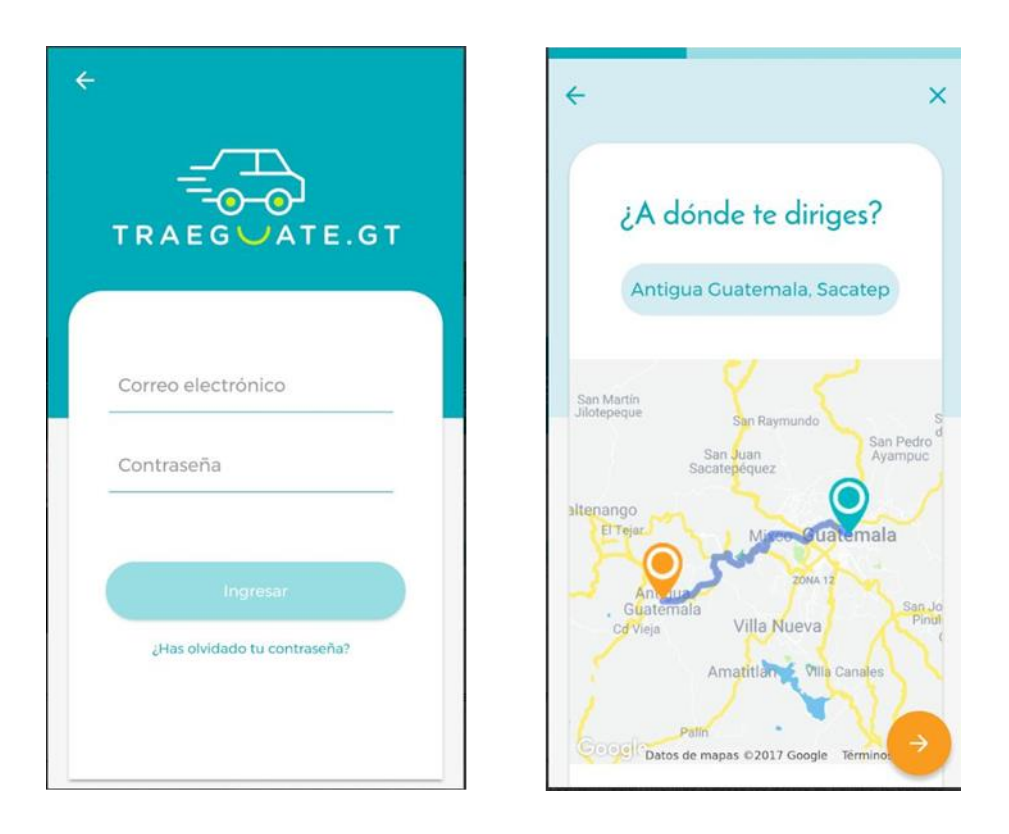

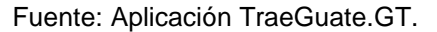

https://play.google.com/store/apps/details?id=app.traeguate.com&hl=es\_GT. Consulta: 30 de mayo de 2019.

### **2.2.1.2. Guate jalón Facebook**

Esta comunidad de la red social Facebook funciona como un grupo de personas que viajan y ofrecen viajes entre ciudades de Guatemala; la información se hace por medio de publicaciones; las crean para indicar que necesitan un 'jalón' o que ofrecen jalón a otras personas de un lugar a otro a cierta hora.

## Figura 5. **Página inicial del grupo Guate jalón**

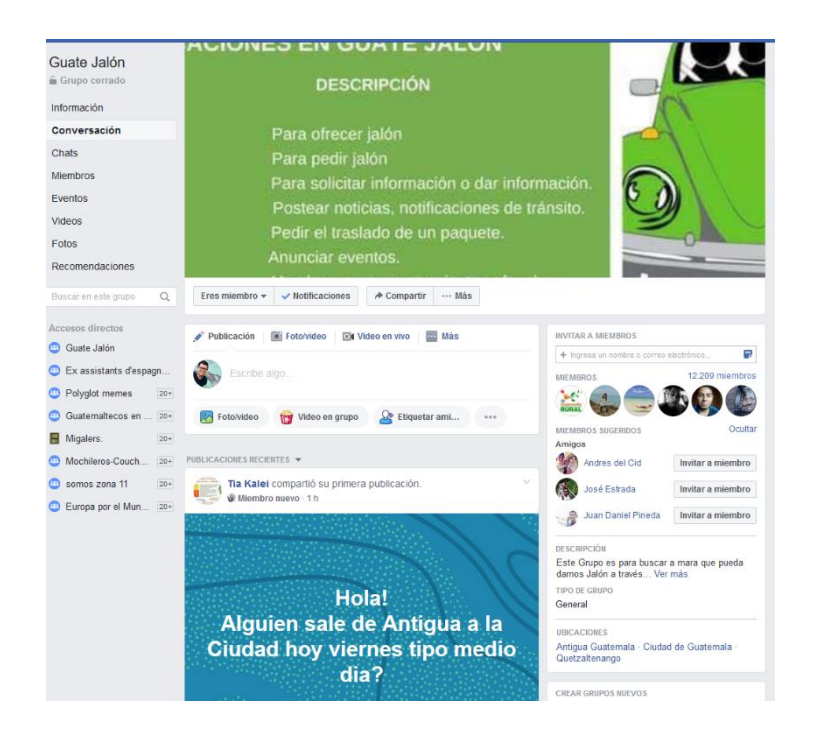

Fuente: Página del grupo Guate jalón. https://www.facebook.com/groups/616581051697715/. Consulta: 30 de mayo de 2019.

Dentro del grupo existen reglas a través de etiquetas o *hashtags* para elaborar las publicaciones ya que de esta manera la información se encuentra segmentada de una mejor manera; sin embargo, estas reglas no siempre se cumplen y es difícil que exista un moderador todo el tiempo en el grupo para supervisarlo. Algunas etiquetas son:

- Doy jalón
- Pido jalón
- Paquetes
- Denuncia
- Noticias

## Eventos

## **2.2.2. Mercado internacional**

En el mercado internacional existen opciones que cubren la necesidad de transporte extraurbano en algunos países; pero la herramienta más conocida a nivel mundial por su alcance y tiempo en el mercado es BlaBlaCar.

Esta aplicación funciona por medio de reservaciones pagadas a viajes publicados entre ciudades; tiene la capacidad de escoger ciudades intermedias que puedan ser útiles a otros usuarios. Estos precios se calculan con base en el kilometraje entre ciudades que crean un precio base y luego el conductor decide cuánto más podría llegar a cobrar. Las formas de pago son por medio de una tarjeta de crédito o débito y PayPal.

## Figura 6. **Pantallas de creación de viajes y de solicitudes de viaje**

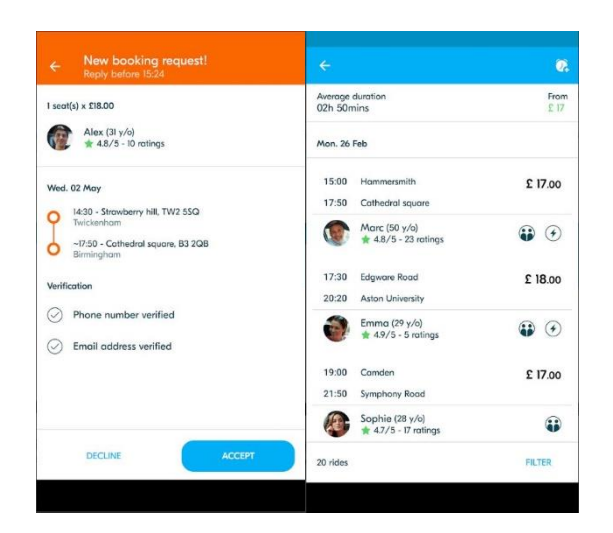

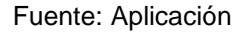

BlaBlaCar[.https://play.google.com/store/apps/details?id=com.comuto&hl=es\\_419.](https://play.google.com/store/apps/details?id=com.comuto&hl=es_419) Consulta: 31 de mayo de 2019.

La aplicación incluye perfiles de los conductores y pasajeros para verificar la valoración que han hecho otros usuarios, sus gustos de viajes y qué tipo de verificación de identidad se ha hecho a través de la aplicación.

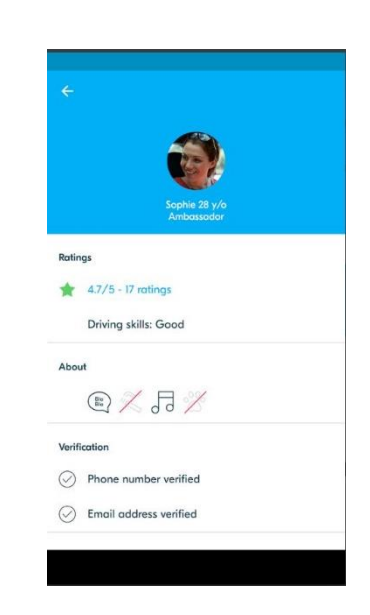

## Figura 7. **Perfil de usuarios de la aplicación móvil BlaBlaCar**

Fuente: Perfil de usuario de BlaBlaCar.

https://play.google.com/store/apps/details?id=com.comuto&hl=es\_419. Consulta: 31 de mayo de 2019.

## **2.3. Mercado objetivo**

Esta aplicación está dirigida a todas las personas que viajan a través del territorio nacional, nacionales o extranjeros; tiene los perfiles de conductor y viajero; según el viaje el usuario puede tomar uno u otro perfil. Ambos perfiles tienen como característica que disfrutan de la compañía y que realicen viajes a menudo.

- Conductor: es la persona que está al mando del vehículo, crea los viajes con sus lineamientos y aprueba a las personas que podrán realizar el viaje con él, luego de que haya sido solicitado.
- Viajero: es quien solicita unirse a un viaje que coincida con su destino y partida; si lo desea, una contribución al conductor. Este debe estar sujeto a los lineamientos descritos en el viaje por el conductor.

Ambas personas deben ponerse de acuerdo con el lugar donde se encontrarán para realizar el viaje y el lugar específico para dejar a los viajeros en la ciudad.

Los recursos que necesitan las personas para utilizar la aplicación móvil serán una conexión a internet y un móvil en donde instalar la aplicación; es importante saber que deberán crear una cuenta primero para disponer de los servicios anteriormente mencionados.

## **3. ANÁLISIS Y DISEÑO DE LA APLICACIÓN**

## **3.1. Arquitectura de la solución**

La arquitectura propuesta es robusta y flexible para poder adaptarse a futuros cambios en el entorno completo.

#### **3.1.1. API**

Las siglas provienen de la definición en inglés de *Application Programming Interface,* o interfaz de programación de aplicaciones. Una API es un conjunto de comandos, funciones, protocolos y objetos que los desarrolladores pueden usar para crear software e interactuar con sistemas externos.

## **3.1.2. REST/RESTFul**

Significa transferencia de estado representacional (*Representational State Transfer*), conocido como RESTful y es un estilo de arquitectura de software para recursos distribuidos que utiliza HTTP como vía de comunicación. Entre sus principios se pueden mencionar:

- Utiliza los verbos o protocolos HTTP
- No mantiene estados
- Expone las URLs en forma de directorios
- Puede transferir distintos lenguajes de marcado

## Tabla I. **Protocolos HTTP**

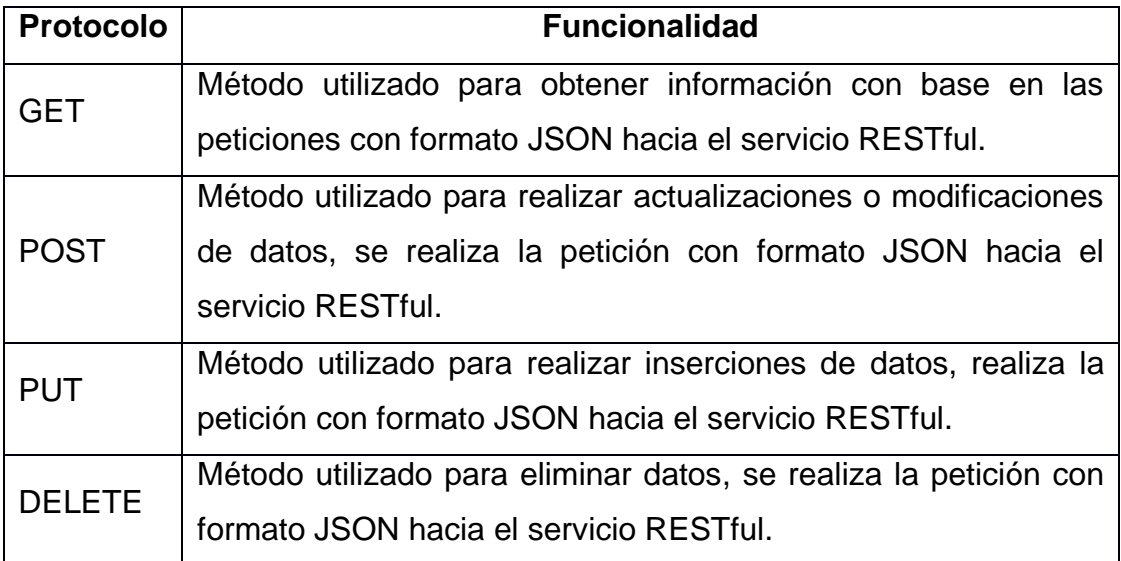

Fuente: elaboración propia.

## **3.1.3. JSON Web Token**

Json Web Token es un conjunto de medios de seguridad para peticiones http y así representar demandas para ser transferidos entre dos partes (cliente y servidor).

La mejor alternativa es llevar a cabo la autenticación haciendo uso de *tokens* que vayan del servidor al cliente; un usuario hace *login* (no necesita enviar *token* porque no lo tiene); una vez el servidor lo valida, retorna un *token* como respuesta y el usuario debe enviar dicho *token* en las siguientes peticiones para acceder a los recursos del servicio.

## **3.1.4. Aplicaciones híbridas**

Son aplicaciones que combinan el desarrollo nativo con distintas tecnologías web, teniendo en cuenta la multiplataforma de estas últimas y su comunicación con APIs nativas. Estas son escritas en lenguajes HTML, CSS y JavaScript. Entre las ventajas que tienen las aplicaciones híbridas se pueden enumerar:

- Se pueden visualizar en cualquier teléfono móvil
- Permitir la reutilización de código ahorrando tiempo de desarrollo
- Tienen buen rendimiento en cualquier plataforma
- El costo de inversión es más bajo que el de las aplicaciones nativas

#### **3.1.5. Arquitectura MEAN**

Las tecnologías que conforman MEAN son: MongoDB, Express, Angular y NodeJs. Todas estas tecnologías usan JavaScript como su *core* y que juntas se convierten en una herramienta poderosa para el desarrollo de aplicaciones web y móviles.

Las cuatro tecnologías unidas permiten desarrollar aplicaciones escalables, cercanas al mundo móvil y a la necesidad de tiempo real.

MongoDB es la base de datos; NodeJs permite ejecutar Javascript desde el servidor; Express es el *framework* que se utilizará para NodeJS y Angular es el *framework* JavaScript del lado del cliente o, en este caso, la aplicación móvil híbrida.

#### **3.1.6. Descripción de la arquitectura**

La arquitectura planteada se realizó pensando principalmente en la escabilidad del sistema, tanto a nivel de funcionalidades como de nuevas implementaciones; incluye el aumento en la cantidad de usuarios y viajes a través del tiempo.

Otra característica que hay que tomar en cuenta es la concurrencia, es decir, el número de peticiones que se realizan al API y que todas estas puedan ser respondidas de la manera correcta con la información necesaria.

La arquitectura del sistema como se muestra en la figura siguiente consta de dos subsistemas relacionados, los cuales pueden aumentar dependiendo las futuras implementaciones:

- Aplicación Móvil
- API RESTFul

La relación entre la App móvil y la API RESTful es mediante el protocolo HTTP utilizando la convención REST. Como medida de seguridad para la comunicación entre la aplicación móvil y la API se utiliza un Json Web Token que se construye a partir del correo del usuario y con cierto tiempo de expiración. Este *token* es necesario para acceder a los servicios prestados por la API; si la API no logra validar el *token*, esta regresa un error de autentificación, de lo contrario, devuelve la información requerida en formato JSON.

La autentificación de un usuario se puede hacer por medio de los usuarios registrados en la plataforma o por medio de la autentificación de la red social Facebook.

#### Figura 8. **Arquitectura de la solución**

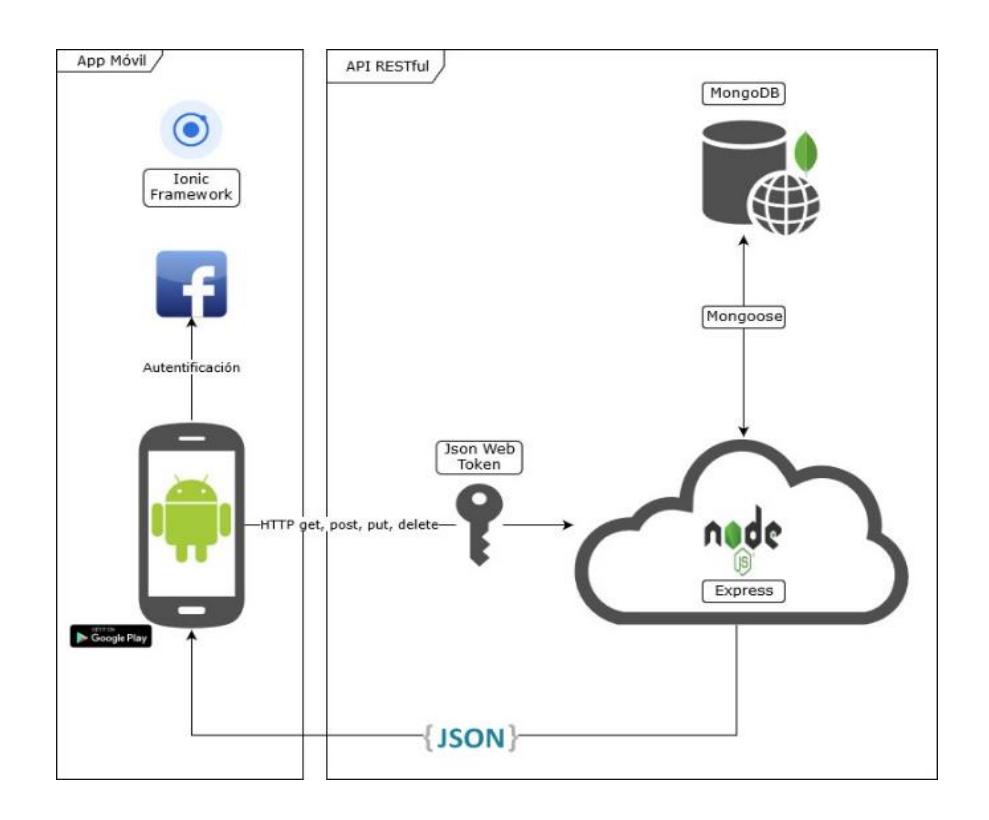

Fuente: elaboración propia, empleando el programa draw.io.

La API realizada con el *framework* Express para NodeJs se comunicará con la base de datos haciendo uso de la librería Mongoose para el modelado de información hacia la base de datos MongoDB.

Esta arquitectura está basada en la arquitectura MEAN, la cual se basa en tener solamente un lenguaje de programación para construir sitios web; el lenguaje de programación en común es JavaScript.

Dentro de la adaptación de esta nueva arquitectura se utiliza Ionic Framework para la elaboración de la aplicación móvil que a su vez utiliza el *framework* Angular inherente a la arquitectura MEAN.

## **3.2. Casos de uso**

A continuación, se presentan los casos de uso para los usuarios finales.

#### **3.2.1. Crear usuario**

Realiza la creación de un nuevo usuario para el sistema ya que para utilizar las funcionalidades se necesita ser un usuario registrado.

- Flujo principal
	- o El usuario instala la aplicación móvil.
	- o En la pantalla inicial elige la opción de nueva cuenta.
	- o El usuario llena los campos obligatorios del formulario con sus datos.
	- o El usuario llena los campos no obligatorios en el formulario con sus datos.
	- o El usuario termina el registro al elegir la opción de registrar.
- Flujo alterno
	- o El usuario instala la aplicación móvil.
	- o En la pantalla inicial elige la opción de asociar con Facebook.
- o El usuario ingresa sus credenciales de Facebook.
- o Termina de llenar los campos obligatorios.
- o El usuario termina el registro al elegir la opción registrar.

## **3.2.2. Ingresar a la aplicación**

Se describe el ingreso a la aplicación móvil al tener ya creado un usuario en ella y las diferentes formas de acceder a ella.

- Flujo principal
	- o El usuario abre la aplicación móvil.
	- o En la pantalla inicial ingresa su nombre y contraseña.
	- o Luego selecciona la opción entrar.
	- o De coincidir el nombre y la contraseña en el sistema le mostrará la pantalla de bienvenida.
	- o De no coincidir el nombre y la contraseña se le indicará que se ha equivocado en las credenciales.
- Flujo alterno
	- o El usuario abre la aplicación móvil.
- o En la pantalla inicial elige la opción de entrar con Facebook.
- o Ingresa sus credenciales de Facebook.
- o De acceder con sus credenciales acceder automáticamente a la pantalla de bienvenida.
- o De no coincidir las credenciales, podrá seguir intentando o ingresar por medio del ingreso de la aplicación.

## **3.2.3. Crear viaje**

Describe los pasos para crear o publicar un viaje. El usuario que dispara este evento es el usuario conductor o que realizará el viaje y que dará 'jalón'.

- Flujo principal
	- o El usuario se encuentra en la pantalla de bienvenida y en el menú deberá ingresar a la opción publicar viaje.
	- o En la primera pantalla de publicar viaje deberá llenar los campos de fecha y hora de partida como el de llegada, el lugar o ciudad de donde se partirá y cantidad de pasajeros como datos obligatorios.
	- o Como datos complementarios una donación sugerida e información complementaria o comentarios sobre el viaje.
- o En la segunda pantalla se ingresarán de manera opcional las paradas y los puntos de encuentro donde se podrá recoger a una persona.
- o Al final se escogerá la opción de publicar viaje.

## **3.2.4. Buscar viaje**

Esta opción es utilizada por las personas que buscan una oferta de viaje compartido que concuerde con su punto de partida, punto de llegada, fecha y hora. De no encontrar un viaje que se ajuste a sus necesidades podrá programar una alarma si en caso se crea un viaje con sus especificaciones.

- Flujo principal
	- o El usuario se encuentra en la pantalla de bienvenida y en el menú deberá ingresar a la opción buscar jalón.
	- o En la pantalla de búsqueda ingresa su punto de partida y su destino.
	- o En la misma pantalla de búsqueda ingresa la fecha y hora de partida.
	- o Luego elije la opción guardar y buscar.
	- o En la siguiente pantalla se le mostrará un listado de viajes que coinciden con los parámetros de búsqueda, desde el que más coincide al que menos coincide.
- o El usuario puede o no escoger un viaje.
- Flujo alterno
	- o El usuario se encuentra en la pantalla de bienvenida y en el menú deberá ingresar a la opción buscar jalón.
	- o En la pantalla de búsqueda ingresa su punto de partida y su destino.
	- o En la misma pantalla de búsqueda ingresa la fecha y hora de partida.
	- o Luego elije la opción guardar y buscar.
	- o El usuario no encuentra ningún viaje que coincida con sus parámetros o decide que algún viaje no le convence.
	- o El usuario puede elegir la opción programar una alarma que le avisará cuando haya un nuevo viaje que coincida con sus parámetros de búsqueda.

#### **3.2.5. Responder solicitud de viaje de usuario**

Al crear un viaje nuevo, el creador tiene la opción de aceptar o rechazar las solicitudes de otros usuarios de compartir el viaje, su decisión puede basarse en la puntuación de los usuarios u otros factores como espacio, equipaje, entre otros.

Flujo principal

- o El usuario se encuentra en la pantalla de bienvenida y en el menú deberá ingresar a la opción peticiones.
- o En la pantalla de datos del viaje le aparecerá la lista peticiones a su viaje, pudiendo aceptarlas o rechazarlas.
- Flujo alterno
	- o El usuario se encuentra en la pantalla de bienvenida y en el menú deberá ingresar a la opción peticiones.
	- o El usuario no cuenta con un viaje creado, le aparecerá simplemente que no cuenta con viajes creados.

## **3.2.6. Solicitar unirse a un viaje**

Luego de buscar el viaje y tener resultados con la búsqueda se podrá solicitar unirse a un viaje y dependerá del conductor o creador del viaje de aceptarlas solicitudes.

- Flujo principal
	- o El usuario previamente tuvo que haber buscado un viaje y tener resultados con su búsqueda.
	- o El usuario elige el mejor viaje que se ajuste a sus necesidades.
	- o En la pantalla de información de viaje puede ingresar comentarios hacia el conductor para solicitar unirse al viaje.
- o Solicita por medio de la opción llévame.
- o El usuario creador del viaje acepta la petición.
- Flujo alterno
	- o El usuario previamente tuvo que haber buscado un viaje y tener resultados con su búsqueda.
	- o El usuario elige el mejor viaje que se ajuste a sus necesidades.
	- o En la pantalla de información de viaje puede ingresar comentarios hacia el conductor para solicitar unirse al viaje.
	- o Solicita por medio de la opción llévame.
	- o El usuario creador del viaje rechaza la petición.
	- o El usuario deberá buscar otra opción de viaje para solicitar.

## **3.2.7. Puntuar viaje**

Al terminar un viaje tanto el conductor como los acompañantes podrán puntuar el viaje, es decir puntuarse entre usuarios. Esto representa una reputación ante la comunidad.

Flujo principal

- o El usuario que creó el viaje deberá dar por finalizado el viaje en la parte del menú de la pantalla principal.
- o Elige la opción finalizar viajes.
- o Le aparecerá una pantalla con los viajes que tiene pendiente de finalizar siempre y cuando sea el creador.
- o Podrá puntuar a cada usuario que viajó con él.
- Flujo alterno
	- o El usuario creador finaliza el viaje.
	- o A los viajeros les llegará un mensaje en el cual ya podrán puntuar al conductor y los otros pasajeros.

## **3.2.8. Crear mensaje**

Enviar mensajes entre usuarios es importante ya que de esta manera se podrán poner de acuerdo sobre el viaje y los detalles de él. Dentro de la aplicación se podrán enviar mensajes entre usuarios siempre y cuando haya un viaje en el que irán ambos.

- Flujo principal
	- o Un usuario crea un viaje para poder compartirlo.
	- o Otros usuarios piden unirse al viaje.
- o El usuario creador acepta la petición o peticiones de unirse al viaje.
- o En la pantalla de información de viaje aparecerá un listado de usuarios que compartirán el viaje.
- o Elige a qué usuario desea enviarle un mensaje y escribe el mensaje.
- o Lo envía.
- Flujo alterno
	- o Un usuario crea un viaje para poder compartirlo.
	- o Otros usuarios piden unirse al viaje.
	- o El usuario creador acepta la petición o peticiones de unirse al viaje.
	- o En la pantalla de información de viaje aparecerá la opción comunicarse con el conductor.
	- o Elige esta opción escribe el mensaje.
	- o Lo envía.

## **3.2.9. Responder mensaje**

Para responder mensajes se debe hacer por medio del menú de la pantalla principal para poder ver el historial de la conversación de una manera más fácil.

- Flujo principal
	- o El usuario se encuentra en la pantalla de bienvenida y del lado izquierdo se encuentra la opción de mensajes.
	- o Elige la opción de mensajes.
	- o Elige alguna conversación para responder.
	- o En la conversación escribe algún mensaje y escoge la opción enviar.

## **3.2.10. Dar medallas**

Esta acción la realiza el sistema ya que se basa en las actividades y recomendaciones de los usuarios, dependiendo de la cantidad de viajes, distancias, comportamiento en el viaje, entre otros.

- Flujo principal
	- o El usuario realiza un viaje ya sea como conductor o pasajero.
	- o Entre los usuarios se calificarán y se agregarán los datos del viaje al perfil de los usuarios.
	- o El sistema verifica los datos para comparar y dar las medallas que se hayan ganado, de lo contrario no dará ninguna medalla.

## **3.3. Diagramas de secuencias**

Estos diagramas representan las actividades en el sistema a través del tiempo.

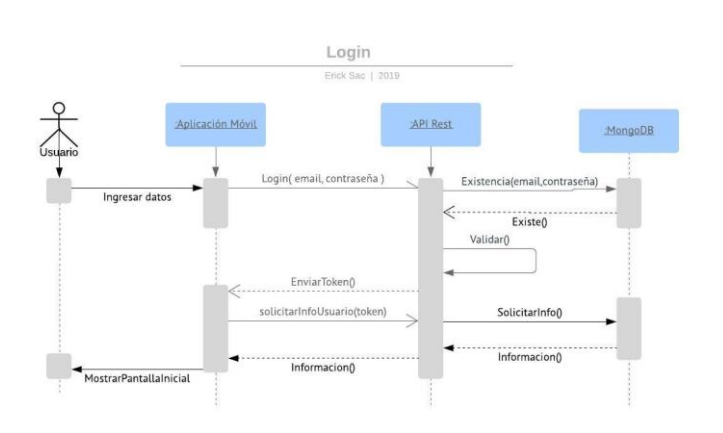

Figura 9. **Diagrama, login**

Fuente: elaboración propia, empleando Lucidchart.

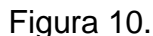

Figura 10. **Diagrama, creación de viajes**

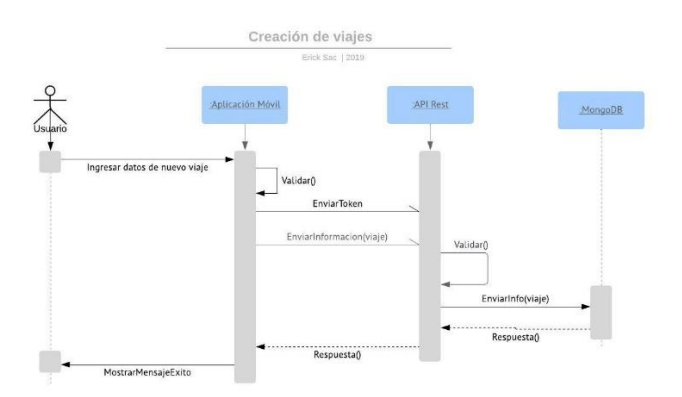

Fuente: elaboración propia, empleando Lucidchart.

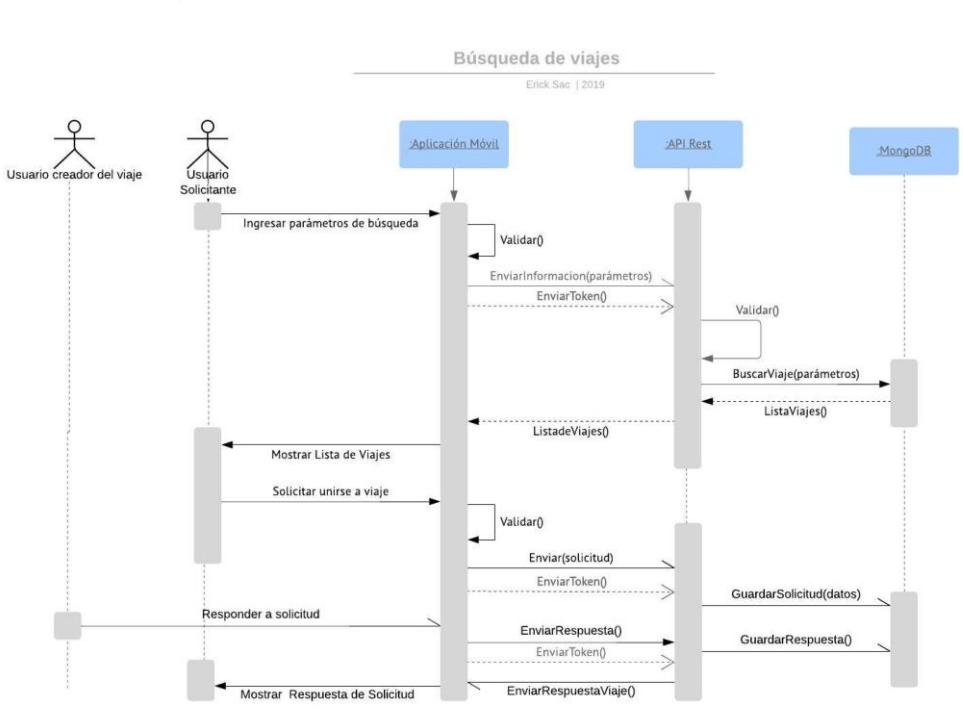

Figura 11. **Diagrama, búsqueda de viajes**

Fuente: elaboración propia, empleando Lucidchart.

Figura 12. **Diagrama, finalizar viaje**

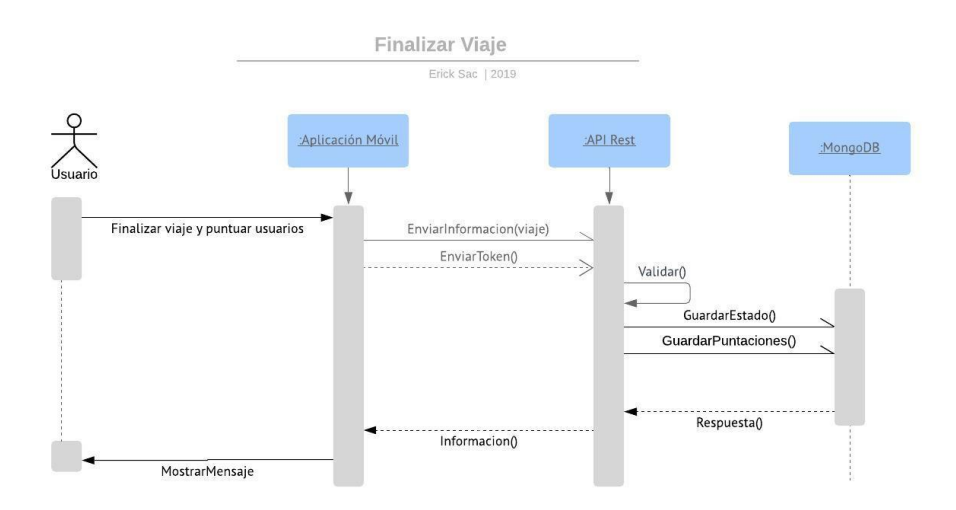

Fuente: elaboración propia, empleando Lucidchart.

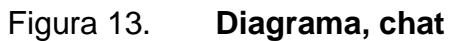

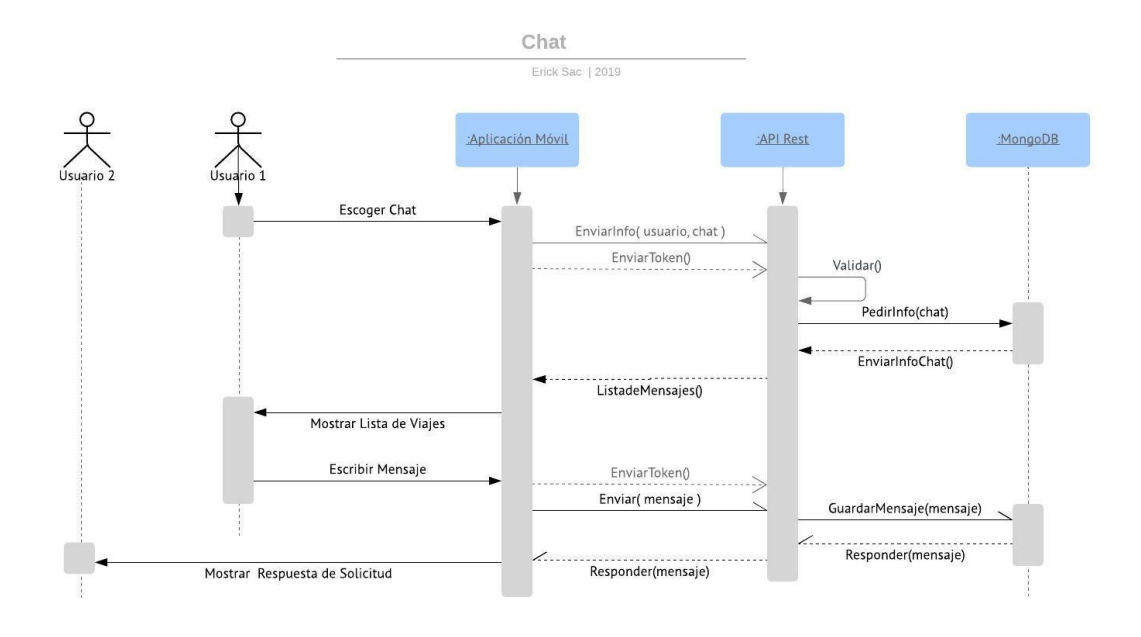

Fuente: elaboración propia, empleando Lucidchart.

Figura 14. **Diagrama, medallas**

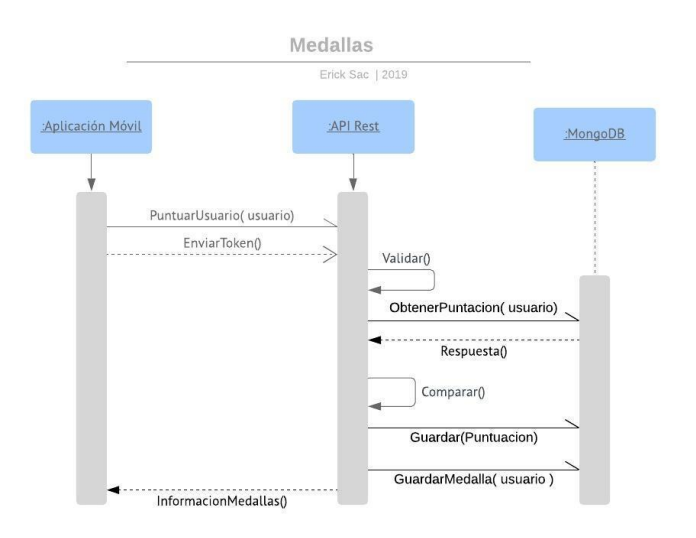

Fuente: elaboración propia, empleando Lucidchart.
#### **3.4. Diseño de base de datos**

A continuación, se presentan los puntos relacionados con la base de datos de la aplicación.

#### **3.4.1. Modelo de datos**

En la figura 15 se muestra el modelo de datos de forma gráfica.

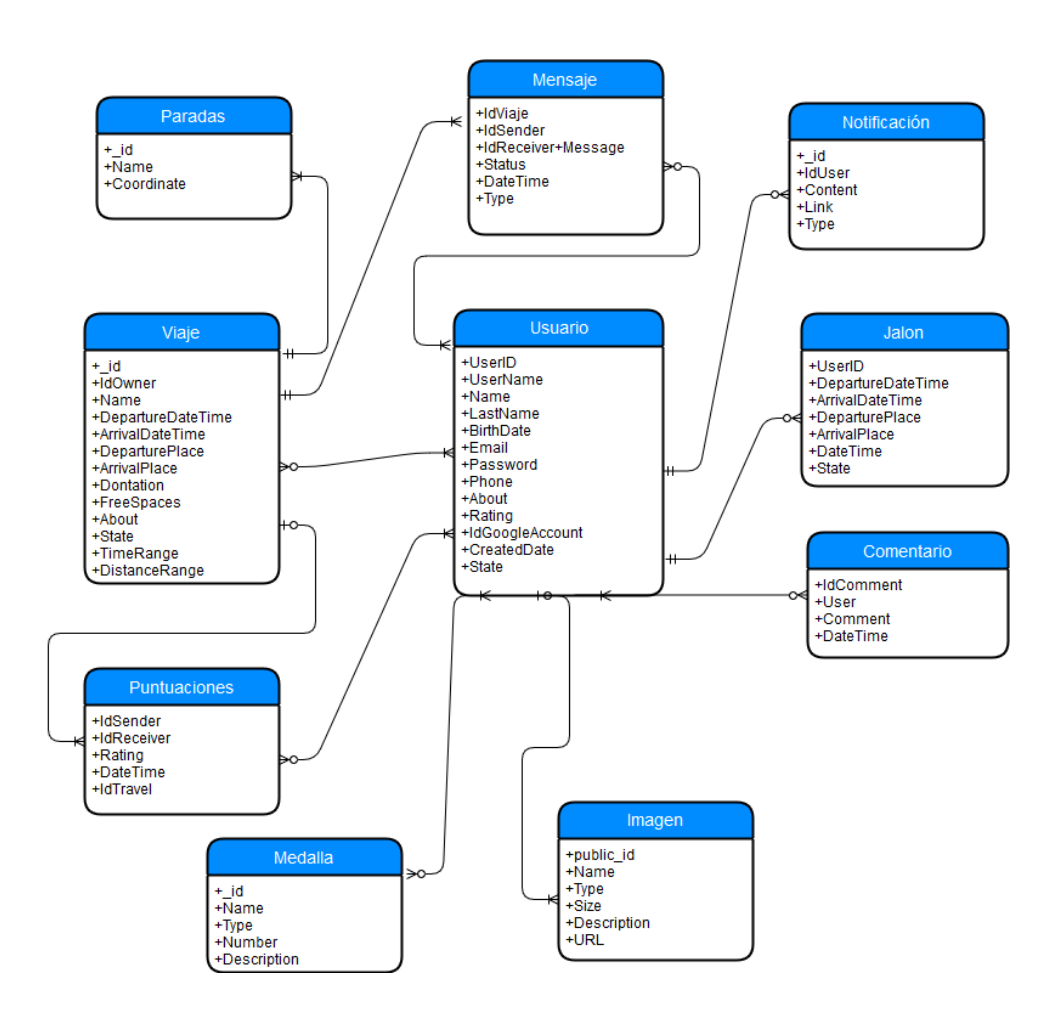

Figura 15. **Diagrama de modelo de datos**

Fuente: elaboración propia, empleando draw.io.

# **3.4.2. Diccionario de datos**

Esta sección describe los nombres y tipos de datos con los que cuenta la base datos.

# Tabla II. **Usuario**

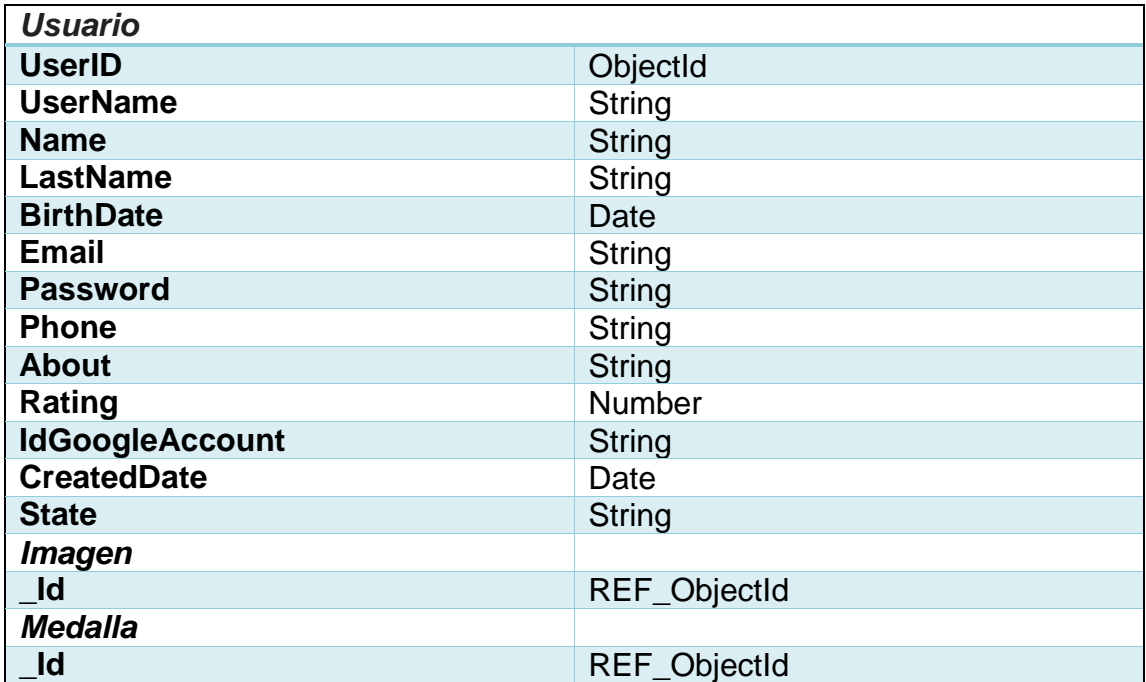

Fuente: elaboración propia.

Tabla III. **Comentario**

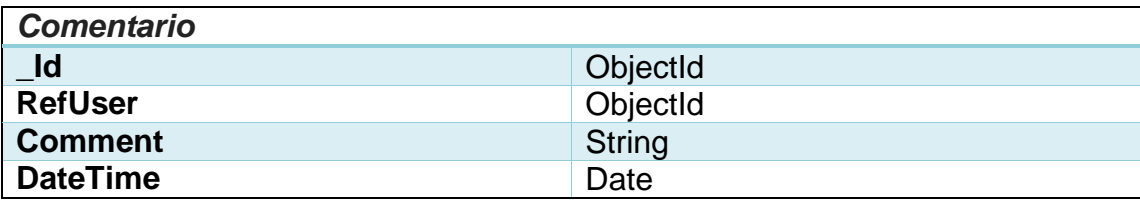

Tabla IV. **Viaje**

| <b>Viaje</b>            |               |
|-------------------------|---------------|
| <b>Id</b>               | ObjectId      |
| <b>IdOwner</b>          | REF_ObjectId  |
| <b>Name</b>             | <b>String</b> |
| <b>DepartureDate</b>    | Date          |
| <b>ArrivalDate</b>      | Date          |
| <b>DeparturePlace</b>   | String        |
| <b>ArrivalPlace</b>     | <b>String</b> |
| <b>Donation</b>         | <b>Number</b> |
| <b>FreeSpaces</b>       | <b>Number</b> |
| <b>About</b>            | String        |
| <b>State</b>            | <b>String</b> |
| TimeRangeMin            | Number        |
| <b>DistanceRangeMts</b> | <b>Number</b> |
| <b>Paradas</b>          |               |
| <b>Name</b>             | <b>String</b> |
| Coordinate              | <b>String</b> |
| <b>Viajeros</b>         |               |
| User_Id                 | REF_ObjectId  |
| <b>Username</b>         | <b>String</b> |

Fuente: elaboración propia.

Tabla V. **Mensaje**

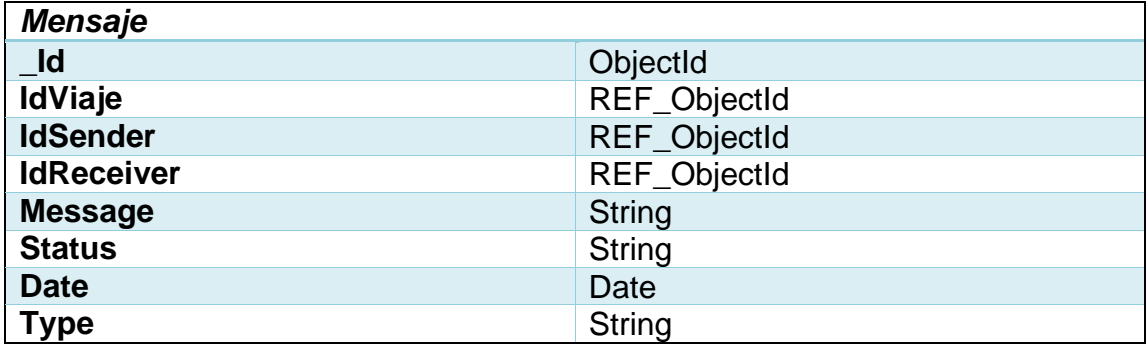

# Tabla VI. **Notificación**

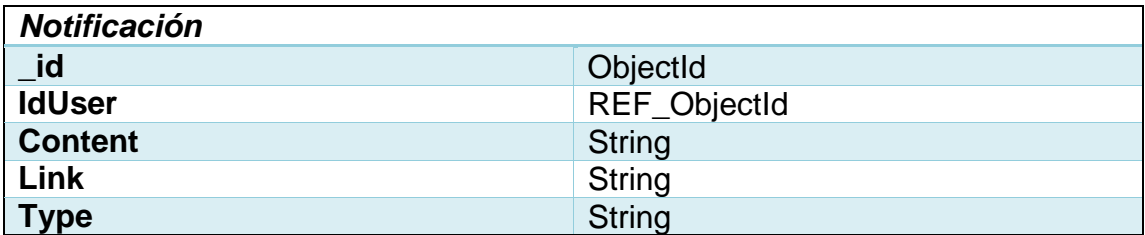

Fuente: elaboración propia.

Tabla VII. **Jalón**

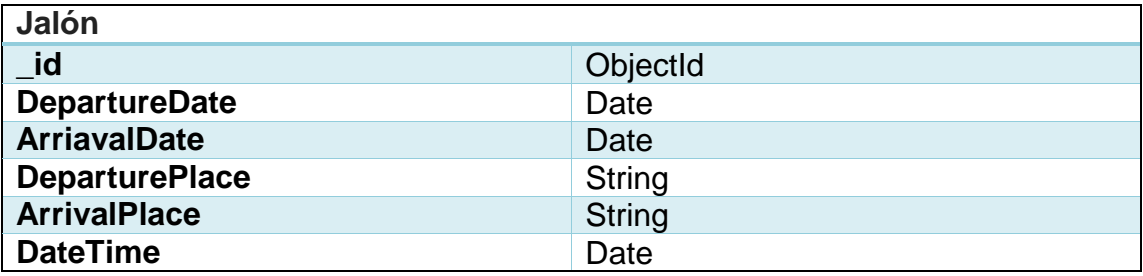

Fuente: elaboración propia.

Tabla VIII. **Imagen**

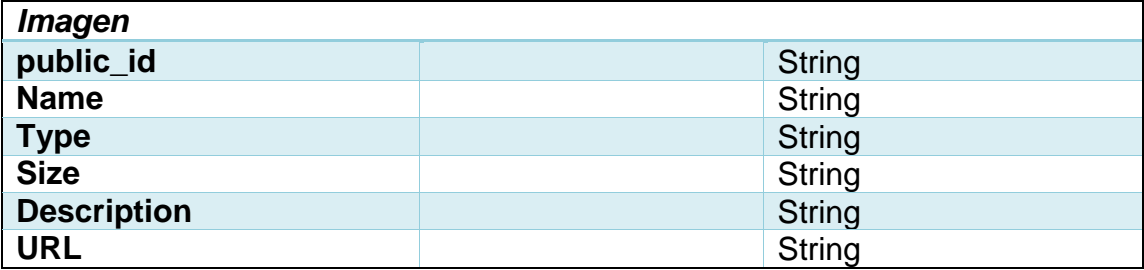

#### Tabla IX. **Medalla**

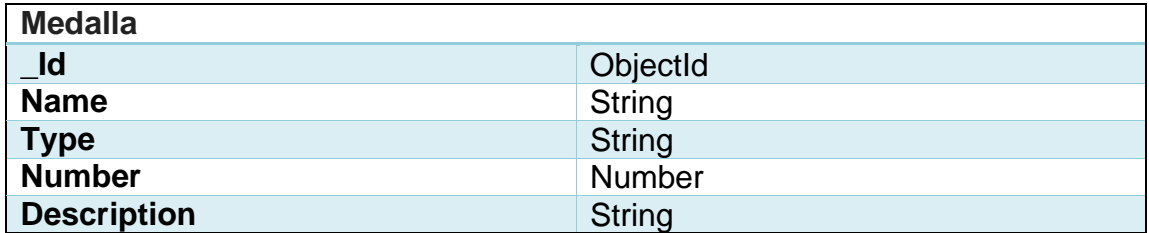

Fuente: elaboración propia.

#### Tabla X. **Puntuación**

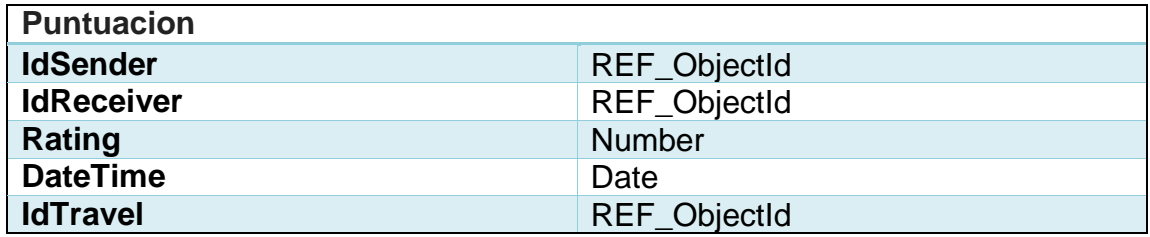

Fuente: elaboración propia.

#### **3.5. Prototipo**

Se presentan las pantallas preliminares de la aplicación y una breve explicación sobre ellas.

# **3.5.1. Login**

La pantalla de ingreso contendrá un pequeño avatar y los campos de email y contraseña cuando el usuario quiera ingresar por medio de la aplicación. Tendrá la opción de crear un nuevo usuario si en caso es un nuevo usuario.

También, tendrá el botón de ingresar por medio de Facebook; si fuese la primera vez que ingresa se le creará un usuario al ingresar por este medio.

En los campos de registro de nuevo usuario se tendrá la validación de estos para verificar la integridad de datos.

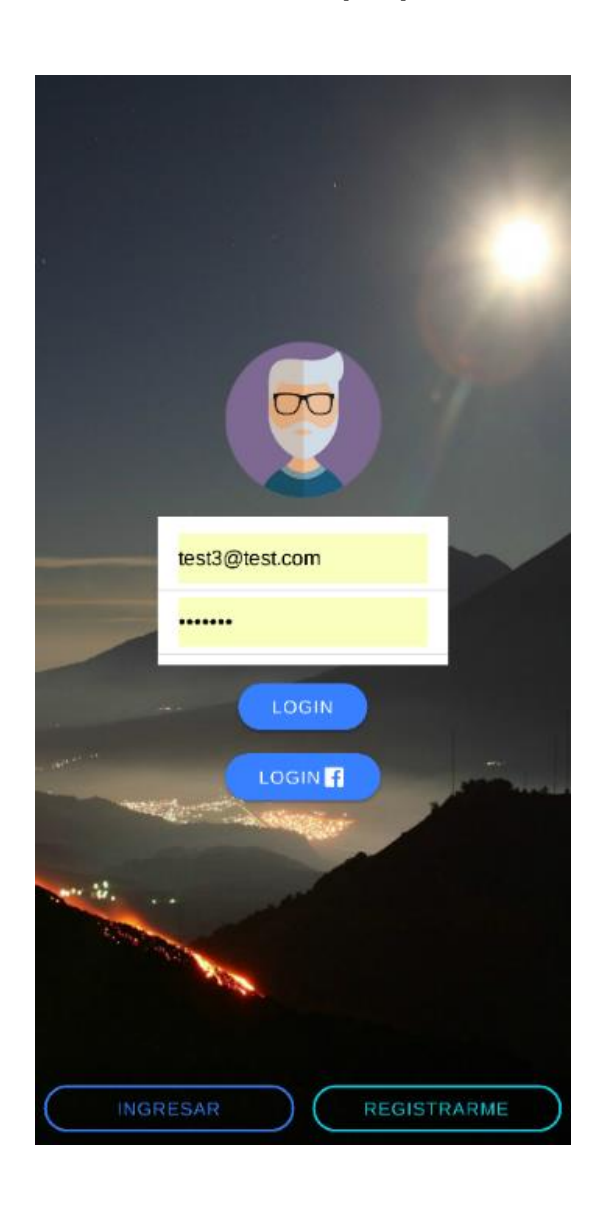

Figura 16. **Prototipo, pantalla de login**

Fuente: elaboración propia, empleando Ionic *Framework*.

#### **3.5.2. Inicio**

La pantalla de inicio contendrá una imagen de fondo con las opciones de crear un viaje nuevo o de buscar alguno. Al deslizar podrá encontrar los viajes recientes y del lado derecho un botón para ver su historial.

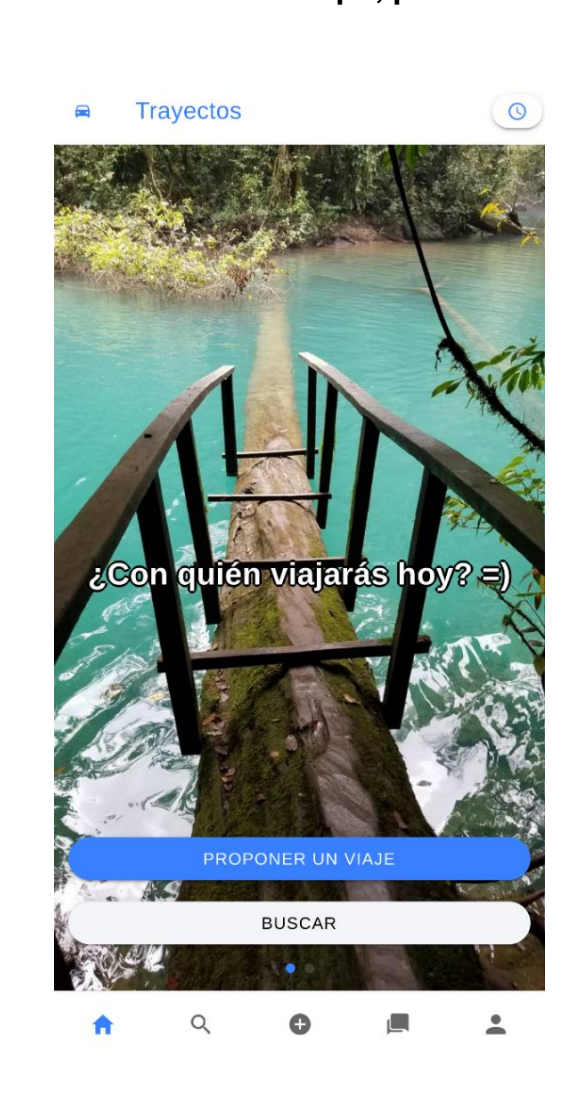

Figura 17. **Prototipo, pantalla de inicio**

#### **3.5.3. Búsqueda de viajes**

En la búsqueda el usuario podrá buscar algún viaje por medio del lugar de partida, el lugar de llegada y la hora que desea salir. Se le mostrará un listado de resultados con los viajes que se aproximan a su búsqueda.

Figura 18. **Prototipo, pantallas de búsqueda y resultados**

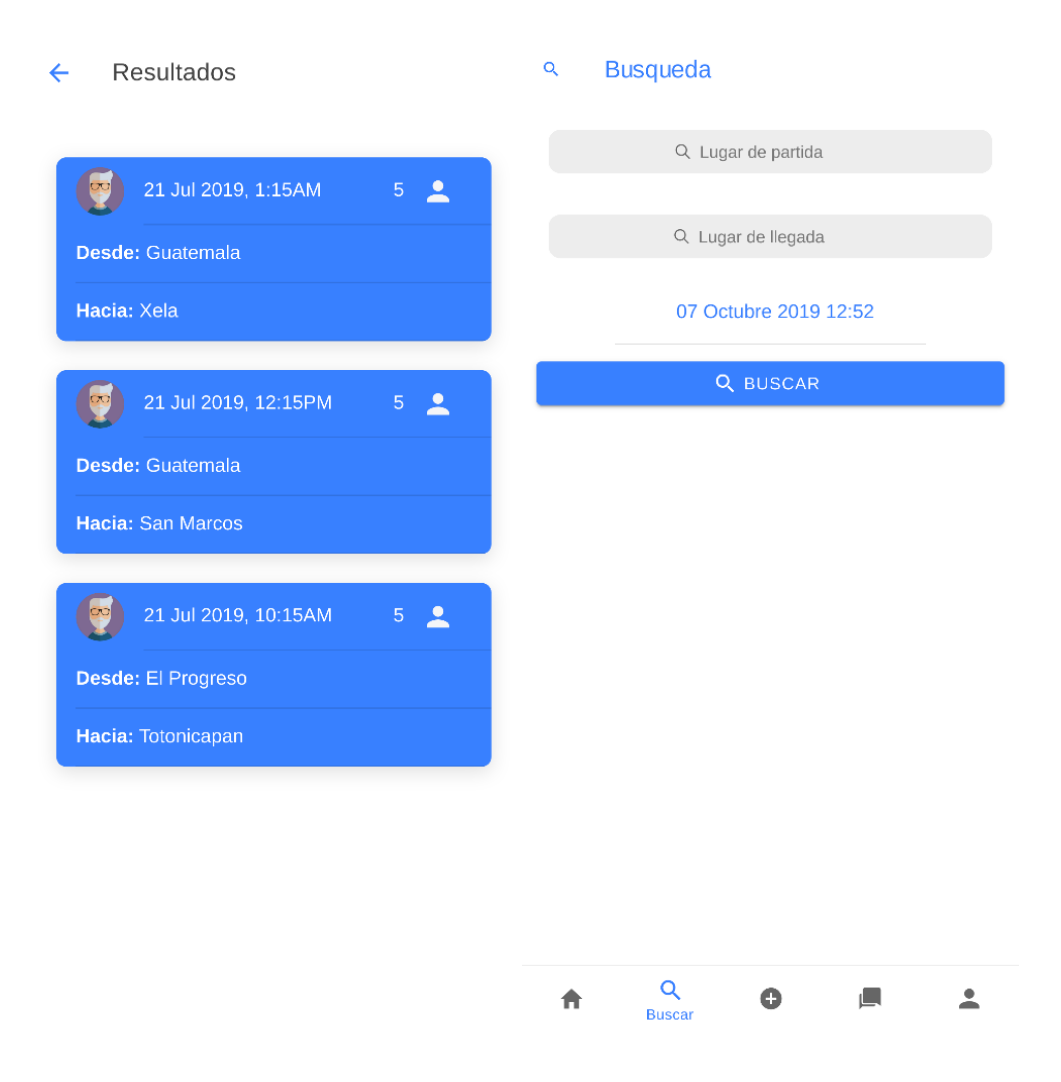

Fuente: elaboración propia, empleando Ionic *Framework*.

# **3.5.4. Creación de viaje**

La creación de viajes se realizará por pasos; se indican los lugares de partida y destino, las paradas, la hora y fecha del viaje, la cantidad de pasajeros, alguna donación opcional y una pequeña descripción de lo que se espera del viaje.

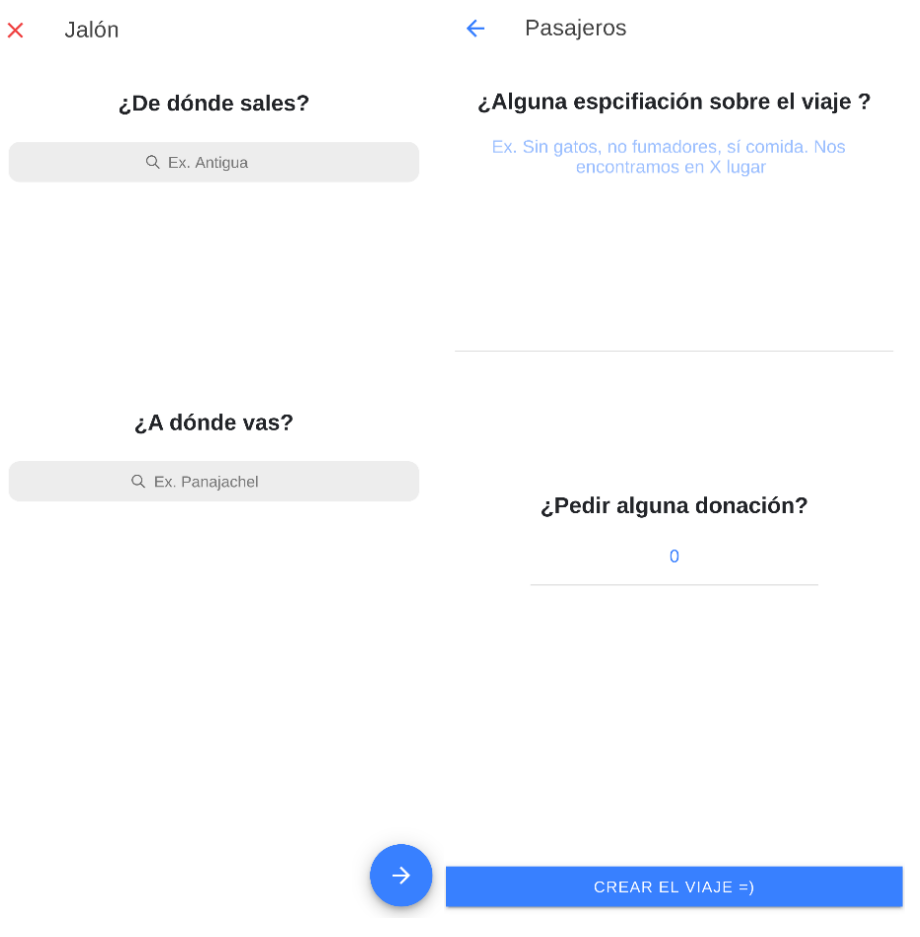

Figura 19. **Prototipo, pantallas de creación de viaje**

# **3.5.5. Información de un viaje**

En la información del viaje se mostrará un resumen del viaje; se podrán agregar o eliminar peticiones de otros usuarios y terminar el viaje cuando desde el perfil del usuario creador.

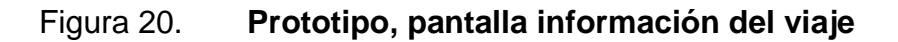

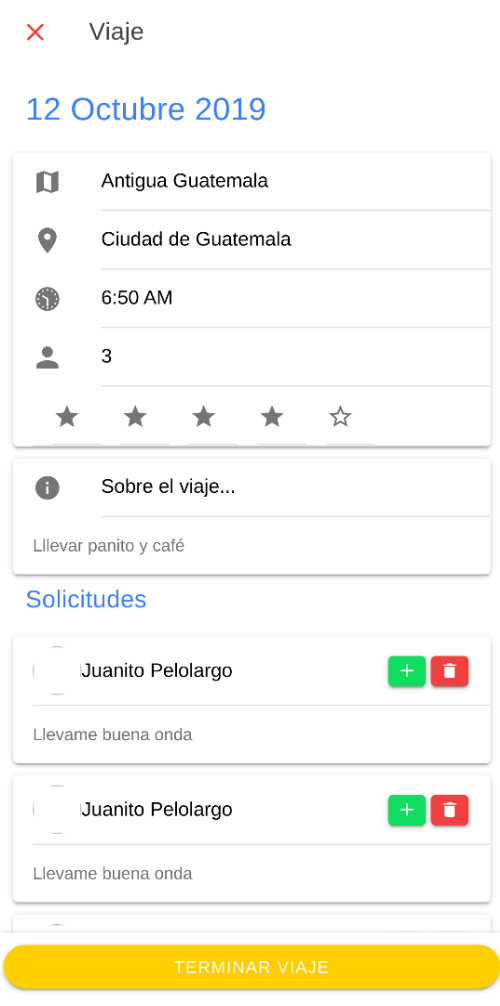

# **3.5.6. Finalización de viaje**

En esta pantalla el usuario dueño de un viaje podrá finalizar un viaje y darles opcionalmente una puntuación a los usuarios que viajaron con él.

# Figura 21. **Prototipo, pantalla de finalización de viaje**

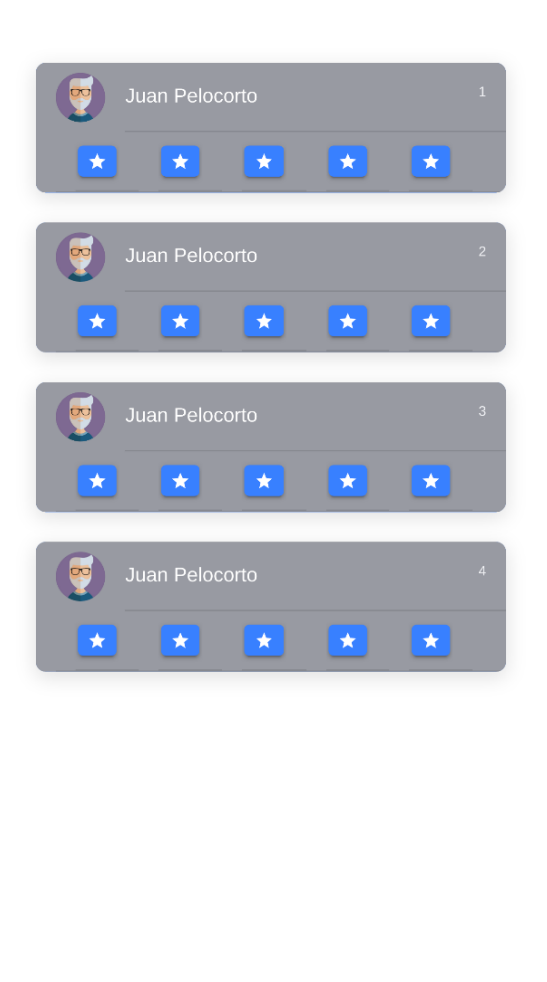

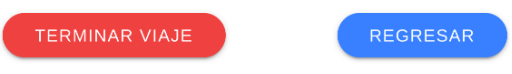

#### **3.5.7. Chat**

Un chat será creado con los usuarios solamente si estos han sido aceptados en el viaje; cada chat abrirá una pantalla diferente para poderse enviar mensajes.

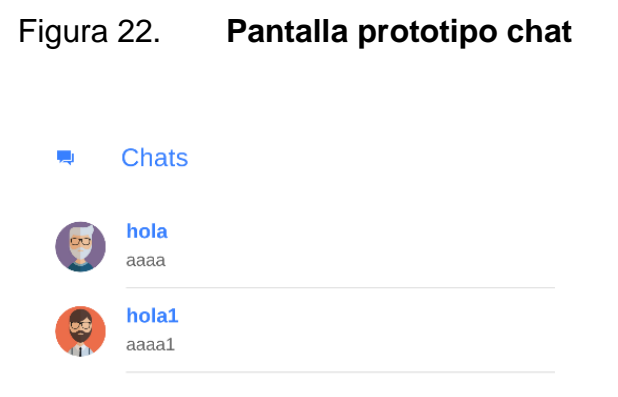

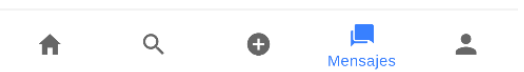

Fuente: elaboración propia, empleando Ionic *Framework*.

# **3.5.8. Actualizar perfil**

En esta pantalla se podrá actualizar la información del usuario conectado y del lado superior derecho el botón de logout.

# Figura 23. **Pantalla, prototipo actualización de perfil**  $\overline{\Xi}$ Actualizar perfil Seleccione Avatar Email test3@test.com Nombre test4444444 ACTUALIZAR

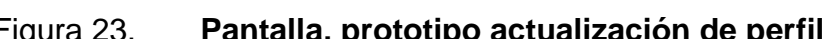

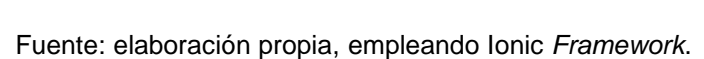

 $\bullet$ 

 $\alpha$ 

合

 $rac{1}{\text{Perfi}}$ 

囗

# **3.6. Mapa de navegación de la aplicación móvil**

Se presenta un mapa general de la navegación a través de la aplicación móvil basado en las pantallas.

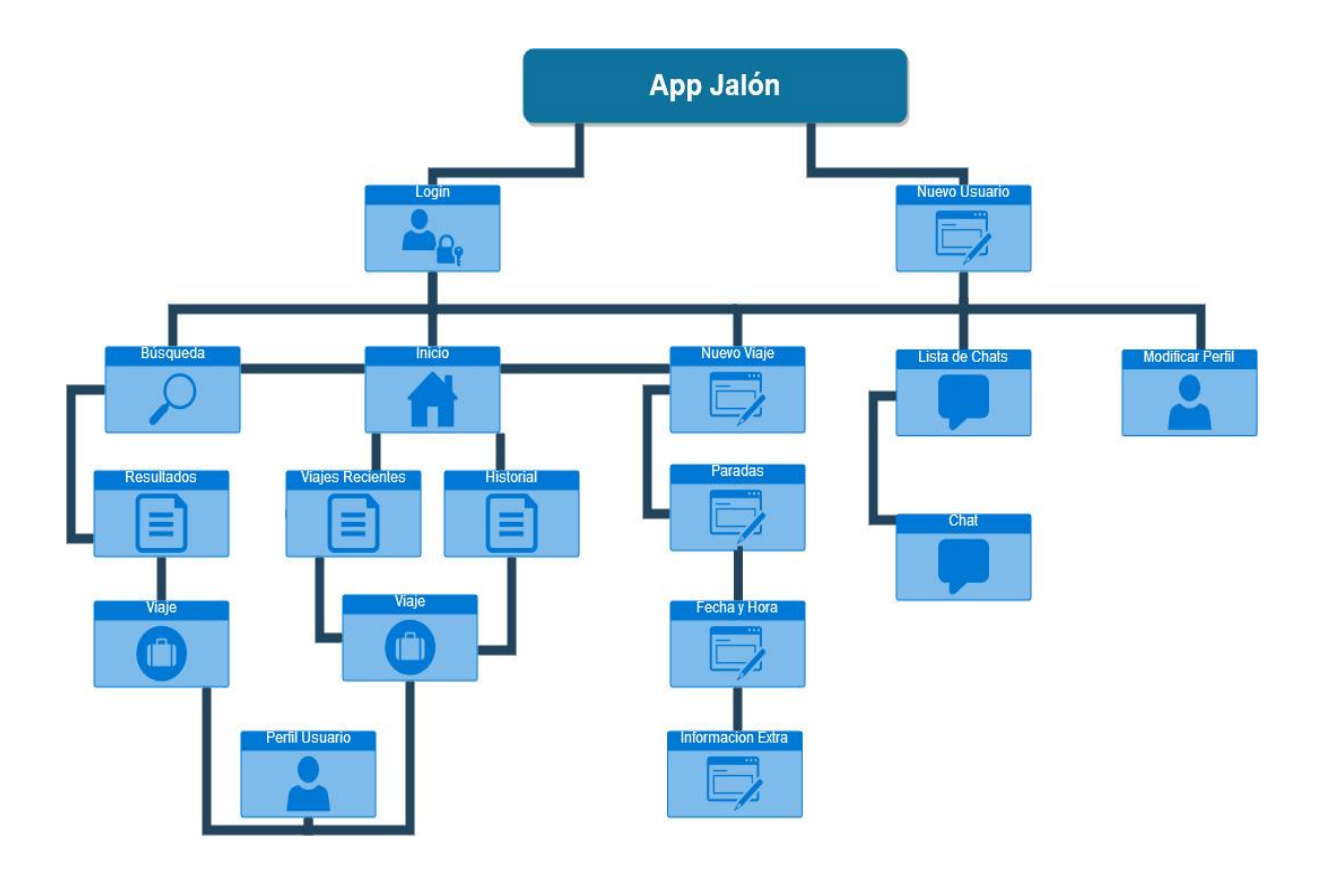

Figura 24. **Esquema de navegación de la app**

# **4. ANÁLISIS Y DISEÑO DE LA APLICACIÓN**

# **4.1. Herramientas**

A continuación, se describen las herramientas que se utilizaron en la elaboración de la aplicación móvil y la API RESTful.

#### **4.1.1. Hardware**

En la elaboración de la aplicación móvil como de los servicios RESTful se utilizó una computadora portátil, un móvil con sistema operativo android, la plataforma Heroku para entornos en la nube y la plataforma mLab para la base de datos.

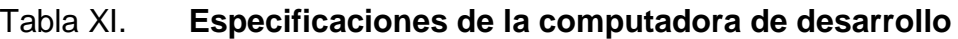

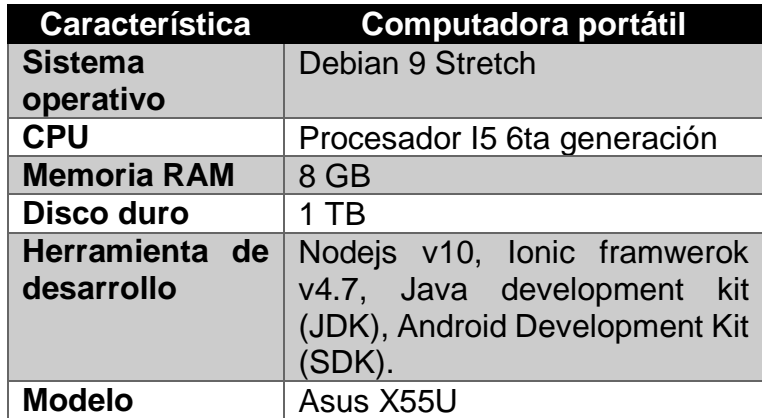

# Tabla XII. **Dispositivo Móvil**

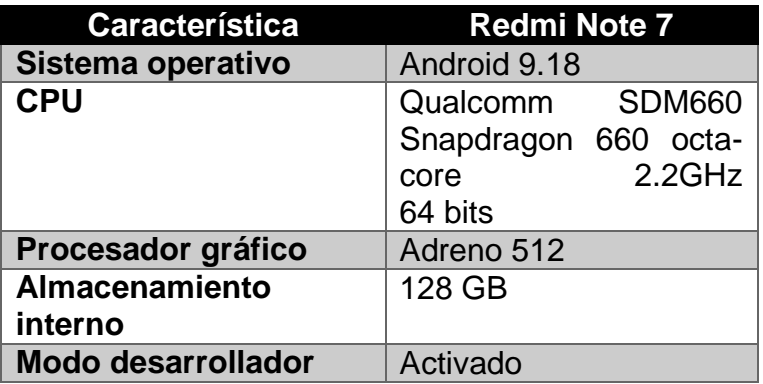

Fuente: elaboración propia.

#### Tabla XIII. **Heroku y mLab**

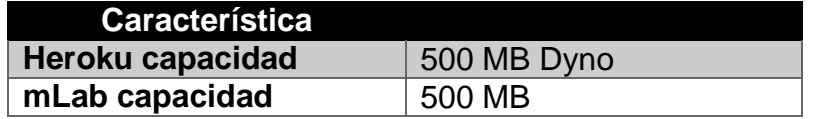

Fuente: elaboración propia.

#### **4.1.1.1. Heroku**

Es una plataforma como servicio en la nube o PaaS, que soporta distintos tipos de lenguaje de programación. Esta ejecuta las aplicaciones en contenedores virtuales que se ejecutan en un entorno de tiempo real; además, estos contenedores pueden crecer dinámicamente y permitir al desarrollador escalar la aplicación de manera instantánea.

#### **4.1.1.2. mLab**

Es un servicio de base de datos en la nube que aloja bases de datos MongoDB. Este corre en servidores provistos por Amazon, Google y Microsoft Azure y se ha asociado con proveedores PaaS (*plataform as a service*), tales como Heroku.

#### **4.1.2. Software**

Esta sección incluye todas las herramientas de software utilizadas en el desarrollo de los servicios REST y la aplicación móvil.

#### Tabla XIV. **Versiones de las herramientas de software**

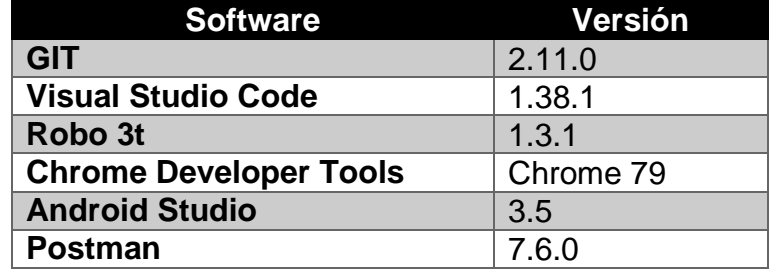

Fuente: elaboración propia.

#### **4.1.2.1. GIT**

Un sistema de control de versiones va a servir para trabajar en equipo de una manera mucho más simple y óptima cuando se está desarrollando software.

Con Git se pueden controlar todos los cambios que se hacen en nuestra aplicación y en nuestro código y se va a tener control absoluto de todo lo que pasa en el código; puede volver atrás en el tiempo; puede abrir diferentes ramas de desarrollo, entre otros. También, proporciona un listado de los cambios (*commits*) y se puede volver atrás en el tiempo a cualquiera de esos cambios o *commits*.

#### **4.1.2.2. Github**

Es una plataforma web que permite almacenar proyectos de desarrollo de software por medio del controlador de versiones GIT. El código de los proyectos se puede almacenar de manera pública o privada.

#### **4.1.2.3. Visual Studio Code**

Visual Studio Code es un editor de programación multiplataforma desarrollado por Microsoft. Es un proyecto de software libre que se distribuye bajo la licencia MIT, aunque los ejecutables se distribuyen bajo una licencia gratuita no libre.

Desde su aparición, Visual Studio Code ha mantenido un ritmo de desarrollo muy rápido, y se publica una nueva versión a principios de cada mes (salvo en enero). Además, casi todos los meses se publican versiones secundarias que corrigen fallos de última hora. Actualmente (octubre de 2019), la última versión publicada de Visual Studio Code es la versión 1.38, publicada el 4 de septiembre de 2019.

#### **4.1.2.4. Robo 3T**

También conocido como Robomongo, Robo 3T es un gestor de bases de datos para MongoDB que nació en 2013 y que el 14 de Marzo de 2017 fue adquirido por la empresa 3T Software. Desde entonces es completamente gratuito y se llama Robo 3T y permite trabajar con un entorno gráfico muy amigable con las bases de datos MongoDB.

56

# **4.1.2.5. Chrome developer** *Tools*

Es un conjunto de herramientas de creación y depuración de sitios web integrado en Google Chrome y en su versión abierta, Chromium. Las secciones que se encuentran en el panel dentro del navegador son:

- *Elements*: muestra los diferentes componentes de la página.
- *Console*: permite ejecutar diagnósticos durante el desarrollo o interactuar con el código Javascript como lo harías con la terminal de Linux.
- *Sources*: facilita depurar el código Javascript y trabajar con archivos locales.
- *Network*: ayuda a monitorizar y mejorar el rendimiento de la página.
- *Timeline*: permite la grabación y la exploración de los diferentes eventos que ocurren durante la visita a un sitio.
- *Application*: investiga todos los recursos que se cargan; entre otros, bases de datos IndexedDB o Web SQL, almacenamiento local y de sesión, cookies, caché de la app, imágenes, fuentes y hojas de estilos.
- *Security*: detecta problemas de seguridad en el código.

#### **4.2. Requerimientos de software**

A continuación, se presentan las tecnologías de software base de la aplicación móvil y del entorno de los servicios.

#### **4.2.1. Javascript**

Es un lenguaje de programación interpretado, es decir, no se compila para poder ejecutarse. Es liviano, multiplataforma ya que se puede utilizar en Windows, Linux o Mac; es imperativo, estructurado y prototipado debido a que utiliza prototipos en vez de clases para el uso de la herencia; es orientado a objetos y eventos. El uso principal es del lado cliente o *front-end*; sin embargo, ha demostrado ser un lenguaje muy potente del lado del servidor a través de NodeJs.

#### **4.2.2. NodeJS**

Es un entorno de ejecución multiplataforma para el lenguaje de programación JavaScript hecho con el motor V8 de Google Chrome; mayormente se utiliza para el desarrollo de aplicaciones del lado del servidor utilizando una arquitectura dirigida por eventos capaz de realizar procesos asíncronos. Su distribución es gratuita y su código es abierto, pudiéndose instalar por medio del gestor de paquetes NPM o desde su página principal.

#### **4.2.3. ExpressJS**

Es una infraestructura para aplicaciones de NodeJS compacta, flexible, rápida, simple y robusta. Proporciona por medio de su enrutador métodos HTTP útiles para la creación de APIs rápidas y sencillas que incluye un middleware mínimo y sólido.

Es la infraestructura más popular entre la comunidad de NodeJS, por lo que existe bastante documentación para su utilización.

58

#### **4.2.4. NPM**

Node Package Manager es un gestor de paquetes que permite la instalación de librerías y paquetes de forma pública y sencilla a través de una línea de código. Este repositorio cuenta con más de 800 000 paquetes.

#### **4.2.5. MongoDB**

Es una base de datos NoSQL distribuida basada en documentos de código abierto y de uso general. Los datos se guardan dinámicamente con un esquema BSON que es una especificación similar a JSON que hace que la integración con ciertas aplicaciones sea fácil y rápida.

#### **4.2.6. Mongoose**

Es un convertidor de objeto a documento, es decir, permite definir objetos con un esquema de datos fuertemente tipados y mapearlos a documentos de MongoDB

#### **4.2.7. Angular**

Es un *framework* desarrollado y mantenido por Google para el desarrollo de aplicaciones web del lado del cliente, cuya estructura está hecha con base en TypeScript, la cual es una versión avanzada de JavaScript.

Uno de los objetivos principales del *framework* es fortalecer la estructura modelo-vista-controlador que se encarga de separar el funcionamiento de una aplicación, en donde la vista es la interfaz gráfica del usuario y esta cambia de acuerdo a un controlador que gestiona el contenido en ella. De este mismo concepto derivan las aplicaciones de una sola página o SPAs que cargan únicamente un archivo HTML en el cliente y que su contenido cambia de manera dinámica mediante la interacción con ella; siendo estas la finalidad de Angular.

#### **4.2.8. Ionic Framework**

Es un marco de trabajo gratuito y de código abierto para desarrollar aplicaciones híbridas multiplataforma que utiliza HTML5, CSS generado por SASS, Angular y se ejecuta sobre Cordova.

Mediante Cordova se puede empaquetar cualquier web; el estándar web permite crear una *web progressive app* de manera sencilla.

#### **4.2.8.1. HTML5**

Es la quinta versión del lenguaje de diseño de páginas de web o HTML. En esta versión existen etiquetas nuevas, una estandarización de soporte en multiexploradores, una cantidad considerable de API's que simplifican el desarrollo y soporte para diferentes tipos de contenido multimedia, que elimina la rigurosa dependencia de software de terceros.

#### **4.2.8.2. SASS**

Es un preprocesador para CSS y proporciona componentes que hacen que una vista HTML tenga funcionalidades y efectos; estas son muy similares a las interfaces que una aplicación nativa posee. Este preprocesador hace que la escritura de código CSS sea más sencilla para diseños potentes.

60

#### **4.2.8.3. Cordova**

Es un entorno de desarrollo de aplicaciones móviles que permite a los desarrolladores de software construir aplicaciones para dispositivos a partir de herramientas web tales como CSS3, HTML5 y JavasScript en vez de utilizar las herramientas específicas de cada plataforma como Android o iOS.

Cordova ofrece una gran cantidad de *plugins* que son aprovechados para las aplicaciones nativas que se desarrollan en *frameworks* como Ionic.

Algunos *plugins* que se incluyen son los de Facebook, mapas, GPS, almacenamiento interno del dispositivo móvil, entre otros.

#### **4.3. Manual de la aplicación**

En la pantalla inicial de *login* consta de dos campos de ingreso de datos: el primero para ingresar el correo con el cual se encuentra registrado y el segundo para escribir la contraseña.

Seguido se encuentra el boton de *login* con el cual puede ingresar a la aplicación y debajo de este el *login* para ingresar a la aplicación por medio Facebook.

En la parte inferior se encuentra los botones para cambiar entre la pantalla de *login* y la pantalla de registro.

## Figura 25. **Pantalla de login**

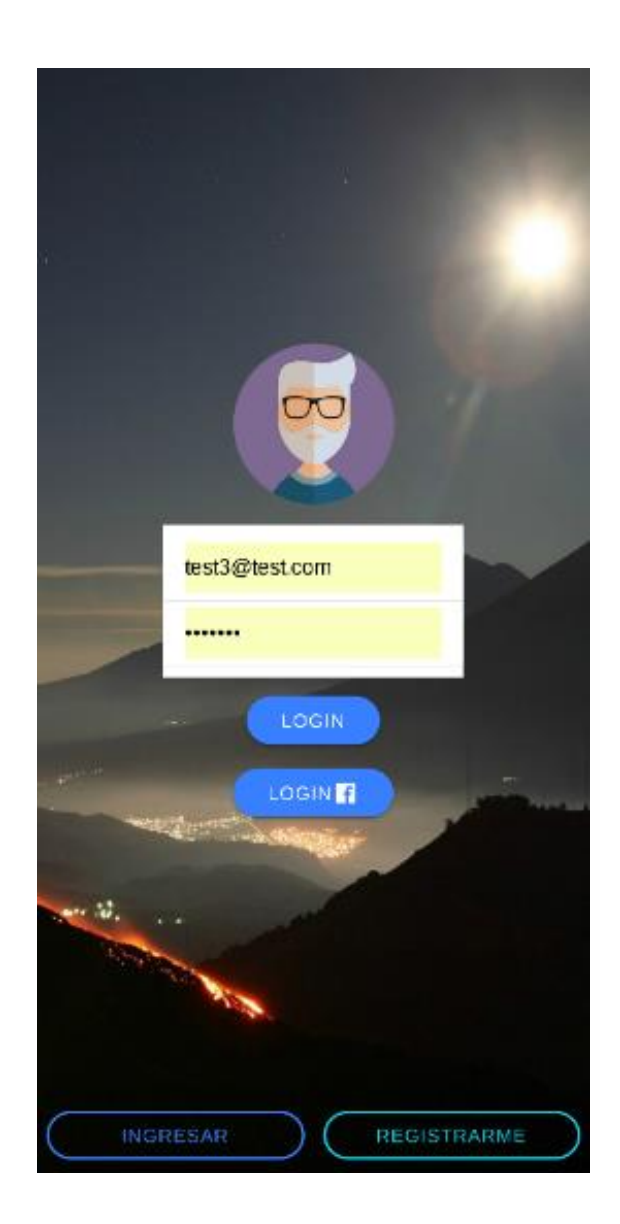

Fuente: elaboración propia, empleando Ionic *Framework*.

En la pantalla de registro se crean los nuevos usuarios con los datos básicos de correo electrónico, nombre, apellido y contraseña. Luego, se presiona el botón de crear usuario. Se ingresará automáticamente a su sesión.

# Figura 26. **Pantalla de registro**

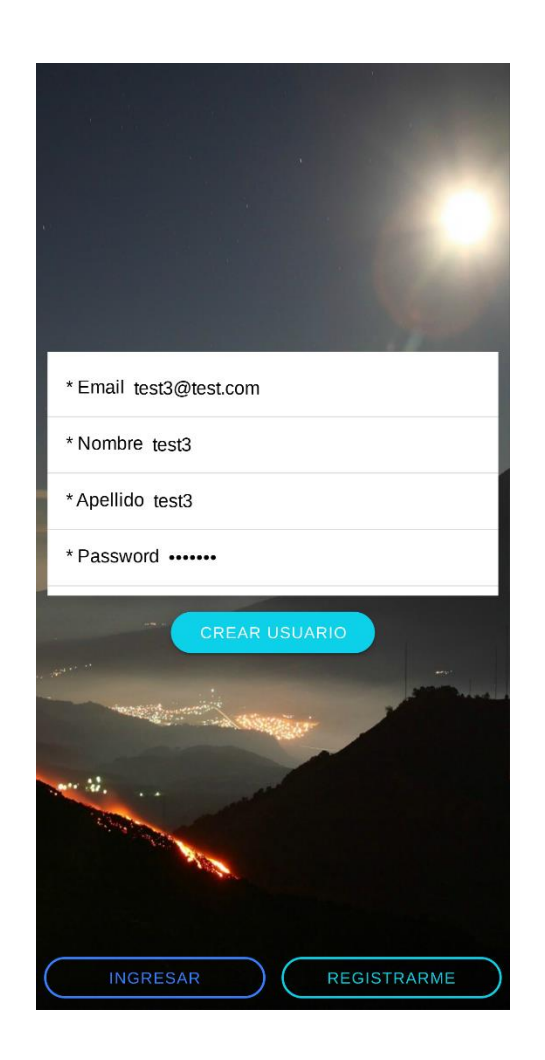

Fuente: elaboración propia, empleando Ionic *Framework*

Luego de ingresar a la aplicación se encuentra la pantalla de inicio en la cual se encuentran los botones de proponer un viaje, para crear un viaje nuevo, y buscar, para buscar un viaje y pedir aventón.

En la parte inferior se encuentran los accesos de inicio-recientes, buscar, creación de viaje, chat y perfil.

#### Figura 27. **Pantalla de inicio**

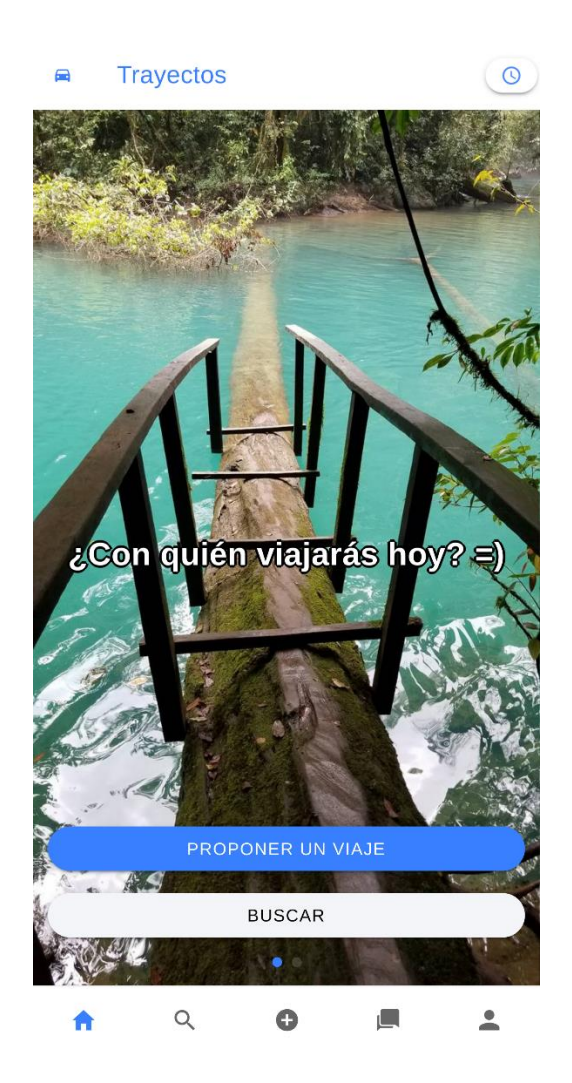

Fuente: elaboración propia, empleando Ionic *Framework*.

Desde la pantalla de inicio al deslizar hacia la izquierda se encuentran los viajes recientes del usuario. Al presionar sobre cada viaje se mostrarán sus detalles.

Cada tarjeta incluye los datos más importantes del viaje y por medio del ícono del lado superior derecho si se es pasajero o conductor.

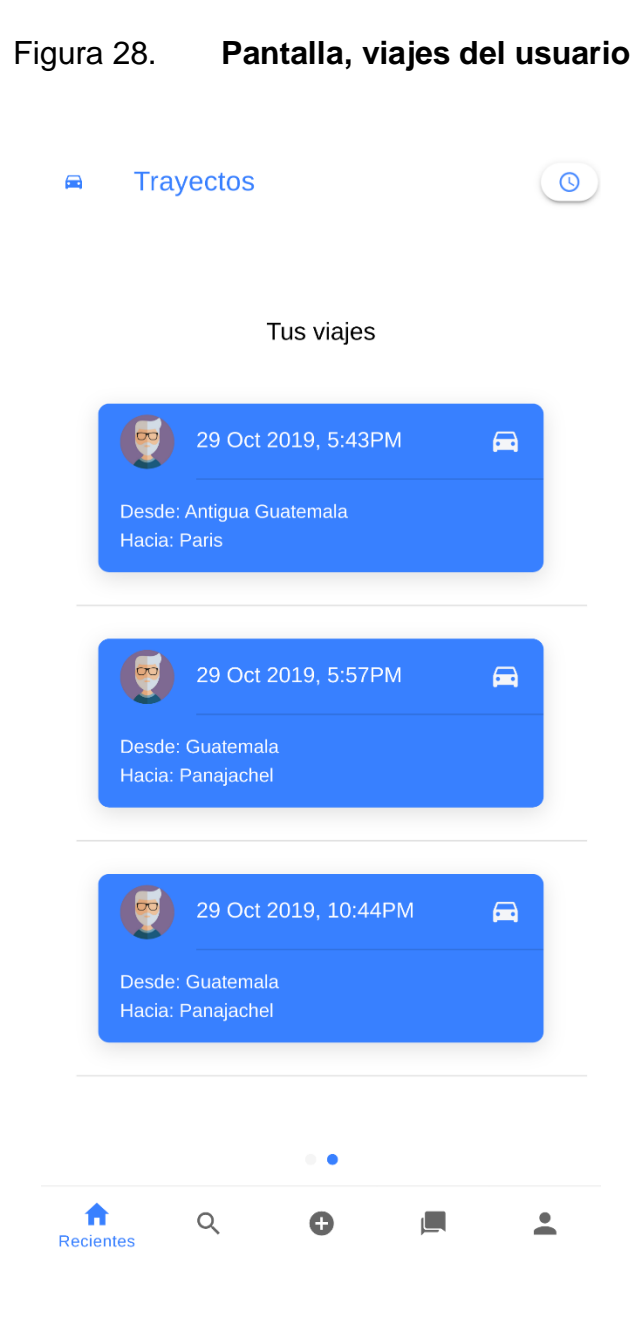

Fuente: elaboración propia, empleando Ionic *Framework*

Al seleccionar un viaje del usuario si este se encuentra vigente podrá ver la información y podrá terminarlo con el botón en la parte inferior llamado 'terminar viaje' o podrá regresar por medio del símbolo de x en la parte superior izquierda.

Al seleccionar terminar el viaje se podrá evaluar a los pasajeros por medio de una lista, no es obligatorio. Con los botones en el inferior de la pantalla se podrá terminar el viaje o regresar a la pantalla anterior.

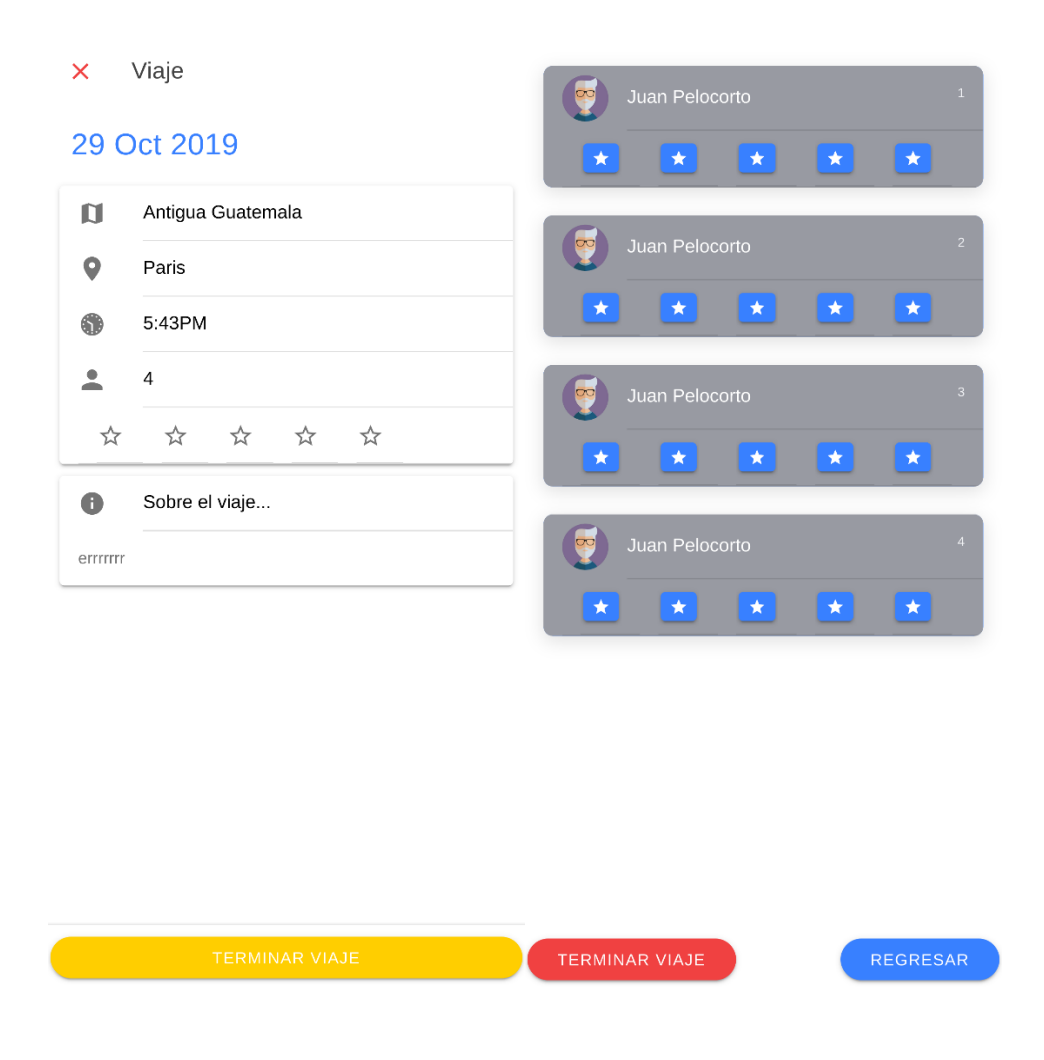

# Figura 29. **Pantalla de información de viaje y finalización**

Fuente: elaboración propia, empleando Ionic *Framework*.

En la pantalla de búsqueda se podrán buscar viajes por lugar de partida, lugar de llegada y la fecha. Al buscar los lugares estos se desplegarán por medio de una lista autocompletada y se deberá seleccionar un elemento de la lista. Luego, se deberá presionar el botón buscar para buscar las coincidencias.

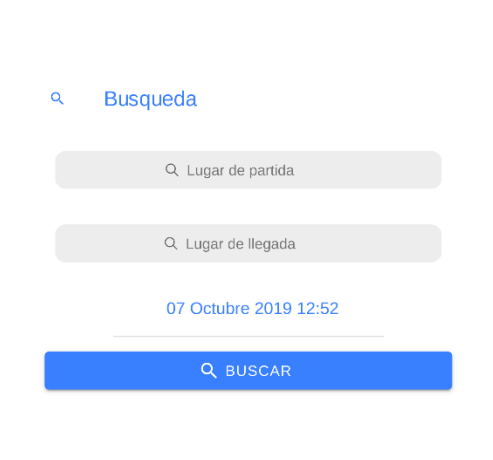

Figura 30. **Pantalla de búsqueda**

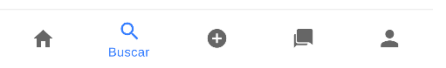

Fuente: elaboración propia, empleando Ionic *Framework*.

La pantalla de resultados se podrá elegir cualquier viaje y esto desplegará la pantalla de viaje con el cual podrá solicitar un jalón al dueño del viaje. La solicitud deberá llevar un mensaje que ingresará por medio de un modal que se desplegará al seleccionar el botón solicitar unirse en la parte inferior de la pantalla.

Al seleccionar el usuario se podrá acceder a su perfil y ver su información.

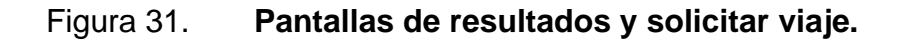

i.

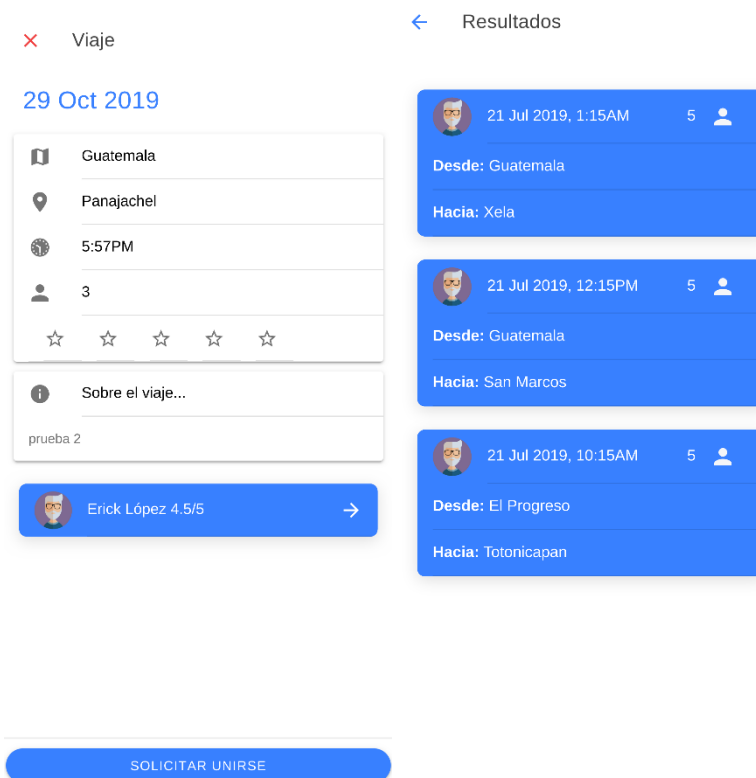

Fuente: elaboración propia, empleando Ionic *Framework*.

En la pantalla de perfil del usuario, se muestra la información general del usuario, los comentarios, medallas, como se muestra en la figura 32.

La pantalla de perfil de usuario es de visibilidad pública para otros usuarios registrados en la aplicación.

# Figura 32. **Pantalla de perfil de usuario**

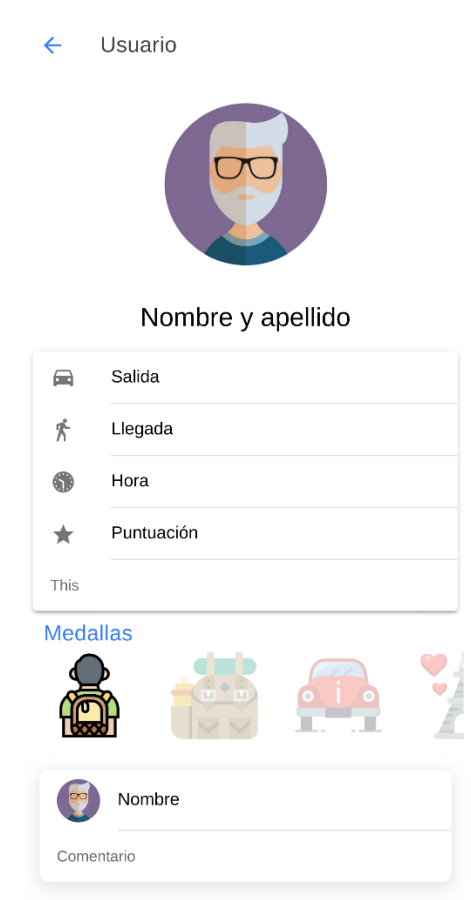

Fuente: elaboración propia, empleando Ionic *Framework*.

Al crear un nuevo viaje se deberá primero ingresar el lugar de partida y luego, el lugar de llegada. Ambos campos de texto tienen listas desplegables de autocompletado, se deberá elegir una opción de la lista. Luego, se deberá presionar el botón del lado inferior derecho para continuar con la creación hacia la pantalla de paradas; o si se desea salir presionar la x del lado superior izquierdo.

# Figura 33. **Pantalla de creación de viaje, paso de lugar de partida y llegada**

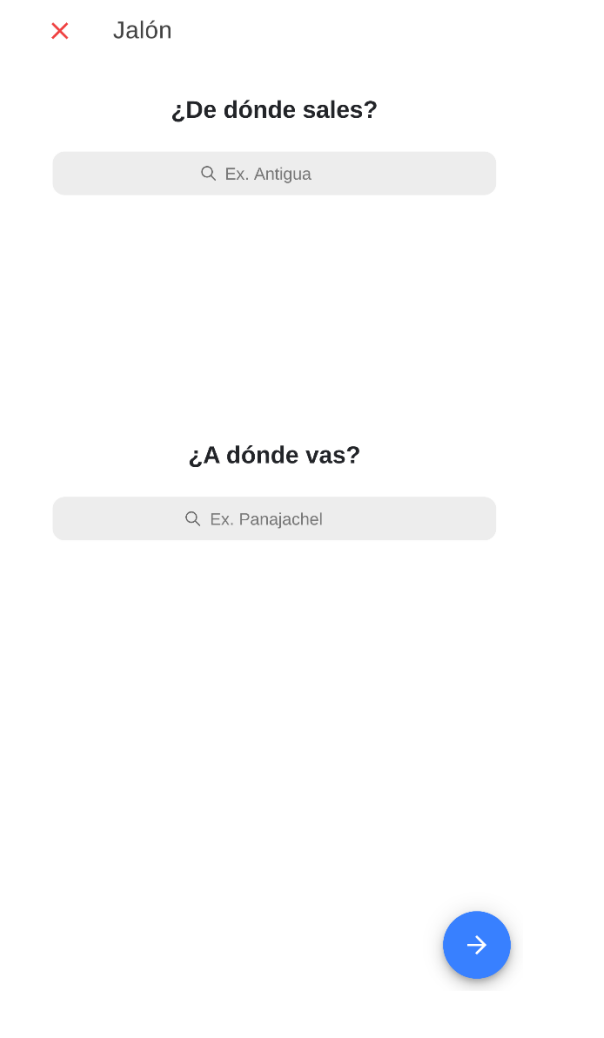

Fuente: elaboración propia, empleando Ionic *Framework*.

En la pantalla de paradas de la creación de un nuevo viaje se debe escribir en el campo de texto las paradas que se desean agregar al seleccionar un elemento de la lista desplegable.

De haber cometido un error, se podrá eliminar la parada al seleccionar el ícono rojo de basura al lado de la parada ingresada.

Luego, se deberá presionar el botón del lado inferior derecho para continuar con la creación hacia la pantalla de fecha o si se desea regresar a la pantalla anterior presionar la flecha del lado superior izquierdo.

Figura 34. **Pantalla de creación de viaje, paso de ingresar paradas**

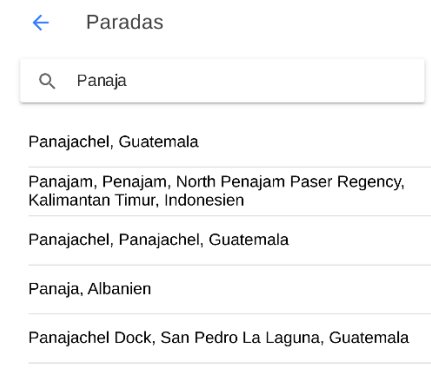

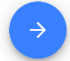

Se debe elegir la fecha del viaje; luego la hora prevista de partida, la cantidad de pasajeros la cual no debe exceder de 4 por seguridad; por último, cuánto tiempo aproximadamente puede esperar a los pasajeros.

Luego, se deberá presionar el botón del lado inferior derecho para continuar con la creación hacia la pantalla de pasajeros; o si se desea regresar a la pantalla anterior presionar la flecha del lado superior izquierdo.

Figura 35. **Pantalla de creación de viaje, paso de ingresar fecha**

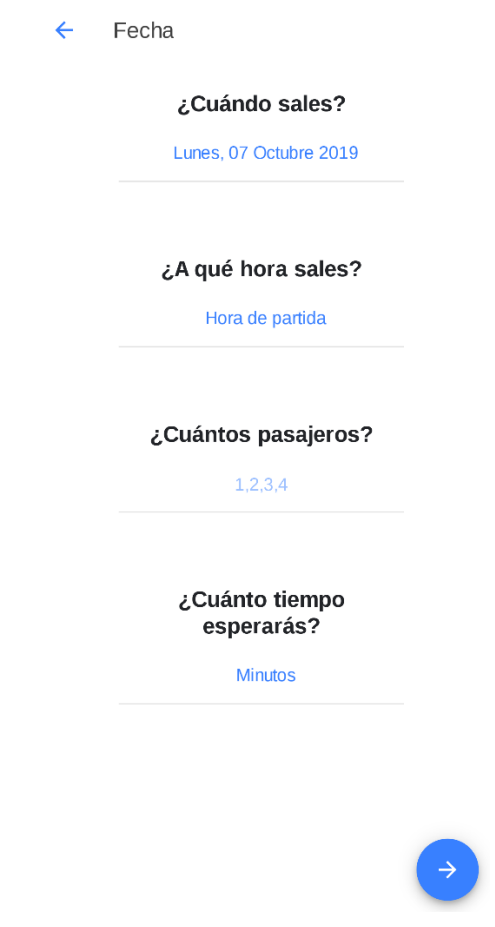

En la pantalla final de creación de pasajeros se debe ingresar una especificación para el viaje y un monto opcional que podría cobrar en efectivo.

Luego, se deberá presionar el botón del lado inferior para finalizar con la creación del viaje; o si se desea regresar a la pantalla anterior presionar la flecha del lado superior izquierdo.

Figura 36. **Pantalla de creación de viaje, paso final de pasajeros**

 $\leftarrow$ Pasajeros ¿Alguna espcifiación sobre el viaje ? Ex. Sin gatos, no fumadores, sí comida. Nos<br>encontramos en X lugar ¿Pedir alguna donación?  $\overline{0}$ 

En la pantalla de chat se deberá seleccionar la conversación para ingresar a esta.

En la conversación se deberá escribir en la parte inferior; luego, enviar el mensaje por medio del icono del lado inferior derecho.

| ر ہے۔                         | <b>Chats</b>   | hola1<br>$\leftarrow$ |
|-------------------------------|----------------|-----------------------|
| $\left  \sigma \right\rangle$ | hola<br>aaaa   | eeeeeeeeeee           |
|                               | hola1<br>aaaa1 | sdasdfs               |

Figura 37. **Pantallas de chat**

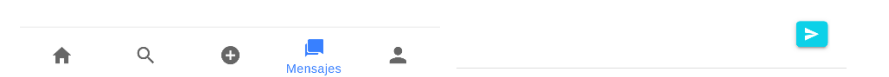

Fuente: elaboración propia, empleando Ionic *Framework*.

En la pantalla de perfil se podrán actualizar los datos del usuario al cambiar los campos y presionar el botón de actualizar.
Del lado superior derecho se encuentra el botón de salir o *logout* para cerrar la sesión de la aplicación.

Del lado superior izquierdo se encuentra el botón de ver el perfil público.

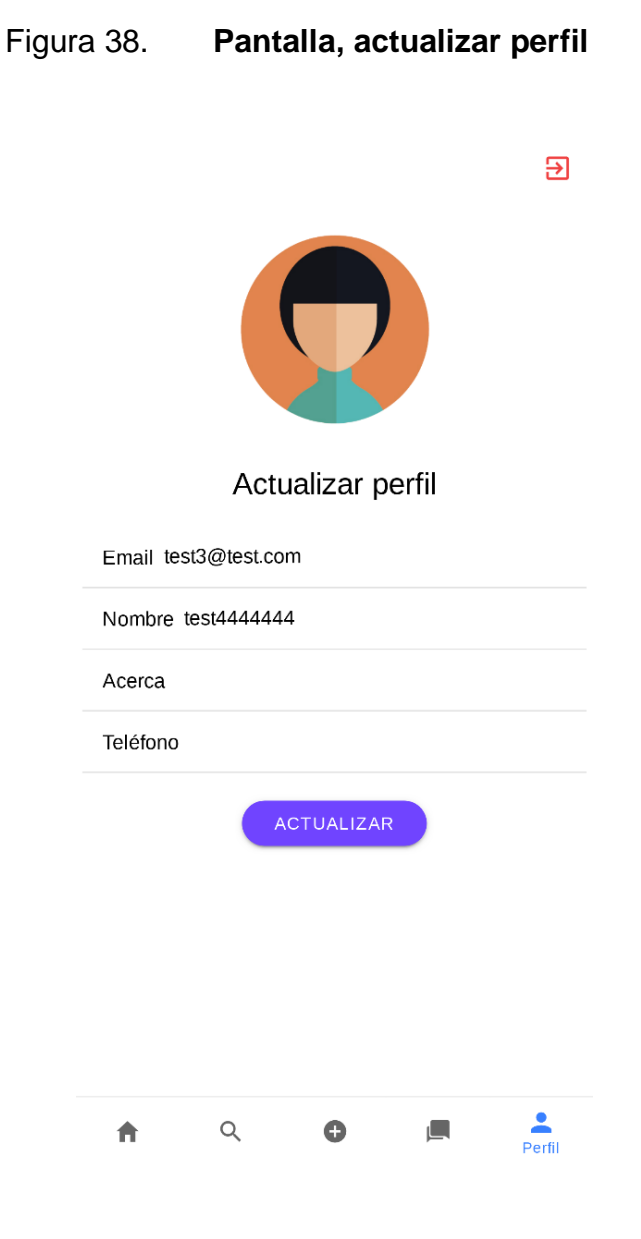

Fuente: elaboración propia, empleando Ionic *Framework*.

#### **4.4. Manual de publicación de servicios en Heroku**

A continuación, se presentan los pasos para publicar los servicios de la API en el servidor en Heroku; incluye la base de datos en mLab.

Antes de hacer las configuraciones se debe crear una cuenta en la página de [www.heroku.com](http://www.heroku.com/) siguiendo los pasos que se indican, básicamente un correo válido.

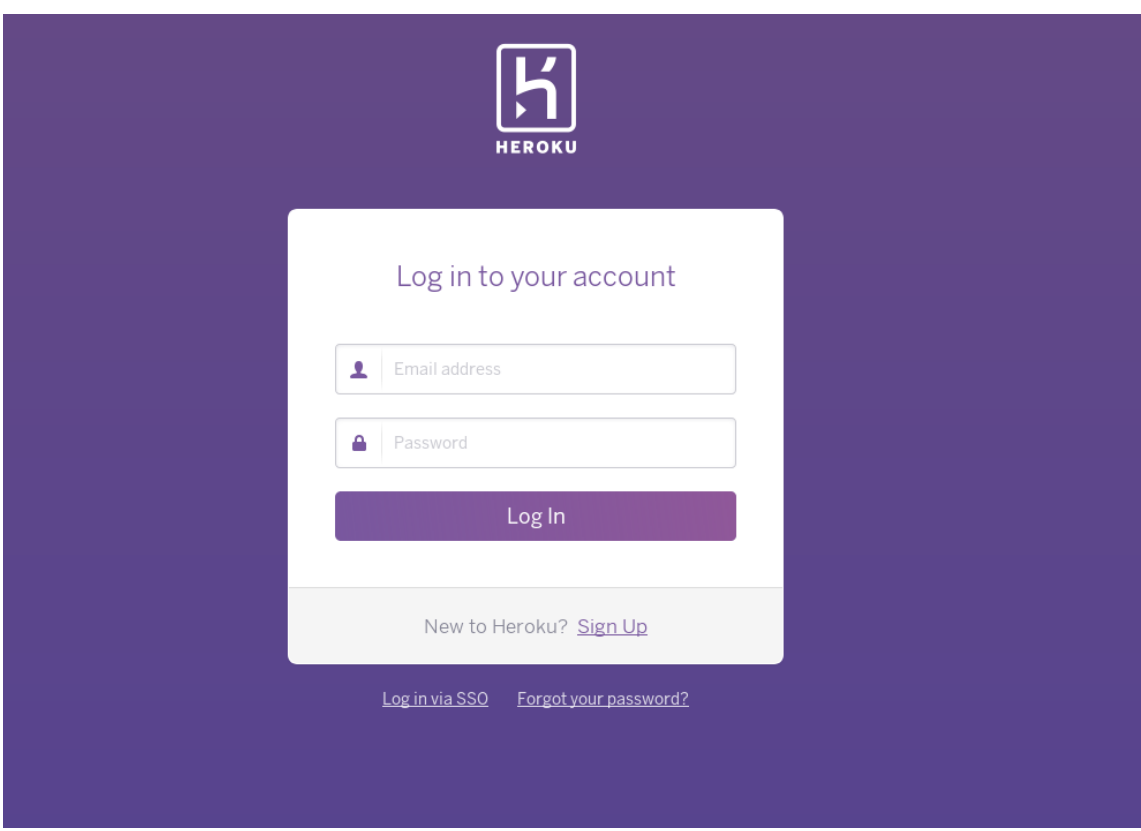

### Figura 39. **Página de login de Heroku**

Fuente: *Página de login de Heroku*. [www.heroku.com.](http://www.heroku.com/) Consulta: 20 de octubre de 2019.

Luego, crear una cuenta en www.mLab.com, siguiendo los sencillos pasos para crearla utilizando también un correo válido.

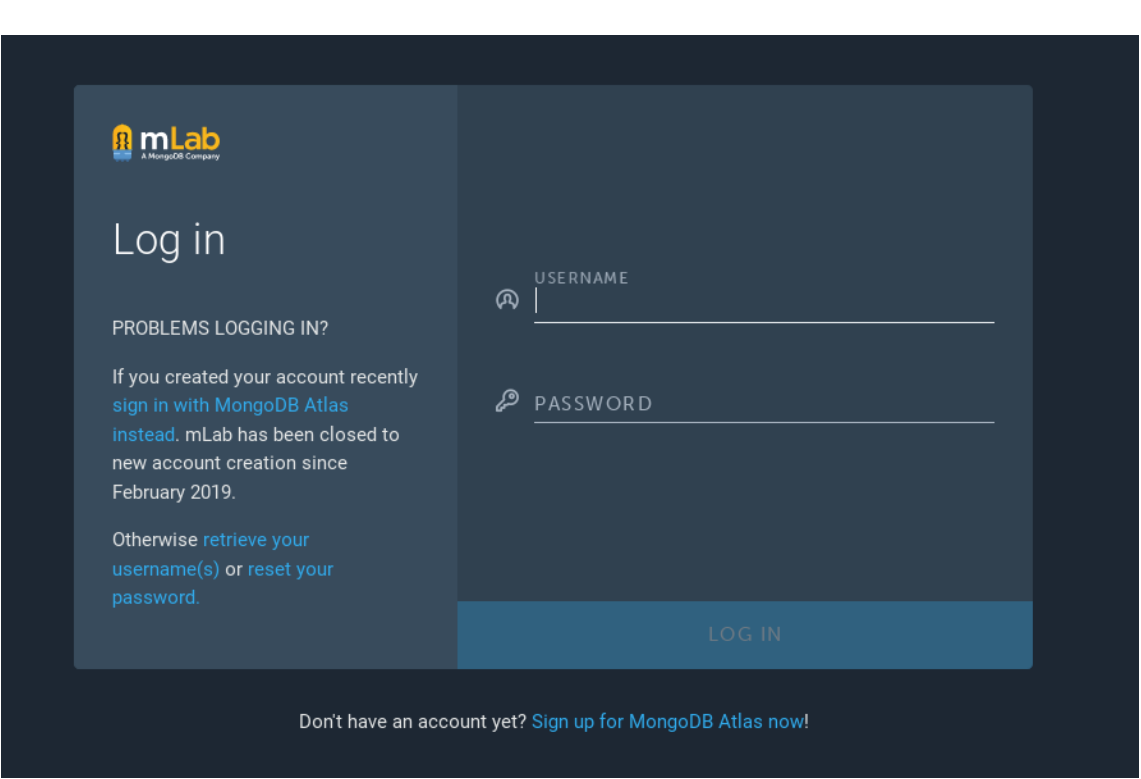

Figura 40. **Página de login de mLab**

Fuente: *Página de ingreso*. mlab.com. Consulta: 20 de octubre de 2019.

Al tener ambas cuentas creadas se debe instalar la interfaz de línea de comandos de Heroku; esto se hace de manera diferente dependiendo del sistema operativo; en este caso se utilizó el sistema operativo Debian y se hizo de la siguiente manera:

curl https://cli-assets.heroku.com/install-ubuntu.sh | sh

En la cuenta de mLab se debe crear un *cluster* en la región que quede más cercana a nuestra ubicación; en este caso se eligió Virginia del Norte.

Figura 41. **Crear un cluster en mLab**

**CLUSTERS >** CREATE A STARTER CLUSTER

**Create a Starter Cluster** Welcome to MongoDB Atlas! We've recommended some of our most popular options, but feel free to customize your cluster to your needs. For more information, check our documentation. **Cloud Provider & Region** AWS, N. Virginia (us-east-1)  $\vee$ aws Azure Create a free tier cluster by selecting a region with FREE TIER AVAILABLE and choosing the MO cluster tier below. Recommended region NORTH AMERICA EUROPE ■ N. Virginia (us-east-1)★ ■ Ireland (eu-west-1) ★ Singapore (ap-southeast-1) **FREE TIER AVAILABLE FREE TIER AVAILABLE FREE TIER AVAILABLE ■■** Oregon (us-west-2)★ Frankfurt (eu-central-1) \* Mumbai (ap-south-1) **FREE TIER AVAILABLE FREE TIER AVAILABLE FREE TIER AVAILABLE AUSTRALIA** <sup>→</sup> Sydney (ap-southeast-2) ★ **FREE TIER AVAILABLE** M0 Sandbox (Shared RAM, 512 MB Storage) **Cluster Tier**  $\rightarrow$ Encrypted **Additional Settings** MongoDB 4.0, No Backup >

Fuente: *Página de región*. mlab.com. Consulta 21 de octubre de 2019.

Se debe elegir la opción de *Connect your application* para obtener la dirección de los servicios.

### Figura 42. **Cómo conectarse a la aplicación de servicios**

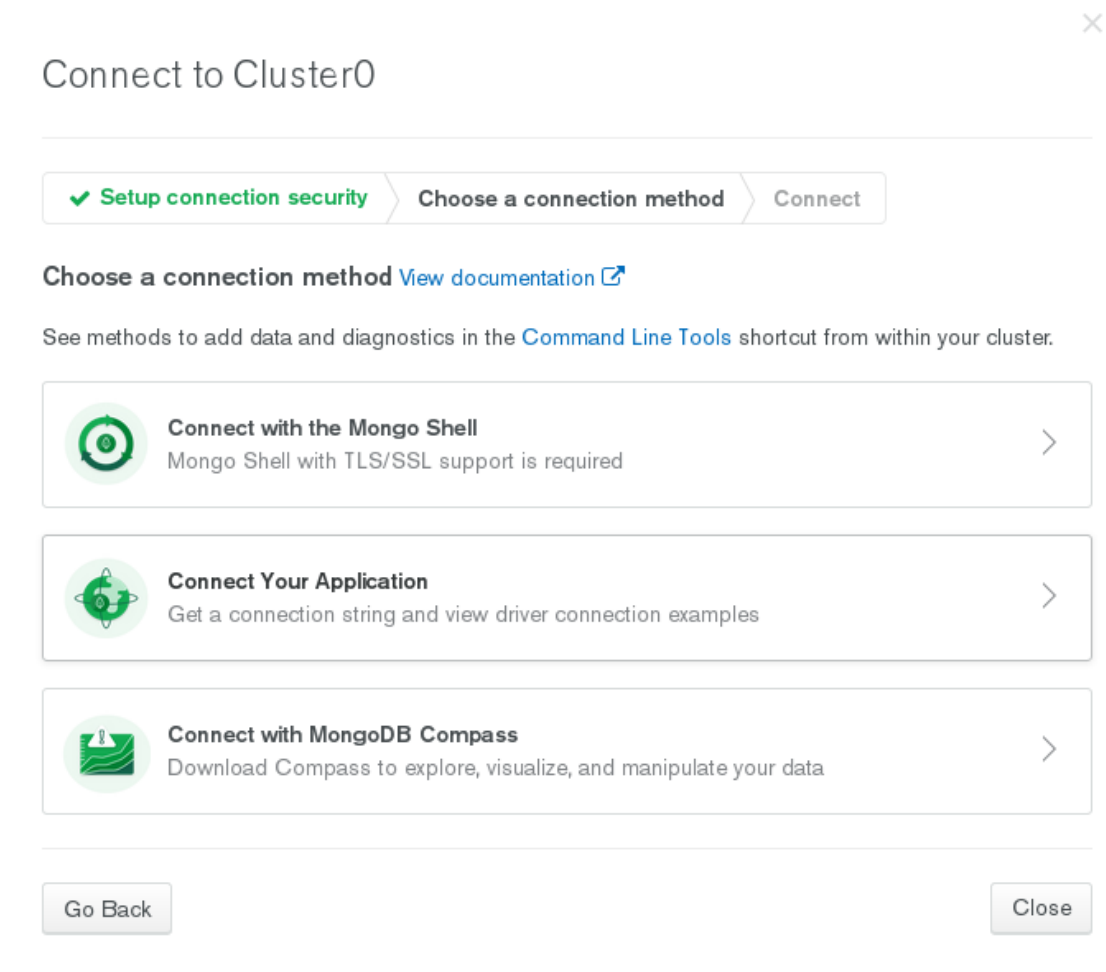

Fuente: *Página de conexión*. mlab.com. Consulta 21 de octubre de 2019.

Luego, se obtendrá la dirección en donde se encuentra la base de datos la cual se colocará en una variable del aplicativo al subir el código a Heroku.

Esta dirección indica las credenciales y el lugar en la base de datos remota donde se guardará la información.

#### Figura 43. **Cadena de conexión de la base de datos**

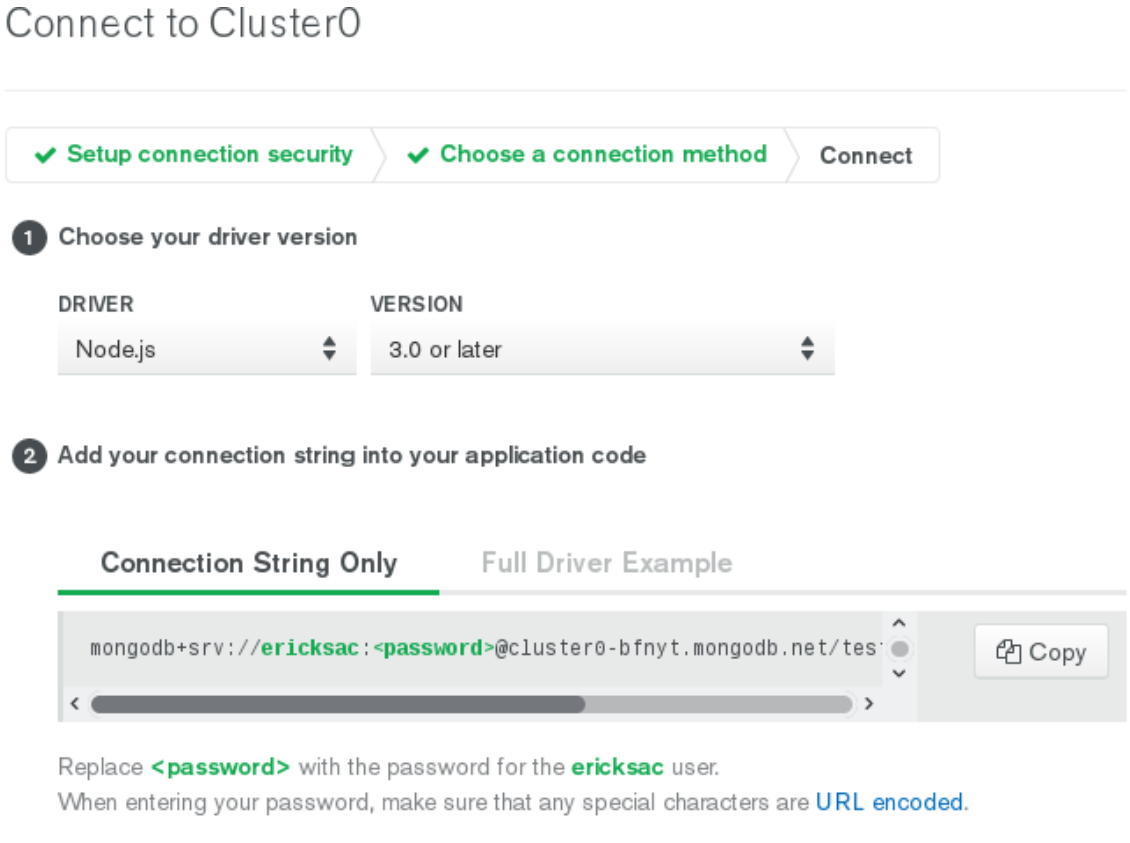

Fuente: *Cadena de conexión*. mlab.com. Consulta 21 de octubre de 2019.

Ya en la página de heroku se debe crear una nueva app a través del *dashboard* o escritorio de la cuenta que se ha creado con anterioridad.

Esta aplicación es donde se sube el código del servicio REST, la aplicación se crea exclusivamente para ejectuar código javascript por medio de NodeJs.

### Figura 44. **Crear app nueva en Heroku**

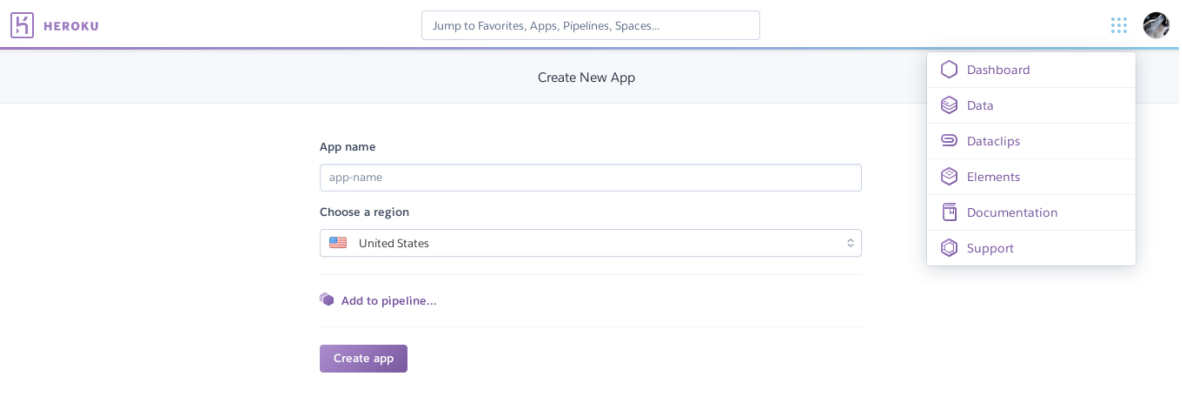

Fuente: *Página de nueva aplicación*. www.heroku.com. Consulta 22 de octubre de 2019.

Luego, se deben seguir los pasos que se encuentran en la parte de *Deploy;*  después elegir la opción Heroku Git.

#### Figura 45. **Página de** *deploy* **de una app en Heroku**

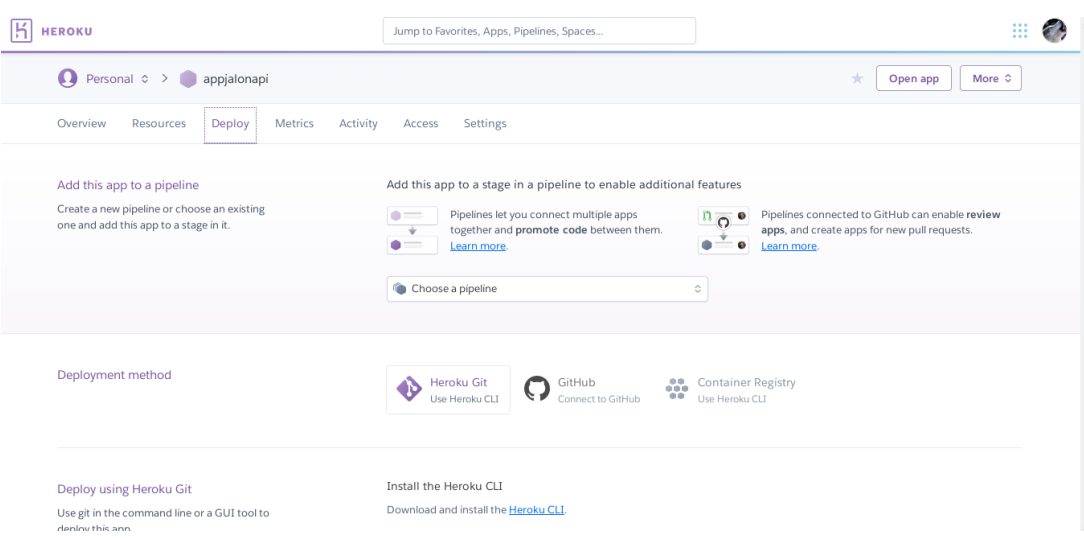

Fuente: *Página de despliegue*. www.heroku.com. Consulta 22 de octubre de 2019.

A continuación, se enlistan los comandos utilizados en la publicación por medio de la interfaz de comandos de Heroku instalada anteriormente:

- heroku login
- heroku git:clone -a appjalonapi
- git add .
- git commit -am "make it better"
- git push heroku master

Finalmente, se sustituye la dirección de mLab en las variables de configuración de Heroku en el apartado de *Settings*.

#### Figura 46. **Variables de configuración**

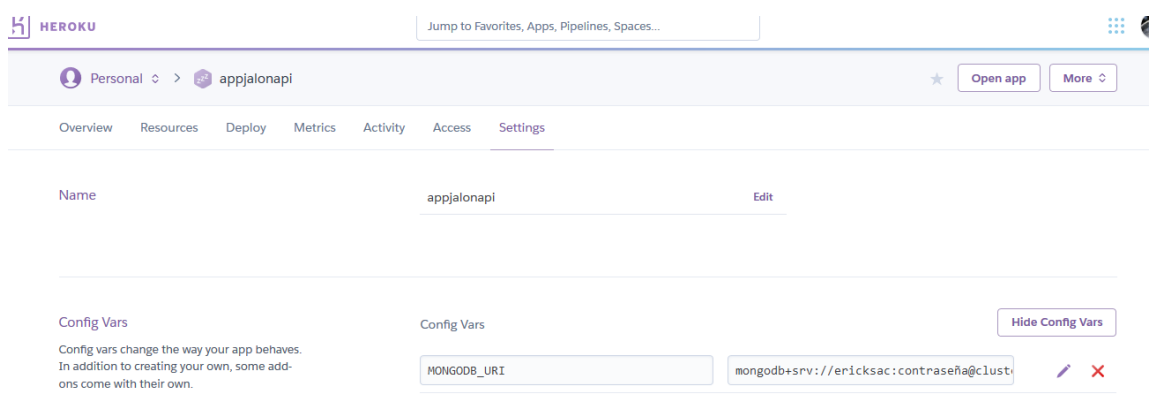

Fuente: *Variables de configuración*. www.heroku.com. Consulta: 22 de octubre de 2019.

#### **4.5. Consideraciones de implementación**

 Para subir una aplicación móvil a la Play Store que es la tienda para aplicaciones Android de Google, se debe tener una cuenta que cuesta 25 dólares.

- La aplicación móvil se desarrolló como aplicación híbrida; luego, se generó el código Android o APK para publicarla en la Play Store.
- Al generar el código Android desde Ionic a través de Cordova se debe tomar en cuenta en qué versión se hizo la implementación tendrá ya que influirá en la compatibilidad con los dispositivos móviles; en esta implementación se hizo para versiones Android 9 y menores.
- Si en un futuro los servicios de la API crecieran en concurrencia y tamaño de datos excedidos en las cuentas gratuitas, estas se deberán actualizar hacia cuentas de mayor capacidad; por lo tanto, tendrán un costo económico mayor.
- Se deben tomar en cuenta una versión 8 o superior de NodeJs en los servicios para hacer una implementación sin errores en Heroku.
- Para acceder a la documentación de la API a la dirección que proporcione Heroku se le debe adjuntar la dirección /api-docs.

# **CONCLUSIONES**

- 1. La aplicación móvil facilita el acceso a la información sobre viajes compartidos, que favorece a las personas que desean movilizarse de un lugar a otro.
- 2. El uso compartido de vehículo ayuda a reducir las emisiones de dióxido de carbono en el ambiente evitando que más autos con solamente una persona circulen en la carretera.
- 3. La aplicación de esta solución puede expandirse en un futuro a una aplicación web basada en el código fuente de la aplicación móvil o creando una nueva, ya que la arquitectura implementada lo permite a través de su API.
- 4. La solución propuesta es la primera en ofrecer el servicio de viajes compartidos de manera gratuita; es de gran utilidad a la población que desee hacer de su uso.
- 5. Las herramientas de software así como el software con el que se desarrollaron la API y la aplicación móvil son instrumentos poderosos y de última generación que pueden ser utilizados para desarrollar mejores sistemas y mejorar la experiencia para los usuarios como para los desarrolladores.

# **RECOMENDACIONES**

- 1. Es importante proponer soluciones basadas en software utilizando el modelo de aceptación tecnológica y la ludificación ya que así se aumentarán las posibilidades que la solución sea exitosa con los usuarios.
- 2. Hacer uso de los viajes compartidos en automóvil ya que es una manera de ahorrar en gastos, viajar seguro, conocer nuevas personas y reducir la emisión de dióxido de carbono en la atmósfera.
- 3. Apoyar a iniciativas e ideas cuyo objetivo sea resolver problemas locales a través de la tecnología de las aplicaciones móviles.
- 4. Al crear una aplicación móvil es necesario tomar el tiempo para preparar el diseño y la arquitectura ya que debe quedar abierto a mejoras o nuevas implementaciones ya que los sistemas siempre crecen con el tiempo.
- 5. Se insta a estudiantes y profesionales de la informática usar las soluciones técnicas aquí planteadas para que les sea de ayuda en desarrollar nuevas herramientas para solucionar otros problemas que puedan aquejar a su sociedad.

# **BIBLIOGRAFÍA**

- 1. AMIR, Bilal y RALPH, Paul. *Proposing a Theory of Gamification Effectiveness.\_*[en\_línea].\_<https://www.researchgate.net/profile/P aul\_Ralph/publication/266656865\_Proposing\_a\_theory\_of\_gamific ation\_effectiveness/links/587bd21608ae9275d4e012e4/Proposinga-theory-of-gamification-effectiveness.pdf> [Consulta: 19 de mayo de 2019].
- 2. ANDRASON, Ariana*. MEAN Stack Feature And Architecture.* [en línea]. <https://medium.com/@ariana10andrason/mean-stack-featureand-architecture-e70409d18337> [Consulta: 30 de junio de 2019].
- 3. CHUTTUR, Mohammad. *Overview of the Technology Acceptance Model: Origins, Developmentes and Future Directions.* [en línea]. [<https://test.woland.me/pdfjs/pdf.js/test/pdfs/TAMReview.pdf>](https://test.woland.me/pdfjs/pdf.js/test/pdfs/TAMReview.pdf) [Consulta: 10 de abril de 2019].
- 4. DAVIS, Fred D. *Perceived Usefulness, Perceived Ease of Use, and User Acceptance of Information Technology.* [en línea]. <https://www.jstor.org/stable/249008?origin=crossref&seq=1#page \_scan\_tab\_contents> [Consulta: 10 de abril de 2019].
- 5. GONZÁLEZ, Diego Germán. *Para qué sirven las Chrome DevTools.* [en línea]. [<https://www.linuxadictos.com/para-que-sirven-las-chrome](https://www.linuxadictos.com/para-que-sirven-las-chrome-devtools.html)[devtools.html](https://www.linuxadictos.com/para-que-sirven-las-chrome-devtools.html) > [Consulta: 20 de octubre de 2019].
- 6. IGLESIAS, Tomás. *Gestor de bases de datos para MongoDB.* [en línea]. [<http://programadordocumental.es/robo-3t-gestor-de-bases-de](http://programadordocumental.es/robo-3t-gestor-de-bases-de-datos-para-mongodb/)[datos-para-mongodb/>](http://programadordocumental.es/robo-3t-gestor-de-bases-de-datos-para-mongodb/) [Consulta: 15 de agosto de 2019].
- 7. LEHENCHUK, Yaroslav. *Get the Most in Life and Work with Gamification*. [en línea] <https://producttribe.com/productivity/life-gamification> [Consulta: 19 de mayo de 2019].
- 8. ORANTES CÓRDOVA, Roxana. *Lo que no es cuantificado no puede ser administrado.* Revista Perspectiva. [en línea]. <https://www.perspectiva.com.gt/noticias/lo-que-no-escuantificado-no-puede-ser-administrado/> [Consulta: 10 de mayo de 2019].
- 9. PASZNIUK, Rodrigo. *¿Qué es Json Web Token (JWT)?* [en línea]. <https://www.programacion.com.py/varios/que-es-json-web-tokenjwt> [Consulta: 30 de junio de 2019].
- 10. ROBLES, Victor. *¿Qué es Git y para qué sirve?* [en línea]. [<https://victorroblesweb.es/2018/04/28/que-es-git-y-para-que](https://victorroblesweb.es/2018/04/28/que-es-git-y-para-que-sirve/)[sirve/>](https://victorroblesweb.es/2018/04/28/que-es-git-y-para-que-sirve/) [Consulta: 15 de agosto de 2019].
- 11. SÁNCHEZ, Javier. *El impacto medioambiental del dióxido de carbono*. [en\_línea].\_<https://www.ecologiaverde.com/el-impactomedioambiental-del-dioxido-de-carbono-1334.html> [Consulta: 11 de mayo de 2019].

## **ANEXO**

### Anexo 1. **Fuentes del sistema completo en GitHub**

El código de la aplicación híbrida y los servicios se encuentran en esta dirección: https://github.com/ericksac/appJalon.

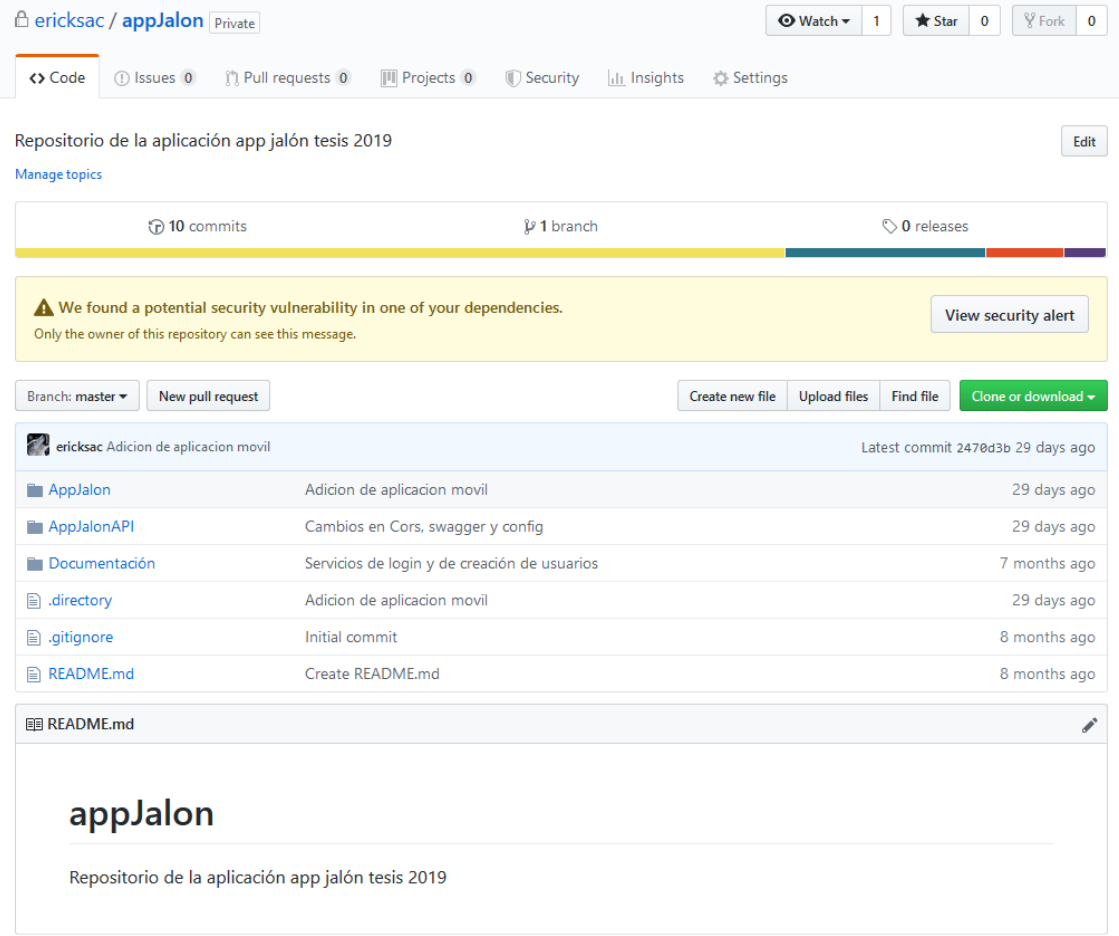

Fuente: Página de repositorio. www.github.com. Consulta: 28 de octubre de 2019.